### **САНКТ - ПЕТЕРБУРГСКИЙ ГОСУДАРСТВЕННЫЙ УНИВЕРСИТЕТ ТЕЛЕКОММУНИКАЦИЙ им. проф. М.А. БОНЧ-БРУЕВИЧА**

**А. Я. ШАЛАЕВ, Т.Л. КОНСТАНТИНОВА**

# МЕТОДИЧЕСКИЕ УКАЗАНИЯ к лабораторным-практическим занятиям по технической эксплуатации цифровых систем коммутации (УПАТС Definity, AVAYA IP Office)

**Санкт-Петербург 2013**

# УДК 621.395

МУ Предназначены для проведения лабораторных работ и практических занятий по дисциплине "Техническая эксплуатация систем коммутации" для студентов дневной, вечерней и заочной форм обучения. Теоретический материал может быть использован для углубленного изучения оборудования корпоративных систем связи при дипломном проектировании и в ходе производственной практики.

# СОДЕРЖАНИЕ

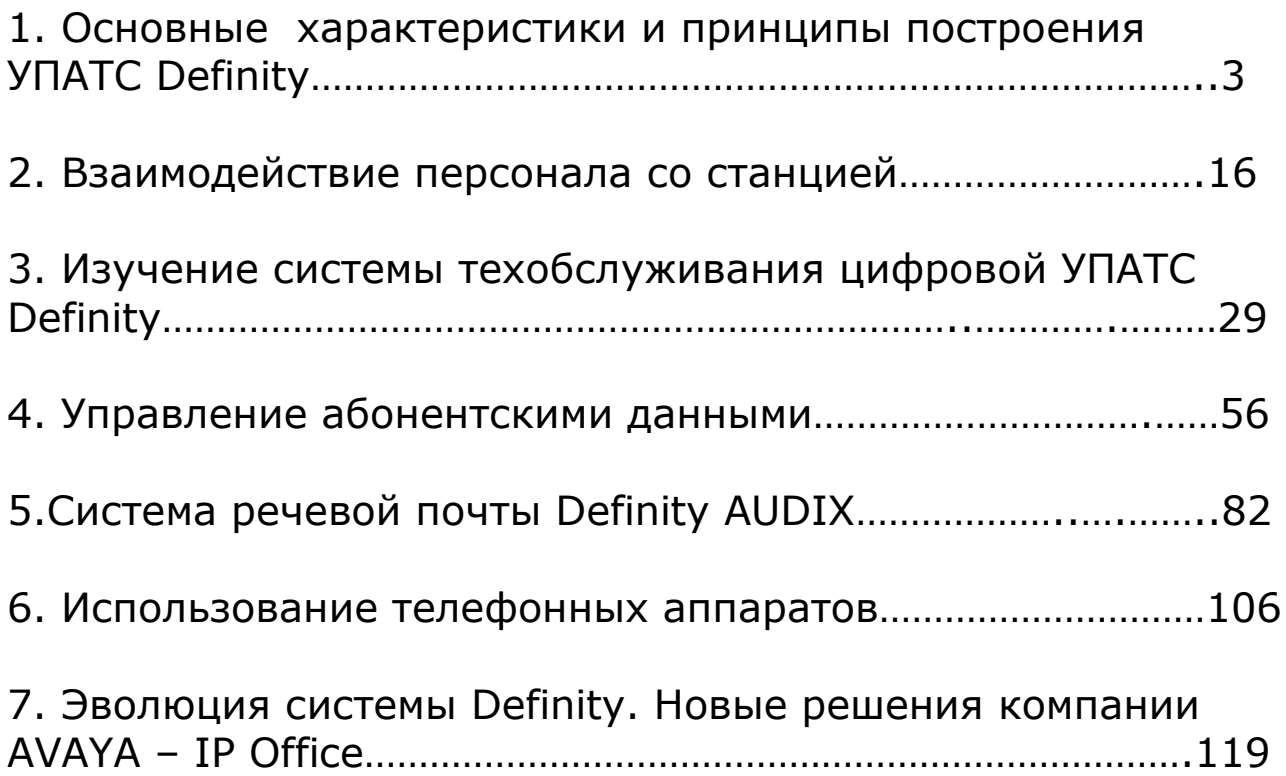

## **1. ОСНОВНЫЕ ХАРАКТЕРИСТИКИ И ПРИНЦИПЫ ПОСТРОЕНИЯ УПАТС "DEFINITY"**

**Цель работы***.* Изучение основных характеристик и принципов структурного построения УПАТС "Definity" .

**Подготовка к выполнению лабораторной работы***.* Пользуясь конспектом лекций и методическими указаниями изучить общие характеристики системы и структурную схему УПАТС "Definity". Подготовиться к ответам на контрольные вопросы.

#### **Контрольные вопросы**

- 1. Поясните назначение основных элементов системы.
- 2. Перечислите возможные конфигурации системы "Definity".
- 3. Как система защищена от сбоев питания?
- 4. Какие возможны варианты резервирования? Поясните каждый из них.
- 5. Как обеспечивается надежность TDM шины и пакетной шины?
- 6. Как осуществляется обслуживание удаленных абонентов?
- 7. Какие интерфейсы поддерживает система "Definity"?
- 8. Поясните назначение и возможности AUDIX.
- 9. Поясните назначение блоков структурной схемы системы.
- 10. Почему на структурной схеме одни блоки портов подключаются и к пакетной и к TDM шине, а другие - только к TDM шине?
- 11. Какие типы стативов (в частности в учебной установке) используются в системе "Definity"? Их применение.
- 12. Какие типы плат могут быть установлены в стативе?
- 13. Поясните назначение основных узлов портовых плат.
- 14. Поясните назначение плат в учебной станции.
- 15. Назовите функции и состав терминала управления.

**Отчетность***.* Отчет должен содержать: структурную схему системы "Definity" и краткое описание основных блоков.

В процессе защиты необходимо перечислить и пояснить основные характеристики УПАТС "Definity", назначение и взаимосвязь основных блоков структурной схемы, а также показать соответствующие платы учебной УПАТС.

**Порядок выполнения***.* Изучить методические указания по теме лабораторной работы и другие имеющиеся материалы. Ознакомиться с терминалом управления, конструкцией и составом плат учебной УПАТС. Ответить на контрольные вопросы и составить отчет.

# Характеристика УПАТС "Definity"

Учрежденческо-производственная АТС "Definity"- это цифровая коммутационная система, которая обладает высокой пропускной качеством способностью, надежностью СВЯЗИ. Ee гибкая И архитектура позволяет легко наращивать и изменять конфигурацию системы. Она способна обеспечивать коммутацию локальных сетей и видеосигналов. Поддерживает ИКМ и ISDN интерфейсы для коммутации речи или данных.

Станции Definity G3 могут быть четырех версий. Параметры каждой версии сведены в табл. 1. Лабораторная работа проводится на станции Definity G3i.

Таблица 1

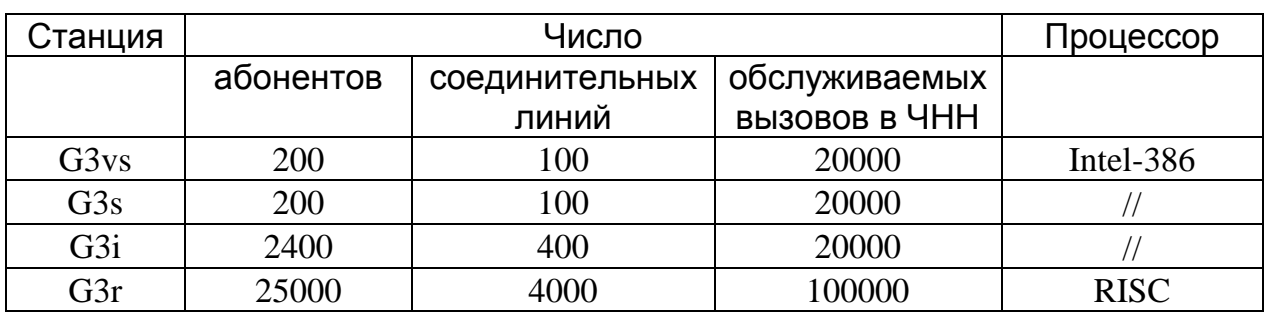

#### Основные элементы системы

С точки зрения архитектуры в основе "Definity" состоит из 3 основных элементов:

- процессорная сеть портов (processor port network - PPN). Является главным управляющим устройством, содержит группу компонентов, вместе называются элементом коммутационной которые **BCe** element обработки processing (switch) SPE). **КОТОРЫЙ** координирующие и контролирующие действия всей системы;

- сеть портов расширения (expansion port network - EPN). Содержит дополнительные порты и используется для увеличения числа подключаемых к системе линий;

- узловой коммутатор (center-stage switch - CSS). Добавляется, когда объем оборудования превышает 3 статива. CSS состоит из одного или двух коммутационных узлов (switch node - SN). Один SN может расширить конфигурацию системы до 15 EPN, а два SN - до 21.

#### Основные конфигурации

"Definity" может иметь 5 возможных конфигураций (рис.1.1). Система, состоящая только из одного PPN, показана на рис.1.1,*а*. Системы, которые состоят из одной PPN и одной EPN или одной PPN и двух EPN, связанных по принципу каждая с каждой, представлены на рис.1.1,*б* и *в*. Системы с узловым коммутатором, содержащим один или два коммутационных узла, показаны на рис.1.1,*г* и *д*.

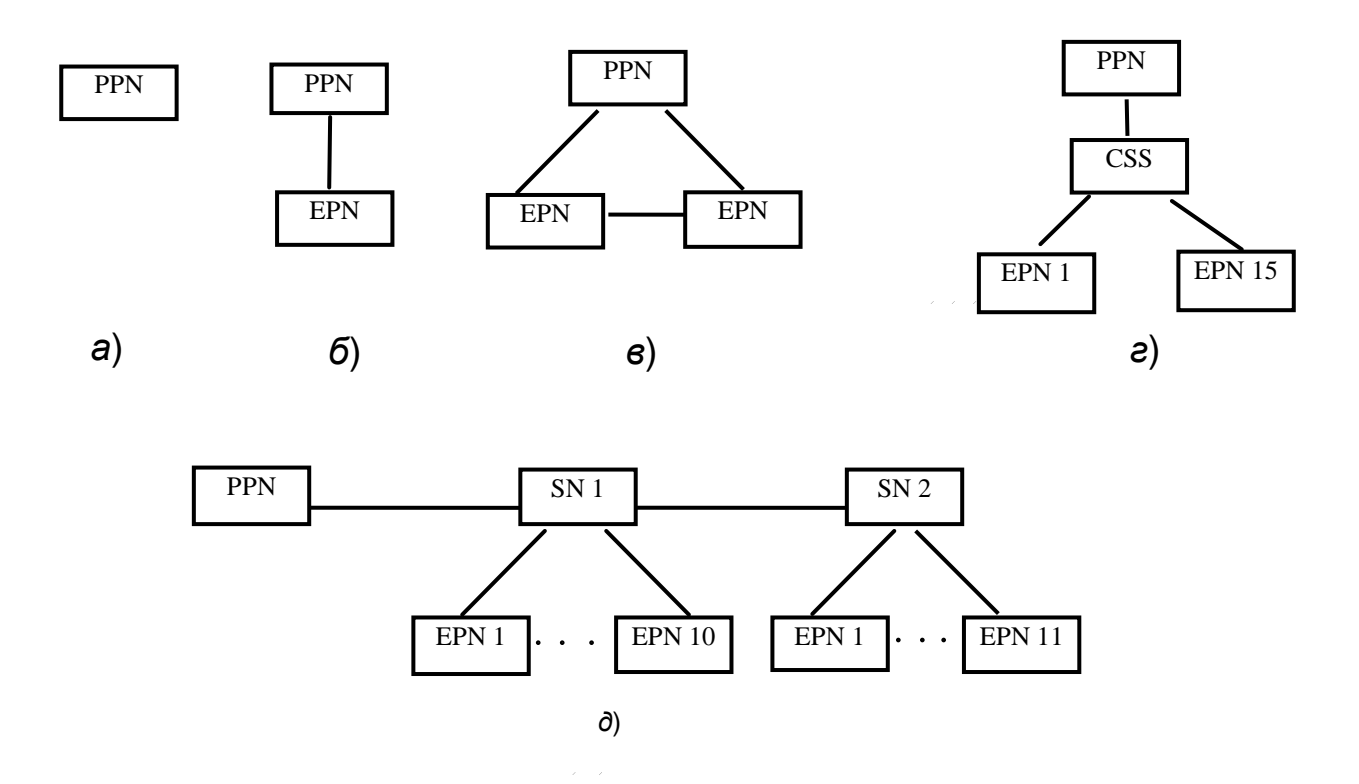

Рис.1.1. Основные конфигурации системы Definity G3

#### **Электропитание**

"Definity" может питаться от сети переменного тока 120/208/240 В (50 - 60 Гц) или от сети постоянного тока 48 В. Если в сети переменного тока отсутствует напряжение более 250 мс, то система включает питание от резервных батарей постоянного тока, которые обеспечивают питание в течение 8 ч. в зависимости от типа плат, установленных в стативах и интенсивности трафика в этот период времени. Источник бесперебойного питания защищает систему от кратковременного пропадания питания, превышения номинального напряжения.

#### **Надежность и варианты резервирования**

"Definity" спроектирована как система с высоким уровнем отказоустойчивости и надежности. Система использует шину с временным разделением каналов (Time Division Multiplexing - TDM). TDM шина для надежности состоит из 2 сегментов, каждый из которых обеспечивает 256 временных каналов. Если один сегмент выйдет из строя, то другой будет обслуживать всю нагрузку. Пакетная шина не резервируется, а высокая надежность достигается благодаря плате технического обслуживания и наличию в шине резервного провода. В волоконно-оптических кабелях, которые связывают системные стативы друг с другом, всегда применяется резервирование. Возможны следующие варианты резервирования системы:

*- стандартная надежность* предполагает наличие одного статива SPE, одного генератора сигналов на статив системы, симплексную связь внутри статива, резервную TDM шину.

*- высокая надежность* предусматривает резервирование статива SPE, генераторов стативов PPN, CSS и наличие одного генератора сигналов на статив EPN, симплексную связь внутри статива.

*- критическая надежность* предусматривает резервирование статива SPE, генераторов в стативах PPN, EPN и наличие высоконадежных плат техобслуживания.

## **Обслуживание удаленных абонентов**

В системе "Definity" стативы EPN можно устанавливать на расстоянии до 8 км при использовании волоконно-оптических кабелей. Для большего удаления (до 120 км) можно использовать до 4 ИКМ линий.

# **Цифровые интерфейсы**

Система поддерживает широкий диапазон протоколов для различных систем:

- DCP (Digital Communication Protocol) - протокол цифровой связи. Он обеспечивает 2 информационных *В*-канала со скоростью 64 Кбит/с и сигнальный *D*-канал со скоростью 8 Кбит/с. Является собственной разработкой фирмы AT&T (LT).

DMI (Digital Multiplexed Interface) - цифровой мультиплексированный интерфейс. Обеспечивает 23 *В*-канала и 1 *D*-канал по 64 Кбит/с каждый.

- BRI- интерфейс базового доступа ЦСИО (2*В* + *D*).

- PRI- интерфейс первичного доступа ЦСИО (30*B* + *D*).

Система обмена аудиоинформацией (Audio Information Exchange -AUDIX) - система голосовой почты, позволяющая создавать, хранить, посылать и принимать голосовые сообщения. AUDIX защищает информацию от несанкционированного доступа с помощью пароля. Каждый абонент системы AUDIX имеет свой голосовой почтовый ящик (ГПЯ), содержащий все его входящие и исходящие сообщения.

Система голосовой почты монтируется в корпус системы "Definity" и занимает 4 последовательных слота. Система поддерживает максимум 2000 голосовых почтовых ящиков, общим объемом 6, 15 или 40 ч., имеет центральный процессор, интерфейс SCSI, поддерживающий накопитель на магнитной ленте и жесткий диск.

# **Структурная схема системы "Definity"**

На рис. 1.2 представлена структурная схема системы для конфигурации с непосредственными связями (рис.1.1,*в*), которая состоит из PPN и двух EPN, соединенных между собой волоконнооптическим кабелем. Пунктиром показаны необязательные блоки, в том числе и узловой коммутатор, с использованием которого каждая сеть портов имеет один интерфейс расширения, соединенный с узловым коммутатором одной линией.

PPN содержит сеть портов (Port Network - PN), которой управляет элемент коммутационной обработки, содержащий пакетную шину и шину с TDM, блоки портов и до четырех интерфейсов расширения (expansion interface - EI). SPE подключен непосредственно к TDM и пакетной шинам, управляет PPN и дополнительно одной или несколькими EPN.

Элемент коммутационной обработки (SPE) состоит из следующих блоков:

*Процессор* управляет системой и по записанным программам, проводит обслуживание вызовов и техобслуживание. В версиях G3vs, G3s и G3i используется процессор Intel 386SX-16 МГц, а в версии G3r - RISC-процессор (с сокращенным набором команд), работающий на частоте 33 МГц. В части технического обслуживания, процессор выполняет следующие функции:

наблюдение и управление состоянием плат;

сброс или перезапуск процессора в дублированных системах;

- наблюдение и управление уровнями питания статива;
- LED-панелью аварийной управление сигнализации статуса системы;
- обеспечение прямого доступа к терминалу управления.

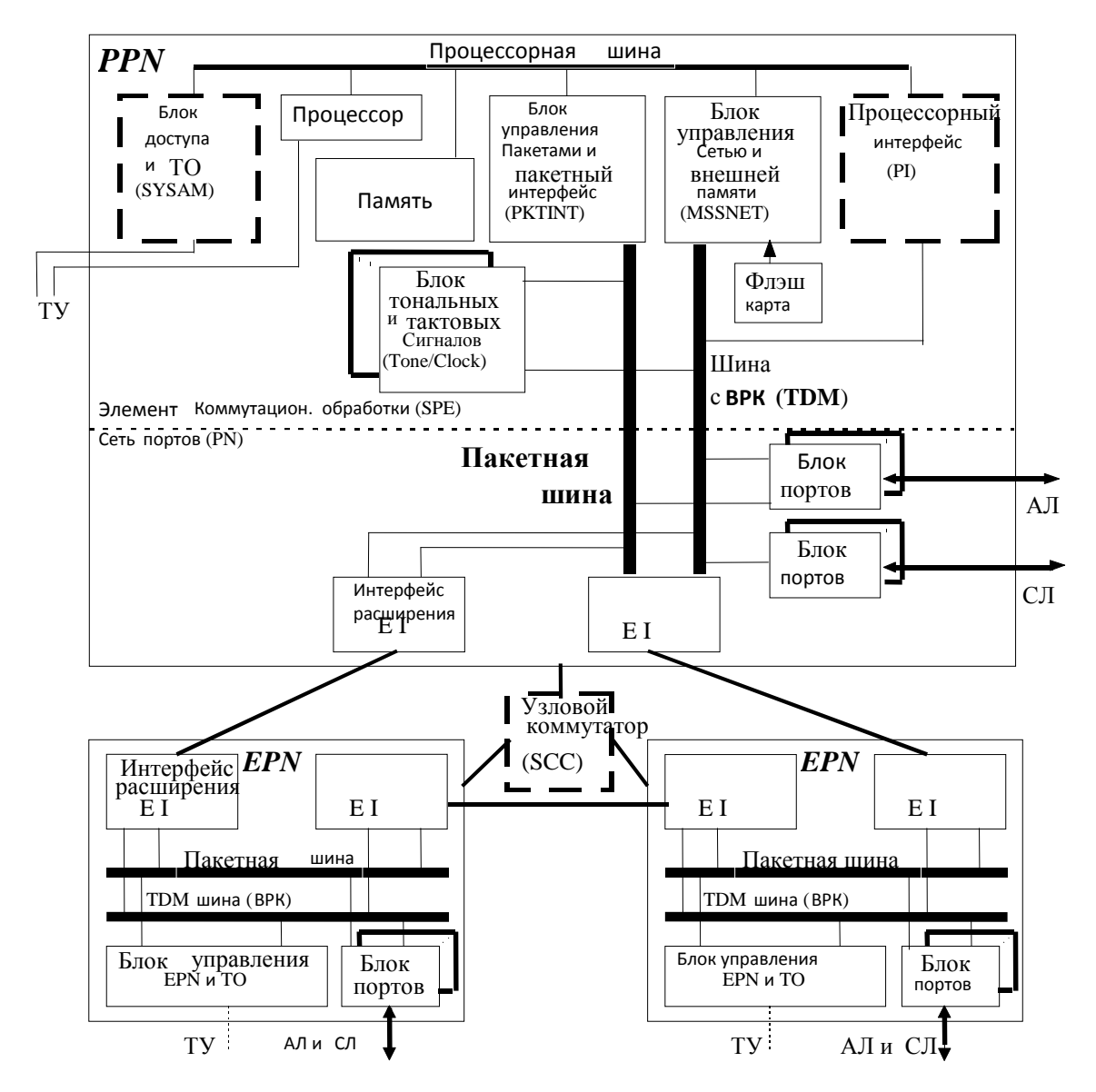

Рис.1.2. Структурная схема системы "Definity"

Память (4 МБайта) используется для системных программ и обработки вызовов.

Пакетное управление и пакетный интерфейс (PKTINT) обеспечивает интерфейс пакетной шины с SPE, шлейфное тестирование пакетной шины для обнаружения неисправностей в системах со стандартной надежностью, поддерживает сигнализацию по пакетной шине для ISDN D-канальной сигнализации (протокол LAP-D).

*Управление сетью и внешней памятью (MSSNET)* обрабатывает все сообщения управляющего канала TDM-шины, маршрутизирует информацию прямо от процессорной платы к оконечной точке. Блок имеет аккумуляторные батареи для аварийного питания и поддержания стабильного уровня напряжения, а также часы для проведения техобслуживания системы. Для хранения программного обеспечения системы используется флешкарта.

*Тональных и тактовых сигналов (Tone/clock)* имеет генераторы 8,160 кГц, 2 МГц. Блок вырабатывает следующие тональные сигналы: информационно-акустические, обратные сигналы ответа и проверки передачи по соединительной линии. Поддерживает основную синхронизацию в системе и используется только в PPN. Может подключаться к необязательному внешнему генератору и контролировать его.

*Доступа и технического обслуживания (SYSAM)*, кроме наблюдения за системой и выдачи аварийных сигналов, поддерживает интерфейсы для терминала управления и модема, реализующего доступ к системе инициализации и управления (Initialization and Administration System-INADS).

*Терминал управления (ТУ)* служит для эксплуатационнотехнического обслуживания и административного управления станцией и системой голосовой почты AUDIX. ТУ в учебной установке состоит из монохромного видеодисплея и клавиатуры.

*Процессорный интерфейс (PI)* имеет 4 линии данных к TDM шине и 1 линию к процессору. Обеспечивает связи в системе для услуг, требующих поддержки протоколов X.25 и ISDN (ISDN-PRI (ПД), распределенной связи и AUDIX).

*TDM шина* имеет 512 временных канала (483 - для передачи пользовательской информации, а 29 - для сигнализации и зуммерных сигналов).

*Пакетная шина* имеет 24 провода (20 - для передачи данных, 3 для управления и 1 – резервный). Она используется для внутрисистемных соединений, обмена информацией между SPE и портовыми платами стативов PPN и EPN.

Сеть портов (Port Network - PN) состоит из следующих блоков:

*Интерфейс расширения (Expansion Interface-EI)* - это интерфейс между шиной с TDM, пакетной шиной и волоконнооптической линией. Обеспечивает связь стативов PPN и EPN (или CSS), передает информацию коммутируемых каналов, пакетов, управляющие сигналы сети, синхронизацию, управляющие сигналы для систем передачи ИКМ (Data Signal Level 1 - DS1), взаимодействует (если находится в EPN) с блоком управления EPN и ТО для предоставления в SPE аварийных сигналов.

*Портов* обеспечивают подключение абонентских и соединительных линий. Каждая портовая плата содержит общие блоки (рис.1.3).

*Буфер шины* - это цифровой интерфейс между TDM шиной и портовыми схемами на плате. Принимает и передает сигналы каждой из двух 8-битных шин.

*SAKI* - это интерфейс платы к TDM шине. SAKI обеспечивает распознавание адреса, буферизацию и синхронизацию микропроцессора по управляющему каналу. Для микропроцессора SAKI сканирует и собирает информацию о работе платы, а при опросе передает эту информацию процессору SPE или EPN. SAKI также управляет состоянием LED индикаторов на плате, контролирует микропроцессор платы и перезапускает его при возникновении проблем, выводит плату из обслуживания по командам от SPE.

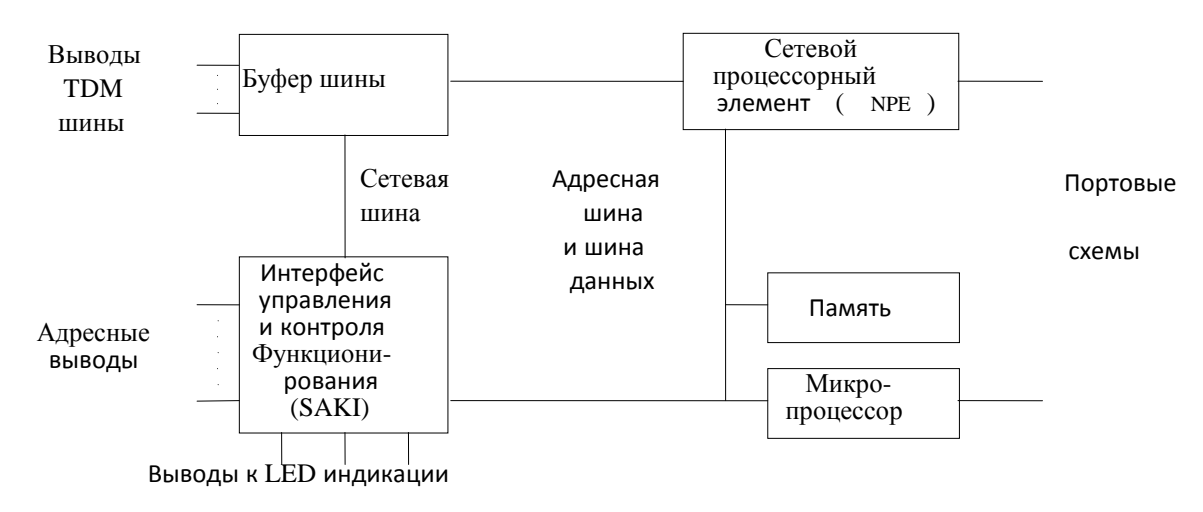

Рис.1.3. Общие части портовых плат

*Микропроцессор* в основном выполняет команды, принятые от SPE, сканирует плату и извещает SPE об изменении состояний. Некоторые портовые платы содержат более одного микропроцессора.

*Память* хранит информацию, относящуюся к портам, и управляющего канала.

*Сетевой процессорный элемент (Network processor element - NPE)* подсоединяет портовые платы к любому временному каналу TDM шины. Каждая портовая плата имеет до 6 NPE или 1 NPE

конфернц-коммутатор, выполняющий функции конференцсвязи и управления. Система также может в себя включать:

*EPN*, включающий до 4 интерфейсов расширения и блок управления EPN и ТО, к которому можно подключить терминал управления, блоки портов абонентских и соединительных линий.

*CSS* **(**в версии G3r, когда объем оборудования, превышает 3 многополочных статива) состоит из одной или двух полок SN, содержащих по 1 генератору и 16 плат для коммутации до 16 волоконно-оптических линий по 2 Мбит/с каждая.

#### **Конструкция системы**

Конструктивно все аппаратное обеспечение системы "Definity" размещено в стативах. Статив состоит из полок, в слоты которых вставляются платы.

Существуют 3 типа стативов: компактный однополочный (compact single carrier cabinet - CSCC), однополочный (single carrier cabinet - SCC) и многополочный (multicarrier cabinet - MCC). Передняя панель каждого статива легко снимается, обеспечивая доступ к оборудованию.

*Компактный однополочный статив* предназначен для системы G3vs. Его можно закрепить на стене. Внутри полки находится блок питания и 10 универсальных слотов, куда вставляются платы. Системе G3vs необходим один такой статив.

*Однополочный статив* применятся в системах G3s и G3i для размещения PPN или EPN, а в системе G3r только для размещения EPN. До 4 однополочных стативов можно установить друг на друга, которые могут быть 4 типов: управляющий, дублированный управляющий, управляющий расширения, портовый. Циркуляцию воздуха обеспечивает блок вентиляторов, расположенный в верхней части задней панели каждого статива.

В системе с *многополочным стативом* один статив работает как PPN, а другие - как EPN. Их соединяют между собой волоконнооптическим кабелем. Каждый статив состоит из 5 полок с платами, вентиляторного блока и распределения питания. В каждом стативе имеются датчики температуры, которые при повышении температуры выше нормы подают сигнал тревоги.

Лицевая сторона платы имеет 3 светодиода, они указывают на состояния платы: красный - аварийное, зеленый - проверка, желтый - рабочее. Специальное заземление, фиксируемое на каждой плате, защищает ее от электростатических разрядов во время установки в

слот. При установке платы в слот, должен быть использован электростатический разрядник, закрепляемый на запястье. Все платы делятся на четыре типа:

- *портовые платы* позволяют подключить к станции аналоговые и цифровые, абонентские и соединительные линии, сети внешнего коммутационного оборудования с TDM и пакетной шинами. Устанавливаются в любые слоты, окрашенные в красный цвет.
- *управляющие платы* включают процессор, память, оборудование управления сетью, диском, магнитной лентой, оборудование дублирования и ТО. Устанавливаются в слоты, окрашенные в белый цвет.
- *служебные платы* вырабатывают и обнаруживают тональные сигналы, синтезированную речь, классифицируют вызовы, записывают объявления, обеспечивают доступ к системе для обнаружения и устранения неисправностей.
- *платы блока питания* подают постоянное напряжение к портовым, управляющим, служебным платам в стативах. Устанавливаются в слоты, окрашенные в белый цвет.

Местоположение платы задается символами: статив (цифры от 1 до 3), полка (буквы от A до Е), слот (цифры 0,1,…, 20).

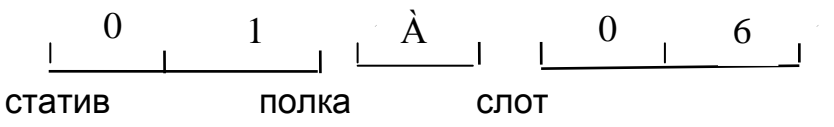

Учебная станция "Definity", представляет собой однополочный статив. Перечень плат, установленных в стативе, приведен в табл.2.

# **Перечень плат учебной установки**

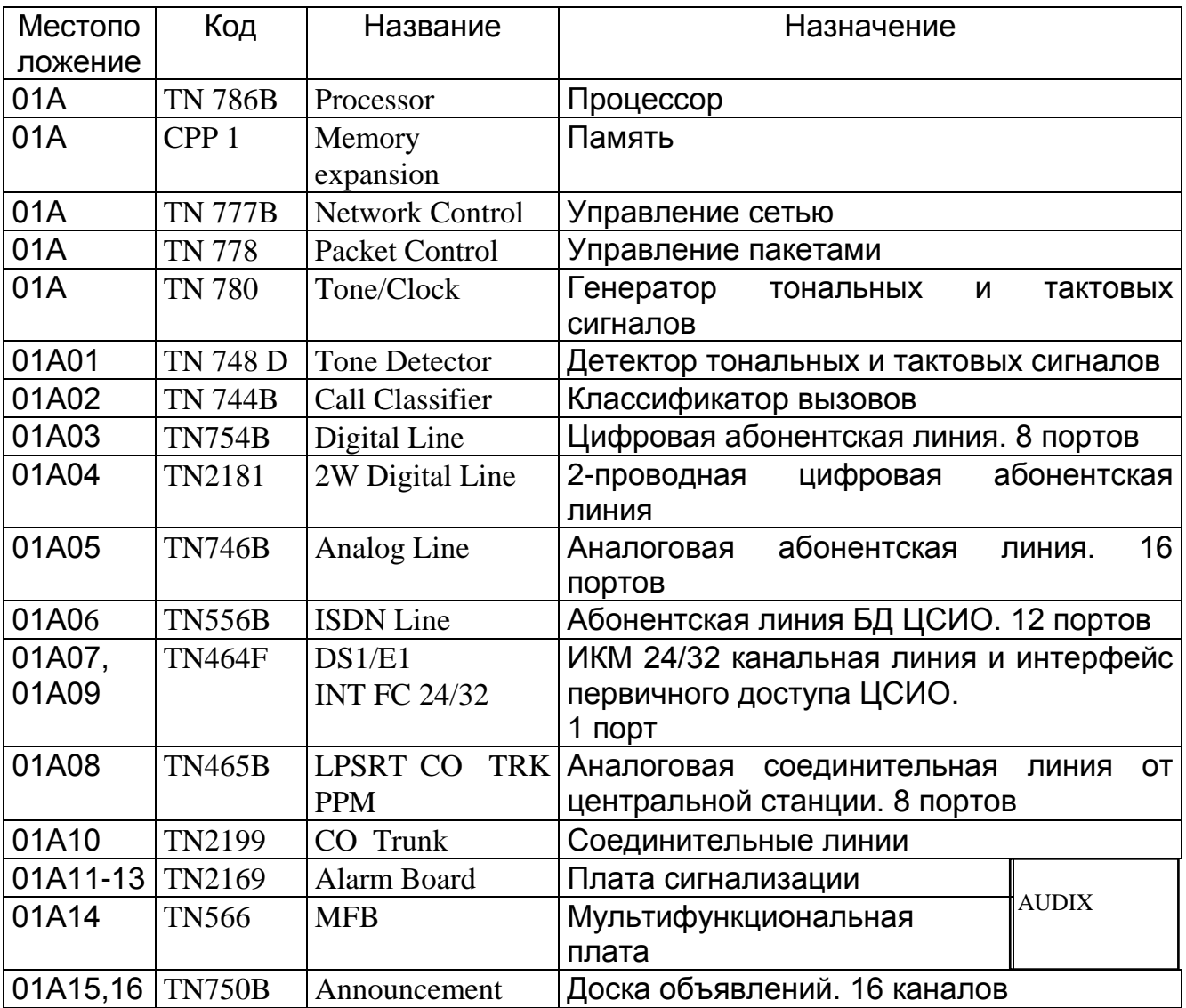

## **Назначение плат УПАТС Definity**

*Плата детектора тональных сигналов* (TN748D) имеет 4 приемника тонального набора и 2 приемника тональных сигналов общего назначения, которые распознают сигналы: информационноакустические, тональные ответа модема, тональные тестирования передачи по соединительной линии и шум.

*Плата классификатора вызовов* (TN 744) имеет 8 детекторов, которые распознают тональные сигналы при управлении исходящими вызовами. Распознает специальные тональные сигналы перехвата и сигналы ответа центральной станции на вызов. Плата не классифицирует вызовы данных.

*Плата портов аналоговых соединительных линий от центральной станции* (TN465В) обеспечивает сигнализацию по шлейфу, обнаружение и подачу периодических импульсов 16 кГц, реверсивную сигнализацию батарейным способом.

*Плата портов цифровых линий* (TN754В) служит для подключения цифровых речевых терминалов 7400 серии и модули ПД с протоколом DCP.

*Плата интерфейса DS1/E1* (TN464F) подключает ИКМ тракты американского/европейского стандартов и ПД ЦСИО. Интерфейс имеет следующие характеристики: скорости передачи потоков - 1.544 Мбит/с DS1 (24 канала ЦСИО) и 2.048 Мбит/с Е1 ( 32 канала ЦСИО), управляемые А и законы компандирования, CRC-проверку, тактовую совместимость с внешним генератором, соединение *D*канала для ПД ЦСИО. Плата поддерживает цифровое освобождение соединения межстанционных соединительных линий, многочастотную и R2DID-сигнализацию, бит-ориентированные и DID сигнальные протоколы.

*Плата портов базового доступа* (TN556B) подключает ЦСИОтерминалы к БД. Имеет поддержку многоточечной конфигурации с пассивной шиной, поэтому к каждому порту можно подключить до 2 оконечных устройств, используя по одному *B*-каналу для передачи речи или данных.

*Плата портов аналоговых линий* (TN746B) - интерфейс между абонентской линией аналогового речевого терминала с дисковым или частотным номеронабирателями и TDM-шиной. Состоит из блоков посылки вызова и портов ввода/вывода.

*Плата доски объявлений* (TN750B) позволяет записывать и воспроизводить объявления по любому из 16 каналов. Может накапливать до 128 записей по 8 мин. каждая.

*Блок обмена речевыми сообщениями DEFINITY AUDIX System* (TN566, TN2169) позволяет пользователю записывать и обмениваться речевыми сообщениями по телефону. Блок занимает место 5 - смежных слот в стативе. Блок состоит из следующих плат:

 TN566 - *многофункциональная плата*, которая содержит процессор, контроллеры, приборы памяти и сигнальные процессоры;

 TN2169 - это *плата сигнализации*, которая работает вместе с TN566. Она обеспечивает: наблюдение за системой питания, преобразование постоянного напряжения 48 В в + 12 В для питания жесткого диска и кассетного магнитофона. Магнитофон имеет емкость 160 МБайт и используется для хранения периодических данных поддержки, пользовательских данных, загрузки, системной информации об ошибках, и записи программного обеспечения на жесткий диск (емкостью 100, 200 или 400 МБайт).

# 2. ВЗАИМОДЕЙСТВИЕ ПЕРСОНАЛА СО СТАНЦИЕЙ

Цель работы. Изучение аппаратных и программных средств эксплуатационного персонала взаимодействия CO станцией. Ознакомление с общими принципами и процедурами СВЯЗИ эксплуатационного персонала с УПАТС "Definity".

Подготовка выполнению лабораторной работы.  $\mathbf{K}$ Пользуясь конспектом лекций и методическими указаниями изучить средства взаимодействия оператора с системой, общую организацию диалога, структуру команд языка человек-машина (MML), возможности работы с экранными формами, станционной доской сообщений. Подготовиться к ответам на контрольные вопросы.

#### Контрольные вопросы

1. Назначение и возможности терминала G3-MT.

2. Состав и возможности клавиатуры. Назначение клавиш CLEAR, BACKSPACE, CANCEL, ENTER, HELP и функциональных клавиш.

3. Назначение кода входа в систему и пароля.

4. Какие типы пользователей кодов входа в систему существуют? В чем их отличие?

5. Какие категории команд имеются? Какие группы команд содержатся в каждой из категорий?

6. Поясните структуру команды.

7. Приведите пример команд меню главного уровня.

8. Какие способы ввода команд существуют?

9. Поясните использование укороченного формата команды.

10. Каким образом можно восстановить предыдущую команду и как происходит редактирование команды?

11. Поясните назначение и общую структуру экранной формы.

12. Назначение станционной доски сообщений.

13. Как осуществляется выход из системы?

Отчетность. Отчёт должен содержать:

- текущий код входа в систему,

- экранную форму категорий разрешённых и запрещённых групп команд (с пояснением),
- краткое описание структуры команд (из каких частей состоит),
- примеры команд из разных групп (по указанию преподавателя),
- команды, закрепленные за клавишами F1, F2, F3, F8.

В процессе защиты необходимо пояснить: основные принципы взаимодействия эксплуатационного станцией, персонала  $CO$ 

входа/выхода, назначение клавиш редактирования, процедуры структуры экранных форм и команд, работу со станционной доской сообщений,.

### Порядок выполнения:

1. Включите терминал управления. По запросу системы введите код входа и пароль.

2. Получите на экране дисплея список возможных команд (используйте клавишу HELP).

3. Отобразите форму перечня КОДОВ входа систему. B -Определите уровень обслуживания И текущий КОД входа (используйте команду *list logins*).

4. Выведите на дисплей форму категорий разрешенных команд. Определите группы команд (разрешенных и запрещенных) для данного кода (используйте команду display permissions <тип кода>).

5. Научитесь редактировать команду, для чего возвратитесь на командный уровень и вызовите ранее набранную команду, не набирая ее (нажмите клавишу CANCEL, а затем введите заглавную R и нажмите RETURN). Для редактирования команды следует одновременно нажать клавиши SHIFT и TAB, при этом происходит стирание последнего ключевого слова команды.

укороченный 6. Используя формат, просмотрите СПИСОК абонентов (вместо команды *list station* введите  $l$  st). В полученной экранной форме найдите заголовок, номер страницы, **CTDOKV** подсказки. Определите и отобразите в отчёте номера портов, к которым подключены телефонные аппараты ISDN, их абонентские номера, а также типы подключённых аппаратов.

7. Отобразите форму характеристик речевого терминала для одного из существующих номеров из 2000 - 2004 (используйте команду display station <номер>). Просмотрите все страницы этой формы. Введите параметры в поле SITE DATA, указывающие местоположение данного терминала (используйте команду *change* station <HOMep>).

8. Закрепите за функциональными клавишами F1, F2, F3 и F8 выполнение команд:  $display$ ,  $list$ ,  $change$ ,  $logoff$  соответственно. Выведите строку подсказки и проверьте действие клавиш F1, F2, F3. Чтобы запрограммировать функциональные клавиши войдите в основное меню "SETUP MENU" нажатием клавиш CTRL + F1, выберите раздел "User Function Key Setup" (установка) пользователем функциональных клавиш) и нажмите RETURN. Измените, содержимое полей *label* (обозначение клавиши на экране дисплея в строке подсказки) и *string* (символы, определяющие

требуемую команду) в соответствии с заданием, (рис.2.1). Для передвижения курсора между полями на экране можно воспользоваться клавишей F6 - NEXT FIELD (следующее поле), указанной в строке подсказки, расположенной в нижней части экрана, или курсорными клавишами. Чтобы полностью удалить данные, необходимо поместить курсор в левый верхний угол поля и нажать клавишу F8 - CLEAR TO END (очистить полностью).

| <b>User Function Key Setup</b><br>(Установка пользователем функциональных клавиш) |                          |                  |  |
|-----------------------------------------------------------------------------------|--------------------------|------------------|--|
| Key                                                                               | Label                    | String           |  |
| F <sub>1</sub>                                                                    | display<br>F1            | display          |  |
| F2                                                                                | list<br>F <sub>2</sub>   | list             |  |
| F <sub>3</sub>                                                                    | chenge<br>F <sub>3</sub> | chenge           |  |
| F <sub>8</sub>                                                                    | logoff<br>F <sub>8</sub> | $logoff < y < -$ |  |

Рис.2.1. Вариант программирования клавиш

Чтобы команда выполнилась сразу после нажатия функциональной клавиши, необходимо после набора команды в поле *string* нажать RETURN (появится символ <-). Примером может служить команда выхода из системы, закреплённая за функциональной клавишей F8. Символ "Y" обозначает подтверждение намерения выйти из системы.

Чтобы проверить действие функциональных клавиш, необходимо возвратиться в систему, нажав клавишу F1 2 раза (при первом нажатии происходит выход в основное меню, при повторном - возвращение в систему). Для удобства работы с функциональными клавишами предусмотрена возможность выведения на экран строки подсказки, где указаны функции, закреплённые за клавишами. Это осуществляется посредством одновременного нажатия клавиш CTRL + F7. Для удаления строки подсказки необходимо в основном меню "SETUP MENU" выбрать раздел "User Preference" (предпочтение пользователя), нажать RETURN и изменить содержимое поля *labels* с *on* (включено) на *off* (выключено).

Пользуясь станционной доской 9. сообщений, оставьте сообщение вида: <ФИО студентов, номер группы, номер бригады> (используйте команду *change bulletin-board*).

10. Просмотрите текущее время и дату (используйте команду  $display time$ ). При наличии принтера можете получить распечатку этой формы, пользуясь командой display time print.

11. Осуществите процедуру выхода из системы (используйте команду *logoff* или воспользуйтесь функциональной клавишей F8).

#### Аппаратные средства взаимодействия эксплуатационного персонала со станцией

Терминал управления. При стандартной надежности системы терминал управления подключается к блоку (плате) процессора (рис.1.2.). В PPN при высокой и критической надежности системы терминал управления подключается к блоку (плате) дублированного процессорного интерфейса (PI). В EPN при стандартной надежности или при высокой или критической надежности терминал управления техобслуживания. подключается  $\mathsf{K}$ блоку (плате) Терминал  $(G3)$ Management Terminal  $G3-MT$ управления является  $\blacksquare$ интегрированным средством управления системой. Он обеспечивает эксплуатационному персоналу доступный интерфейс, который основывается на: предоставлении информации в виде форм (шаблонов), подсказке с помощью функциональной клавиши HELP и выбора национального языка (в наличии наличии имеются ЯЗЫКОВ). Системный администратор несколько (оператор) использует терминал для выполнения функций эксплуатационного техобслуживания. Используя управления И команды техобслуживания, вводимые с клавиатуры терминала, **МОЖНО** осуществить:

- просмотр регистров ошибок и аварийных регистров,
- тестирование плат и системных функций,
- вывод из занятия и отключение системного оборудования,  $\frac{1}{2}$
- перезапуск системы.
- наблюдение за работой системы,
- проверку статуса (состояния) объектов техобслуживания,
- поддержку безопасности системы.

Если требования по управлению превышают возможности G3-МТ, то применяется интеллектуальный терминал G3-MA (G3-Management Applications), основанный персональном на компьютере.

*Клавиатура* снабжена клавишами: курсорными редактирования и выполнения. Курсорные клавиши используются для передвижения курсора между полями и страницами на экране. Курсор может быть зафиксирован на экране, чтобы пользователь мог добавить или изменить информацию в поле. Предусмотрены 2 клавиши редактирования CLEAR и BACKSPACE. BACKSPACE используется для стирания текущей позиции курсора. CLEAR, нажатая вместе с SHIFT, используется для стирания всех данных в поле текущего положения курсора на экране (шаблонной форме). Предусмотрены 3 клавиши управления выполнением команд: CANCEL, ENTER, HELP. CANCEL используется для прерывания команды и стирания формы или команды. После нажатия клавиши система возвращает пользователя на командный уровень и запрашивает новую команду. ENTER используется для сохранения данных, введенных в экранную форму памяти станции. HELP используется для отображения информации о типе данных, которые могут быть введены в поле, указываемое положением курсора. Система отображает все возможные варианты, которые пользователь может ввести в это поле. Эта клавиша может быть нажата после появления на экране запроса Command: (введите команду) для получения списка всех команд. Функциональные клавиши (F1,F2,...) могут быть запрограммированы на выполнение конкретных функций, что облегчает взаимодействие эксплуатационного персонала со станцией.

#### **Организация диалога**

#### *Процедура входа в систему*

Для входа в систему необходимо включить терминал управления и проверить, что на экране высветилось: *Login*. Далее набрать код входа в систему, нажать RETURN. Если на экране высветилось: *Password* , то ввести пароль. По соображениям безопасности пароль не отображается на экране, когда оператор вводит его. Система подтверждает правильность введенных пароля и кода входа в систему. Если введены неправильный код входа или пароль, то на экране высветится: *Incorrect login*, и необходимо повторить процедуру. Повторять эту операцию можно определенное число раз, после чего вход в систему блокируется. Если система распознала код входа и пароль, то на экране высветится версия программного обеспечения и выше тип терминала

*Terminal Type (513, 715, 4410, 4425, VT220):[513].*

По умолчанию (т.е. нажать только RETURN) выбирается терминал 513 (учебной установке используется 715 BCS, который эмулирует 513). Затем необходимо проверить, что на экране высветится Command: - это индикация ГОТОВНОСТИ системы  $\mathsf{K}$ работе с оператором. Теперь можно вводить команды или нажать HELP для получения списка команд.

#### Коды входа в систему и пароли

Код входа в систему и пароль обеспечивают защиту системы от несанкционированного доступа. Код входа идентифицирует тип пользователя системы. Пароль является персональным кодом, который может периодически меняться, повышая безопасность системы. Прежде всего оператор должен успешно войти в систему и получить приглашение: *Command:* . В версии V4 коды входа в систему приведены на рис.2.2. Для кодов входа должны быть назначены пароли администратором системы при инсталляции. Пароль должен включать от 4 до 11 символов в длину и содержать по крайне мере 1 буквенный и 1 цифровой симвоы.

| list logins                        | КОДОВ<br>Перечень      |                       |                              |  |
|------------------------------------|------------------------|-----------------------|------------------------------|--|
| <b>LOGINS</b>                      |                        |                       |                              |  |
| (Коды входа)                       |                        |                       |                              |  |
| Servise                            |                        |                       | Password Aging               |  |
| Level<br>Login                     |                        | <b>Status</b>         | Cycle Length                 |  |
| (Код входа) (Уровень обслуживания) |                        | (Craryc)              | (Days)                       |  |
|                                    |                        |                       | Срок действия пароля в днях) |  |
|                                    |                        |                       |                              |  |
| init<br>init                       | inactive               | (неактивный)          |                              |  |
| inads<br>inads                     |                        | inactive (неактивный) |                              |  |
| craft<br>craft                     | active                 | (активный)            |                              |  |
| cust                               | inactive<br>super-user | (неактивный)          |                              |  |
|                                    |                        |                       |                              |  |

Рис.2.2. Форма перечня кодов входа в систему

Пользовательский КОД может быть входа B систему заблокирован, если превышается количество несанкционированных обращений. Существует два типа пользователей кодов входа в систему: супер-пользователь и не супер-пользователь. Суперпользователь дает доступ к командам добавления, изменения, обзора, просмотра и удаления для всех пользователей кодов входа паролей. Возможности  $\mathbf{B}$ систему He супер-пользователя И посредством ограничений, указываемых определяются суперпользователем, при управлении кодом входа в систему. Для

изменения возможностей пользовательскому коду входа в систему необходимо быть супер-пользователем и иметь административное разрешение. Для этого используется команда *change permissions* <код доступа>. Действие пароля для каждого кода входа может иметь ограничение по времени. Оператор извещается за 7 дней до даты окончания. По истечении срока пользователю необходимо ввести новый пароль, прежде чем войти в систему.

#### **Состав и структура команд**

Команды группируются в 3 категории, как показано на рис.2.3. (используется код входа в систему - *craft*). Каждая из 3 категорий состоит из групп команд (субкатегорий), влияющих на список объектов.

### *Категории команд*

*Общие* (Coomon Commands), к ним относятся команды: просмотр данных административных и техобслуживания (Display Administration and Maintenance Data) и измерения в системе (System Measurements).

*Управления* (Administrainion Commands): к которым относятся управление абонентскими данными (Administer Staitions), соединительными линиями (Administer Trunks), разрешениями (Administer Permissions), услугами (Administer Features) и дополнительные ограничения (Additional Restriction).

*Техобслуживания* (Maintenance Commands), к ним относятся техобслуживание абонентов (Maintain Stations), соединительных линий (Maintain Trunks), системы (Maintain System), портовых коммутационных плат (Maintain Switch Circuit Packs) и процессорных плат (Maintain Process Circuit Packs).

Супер-пользователь может ограничивать дополнительные действия для определенного кода входа в систему посредством ввода *у* в поле Additional Restrictions в системные формы Command Permission Categories. Если код входа в систему имеет более высокий приоритет, то можно ввести дополнительные ограничения для него в поле Restricted object list в системной форме Command Permissions Categories Restricted Object List. (рис.2.3)

Если в качестве кода входа в систему используется *cust*, то системная форма Command Permissions Categories имеет 3 страницы. Супер-пользователь может ввести до 40 имен команд блокировки действий, связанных с категориями команд.

| display permissions craft<br>(Отображение разрешений для кода типа craft)                                                                                                    |  |  |  |  |
|----------------------------------------------------------------------------------------------------|--|--|--|--|
| <b>COMMAND PERMISSION CATEGORIES</b><br>(Категории разрешённых команд)<br>Login Name<br>(Имя кода): craft                                                                                                    |  |  |  |  |
| <b>COMMON COMMANDS</b><br>Общие команды                                                                                                    |  |  |  |  |
| Display Admin. and Maint. Data? y<br>(Просмотр административных данных и данных по техобслуживанию<br>System Measurements? y<br>(Измерения в системе)                                                                                                    |  |  |  |  |
| ADMINISTRATION COMMANDS<br>Команды управления                                                                                                    |  |  |  |  |
| Administer Features?y<br>Administer Stations? y<br>Управление абонентскими данными<br>Управление услугами )<br>Administer Permissions?n<br>Administer Trunks? y<br>(Управление соединительными линиями<br>(Управление разрешениями)<br><b>Additional Restrictions?</b> n<br>Дополнительные ограничения                                |  |  |  |  |
| <b>MAINTENANCE COMMANDS</b><br>(Команды техобслуживания                                                                                                    |  |  |  |  |
| Maintain Stations? y<br>Maintain Switch Circuit Packs? y<br>Техобслуживание абонентов<br>(Техобслуживание портовых коммутационных плат)<br>Maintain Trunks? y<br>Maintain Process Circuit Packs? y<br>Техобслуживание соединительных линий)<br>(Техобслуживание процессорных плат)<br>Maintain System? y<br>(Техобслуживание системы) |  |  |  |  |

Рис.2.3. Форма категорий разрешенных команд

Структура команды.

Команда состоит из нескольких частей, называемых "ключевыми словами", которые указывают на: действие, объект и в зависимости от типа команды квалификатор (параметр). Действие - это первое командной строке слово. вводимое <sub>R</sub> И указывающее эксплуатационную операцию (функцию), которую нужно выполнить. вводимое Объект второе слово, в командной строке И указывающее конкретный объект, на котором выполняется действие, например, терминал, группу соединительных линий или группу искания. Наконец, квалификатором может быть одно или несколько ключевых слов или цифр, используемых для дополнительной идентификации или описания объекта.

Квалификатор может быть обязательным или вспомогательным в зависимости от конфигурации системы или команды. Команды набираются с клавиатуры терминала и выполняют определённые

задачи. В конкретный момент времени можно вводить только одну командную строку. На рис.2.4 представлено меню главного уровня с переводом слов действия, для вызова которого на экран используется клавиша HELP.

Поясним более подробно назначение наиболее часто используемых команд:

- добавления – *add.* Слова объектов могут отображаться путем нажатия клавиши HELP после ввода слова действия *add*.

- вывода из обслуживания/освобождения - *busyout/release***.** Используются для освобождения/возвращения к работе объекта техобслуживания (ОТ). Некоторые управляемые ОТ могут быть выведены из обслуживания для изменения параметров. Если плата физически не установлена, а вы пробуете вывести её из обслуживания, выводится сообщение:

*board not assigned*- плата не назначена.

ОТ находится в состоянии занятости до тех пор, пока не освободится командой *release* (освобождение). Это предотвращает использование выведенного из обслуживания ресурса в процессе обслуживания вызова. Команда *release* используется для освобождения объекта, выведенного из обслуживания командой *bysyout*. Результаты команды освобождения выводятся на терминал управления или на INADS-центр.

- изменения - *change***.** Слова объекта могут отображаться путем нажатия клавиши HELP после ввода слова *change*. Эта команда используется для внесения изменений.

- очистки - *clear***.** Слова объекта могут отображаться путем нажатия клавиши HELP после ввода слова *clear*. Эта команда используется для очистки.

- запрета - *disable***.** Используются для приостановки системного техобслуживания в одном или во всех ОТ (никакое техобслуживание не выполняется) или тестирования в системе. Слова объекта могут отображаться нажатием клавиши HELP после ввода слова действия.

- снятия запрета - *enable*. Используется для перезапуска техобслуживания в одном или во всех ОТ в системе, которые были запрещены через команду запрета. Команда снятия запрета используется и для разрешения определенных тестов техобслуживания, которые предварительно запрещались.

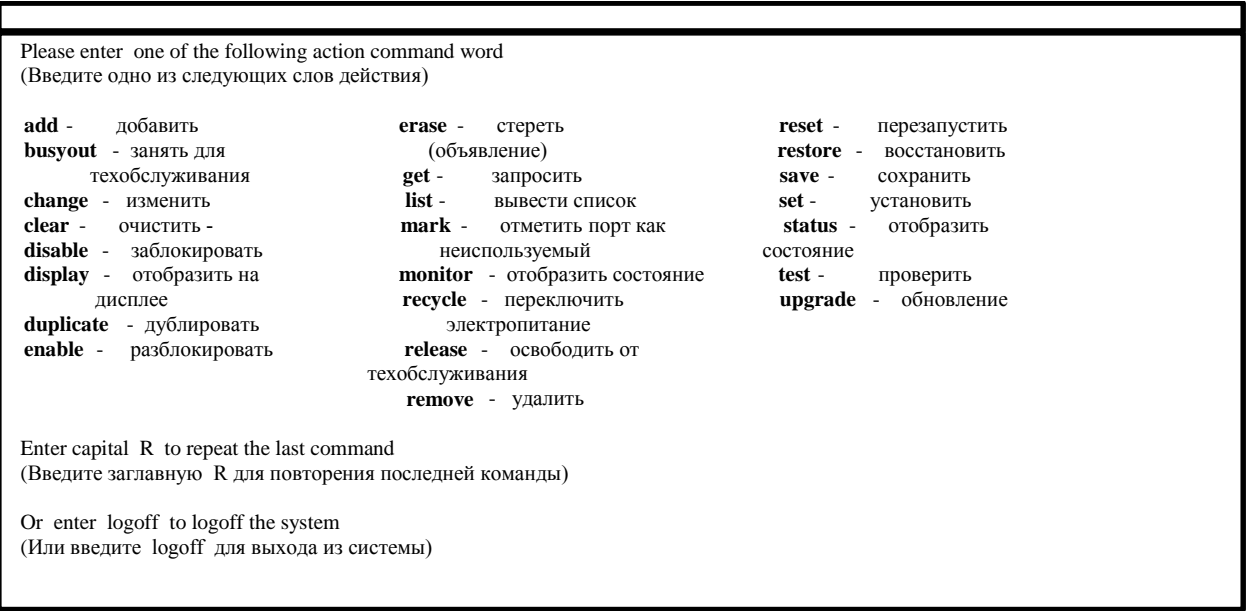

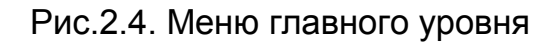

отображения -  $display$ . Позволяют просматривать параметры, конкретным объектом/квалификатором. Если, связанные  $\mathbf C$ например, вводится команда display station 4444, то отображается экранная форма речевого терминала для внутренней линии 4444. Если добавляется квалификатор *print*, то соответствующая форма печатается на принтере, связанном с терминалом G3-MT.

дублирования - duplicate. Позволяют дублировать существующие объекты и должны использоваться с квалификатором *extension* numbers для автоматической реализации услуги нескольких речевых терминалов и модулей данных. В конкретный момент времени можно дублировать 1 модуль данных или 16 речевых терминалов. Объектами, подлежащими дублированию, являются: access-endpoint, administered-connection, data-modules  *stations.* 

списков - list. Отображаются параметры, связанные с группами объектов. Используются для получения списка всех (или выбранного диапазона) речевых терминалов, соединительных линий и других функций, которые подвергались управлению (администрированию). Если добавляется квалификатор *print*, то происходит вывод списка на принтер.

наблюдения - *monitor*. Обеспечивает непрерывно обновляемый доклад статуса системы. Он выводится на дисплей, пока команда не отменена. Если команда отменяется, пользователь автоматически ВЫВОДИТСЯ ИЗ СИСТЕМЫ.

- переключения электропитания - *recycle*. Переключает питание на одной определенной полке. Когда блок питания заменен, эта команда должна быть введена.

- удаления - *remove*. Нажатие ENTER удаляет объект из системы. Нажатие CANCEL отменяет запрошенное удаление.

- перезапуска - *reset*. Используются для перезапуска некоторых объектов.

- сохранения - *save*. Сохраняют некоторые объекты, например объявления.

- установки - *set*. Используются для активизации некоторых объектов.

- статуса - *status*. Отображают рабочее состояние оборудования, указанного словом объекта.

- проверки - *test*. Используются для вызова определенных диагностических проверок аппаратного обеспечения отдельных ОТ.

#### *Ввод команд*.

Для задания полной команды требуется два или более ключевых слов. Каждое ключевое слово отделяется пробелом. Все ключевые слова для конкретной команды вводятся одновременно, или следующее ключевое слово вводится после нажатия HELP для получения справки. Пользователь получает на каждом уровне командной строки первоначальную подсказку. На командном уровне после входа в систему пользователь получает подсказку *Command:* (введите команду). Сформированная команда должна завершаться указанием окончания командной строки (нажатием RETURN). При обнаружении ошибки система обеспечивает подсказку на том уровне, где произошла ошибка, остаток командной строки будет проигнорирован, но появится сообщение об ошибке. Если вводится полная команда, содержащая одно или несколько недопустимых слов (например, *display dialplan 402*), команда будет принята до первого недопустимого слова, и появится сообщение

*xxx is an invalid identifier; press RETURN to execute modified command* Остаток командной строки будет отклонен. При нажатии CANCEL команда будет принудительно прервана. Для редактирования команды можно нажать одновременно клавиши SHIFT и TAB, при этом из команды будет удалено последнее слово.

*Сокращенный ввод команд с помощью укороченного формата.*

Сокращенные слова команды принимаются путем ввода достаточного количества символов ключевого слова, чтобы

однозначно отличить его от других допустимых ключевых слов в текущей командной строке. Например, комбинацию сh можно ввести в качестве сокращения для *change*. Если ввод неоднозначен, то появится сообщение:

#### xxxx is an ambiguos entry

Кроме того, появится список ключевых слов, которые частично соответствовали вводу. Пользователю потребуется только набрать достаточное количество символов, чтобы сделать эту запись однозначной. Если ввод частично не соответствует ни одному из допустимых ключевых слов на текущем уровне, ввод игнорируется и выдаётся сообщение

#### xxxx is an invalid entry- Please Press HELP

Для повтора предыдущей команды введите  $R$  и нажмите **RETURN.** 

#### Экранные формы

После того как пользователь завершил набор командной строки, терминал высветит соответствующую экранную форму (шаблон). Шаблоны это системно-вырабатываемые формы. которые составлены таким образом, чтобы облегчить ввод. Они дают возможность пользователю изменять трансляции (данные программного обеспечения) системы набором параметров  $\mathbf C$ клавиатуры, а также отображать ошибки и аварийные сигналы. Каждая экранная форма состоит из заголовка, номера страницы, собственно формы  $\mathsf{M}$ СТРОКИ подсказки,  $\mathbf{B}$ которой также высвечиваются сообщения об ошибках.

В лабораторной работе используются формы: перечня кодов входа в систему (рис.2.2); категорий разрешенных команд (рис.2.3); текущего времени и даты. Для этого можно использовать команды: list login; display permissions  $\leq$ TUN KO $\alpha$ 2 $\geq$ ; display time.

#### Станционная доска сообщений

Станционная доска сообщений (Switch Based Bulletin Board) позволяет техническому персоналу общаться друг с другом, оставляя и получая сообщения. Когда пользователь входит в систему, она записывает любые сообщения на станционную доску и датирует последнее введенное сообщение. Для занесения станционную доску сообщений информации используется на bulletin-board, change ДЛЯ просмотра МОЖНО команда a воспользоваться командой display bulletin-board.

### **Процедура выхода из системы**

Процедура выхода из системы может быть выполнена в любое время, когда не будет использоваться терминал. Это гарантия того, что системные данные не будут случайно испорчены. Для выхода из системы необходимо проверить, что на экране высветилось *Command:*, ввести *logoff* и нажать RETURN, экран высветит *Login*.

# **3. ИЗУЧЕНИЕ СИСТЕМЫ ТЕХОБСЛУЖИВАНИЯ ЦИФРОВОЙ УПАТС "DEFINITY"**

**Цель работы***.* Изучение принципов организации и приобретение навыков технического обслуживания УПАТС "Definity".

**Подготовка к выполнению лабораторной работы***.* Пользуясь конспектом лекций и методическими указаниями изучить систему взаимодействия "человек - машина", построение системы техобслуживания, методы контроля технического состояния оборудования, поиска неисправности и её устранения. Подготовится к ответам на контрольные вопросы.

#### **Контрольные вопросы**

1. Поясните понятия объекта и категорий техобслуживания.

2. Назовите две основные возможности выявления неисправности и дайте им краткую характеристику.

3. Перечислите режимы запуска (группы) тестов техобслуживания системы и дайте краткую характеристику каждой группы.

4. Кратко поясните формирование сигналов ошибок. Для чего используется механизм "дырявая корзина"? Пороги вырабатывания аварийных сигналов.

5. Какие светодиодные (LED) индикаторы имеются в системе и где они расположены? Поясните назначение каждого из них.

6. Какие команды используются для контроля технического состояния системы? Поясните назначение каждой команды.

7. Какие типы аварийных сигналов Вы знаете? Поясните каждый из них.

8. Поясните назначение полей экранной станционной формы ввода параметров для команды *display alarms* (вывод аварийных сигналов).

9. Назначение полей экранной станционной формы выходных значений для команды *display alarms*.

10. Назначение и общая структура тестовых команд. В чем различие короткой и длинной последовательностей тестов.

11. Назначение команды *TEST-alarms* (проверка аварийных сигналов) и ее параметры.

12. Назначение полей выходной экранной станционной формы для команды *TEST-alarms*.

13. В чем различие устранения неисправностей плат управления и портовых.

**Отчетность.** Отчет должен содержать:

- перечень и краткое пояснение команд контроля системы;

- конкретный пример выходной экранной станционной формы для команды проверки аварийных сигналов с объяснением полученных результатов (тип неисправного оборудования);

- номер не прошедшего (FAIL) или прерванного (ABORT) теста, код ошибки;

- описание предполагаемой причины неисправности и рекомендации по ее устранению;

- описание действий для устранения неисправности платы базового доступа ISDN для абонента 2004 (2005);

- описание результатов выполнения команды *display errors.*

В процессе защиты лабораторной работы необходимо уметь самостоятельно реализовать проверку любого из указанного преподавателем оборудования, используя команды техобслуживания.

### **Порядок выполнения**

1. Используя команду проверки *test led*, убедитесь в исправности индикаторов (во время выполнения теста все индикаторы должны светится). Результат отразите в отчете.

2. Используя команду *display alarms*, выведите на дисплей аварийные сигналы. Для выполнения команды должна быть заполнена соответствующая экранная форма.

Используя выходную экранную форму, проанализируйте полученный результат (типы неисправного оборудования, аварийного сигнала и т.д.) и кратко отразите его в отчете.

3. Используя команду *test alarms short*, произвести проверку неисправного оборудования, при этом в командной строке вводятся соответствующие параметры и заполняется станционная форма (табл.1).

*Примечание* Перед выполнением этого пункта преподаватель должен внести неисправность, в соответствии с табл.1.

Используя выходную станционную форму, проанализировать полученный результат (для каких объектов ТО и какие тесты не прошли (FAIL), какие коды ошибок соответствуют этим тестам) и отразить его в отчете.

4. Для заданного типа оборудования произвести длинную проверку неисправного оборудования, используя команду *test alarms step long*. В полученной выходной экранной станционной форме с помощью функциональных клавиш, отображенных на дисплее в правом нижнем углу (PREV.ALARM и NEXT ALARM), выберите тип оборудования (табл.2).

*Примечание.* Перед выполнением этого пункта преподаватель должен ввести неисправность в соответствии с табл. 2.

Используя полученную экранную форму, в индикации результатов отыскать не прошедший тест (FAIL). Определить номер данного теста и соответствующий ему код ошибки (если таковой имеется). Отыскать прерванный тест (ABORT), определить его номер и соответствующий код ошибки (если таковой имеется). Результат кратко отразить в отчете.

Найти в справочном руководстве по техобслуживанию "Maintenance" т. 2, разд. 11, коды ошибок для соответствующего типа оборудования. Проанализировать описание соответствующего кода ошибки и определить возможную причину неисправности, дать рекомендации по ее устранению.

Устранить неисправность.

5. Вывести на дисплей разрешенные (устраненные) аварийные сигналы, используя команду *display alarms*. В полученной экранной станционной форме ввода параметров в поле Active введите - *n*, в поле *Resolved* введите - *y*, в поле Interval введите – *h* (ч.). Выполните команду.

6. Используя команду *test board 01A06 long*, произвести длинное тестирование платы базового доступа ISDN. (введите и выполните команду)

*Примечание*. Перед выполнением данного пункта, в абонентской форме для номера 2004 (2005), значение поля MIM Support? должно быть - *n*.

Используя выходную экранную станционную форму, в индикации результатов, отыскать прерванный тест. Определить номер данного теста и соответствующий ему код ошибки. Результат отразите в отчете.

Найти в справочном руководстве по техобслуживанию "Maintenance" т. 2, разд. 11, коды ошибок для соответствующего типа оборудования. Проанализировать описание соответствующего кода ошибки и определить возможную причину неисправности, дать рекомендации по ее устранению.

Устранить неисправность для абонента с номером 2004 (2005). Введите команду *change station 2004***,** в полученной экранной форме, в поле MIM Support введите - *y*, нажмите RETURN. Далее в поле MIM Mtce/Mtg вводите - *y*. Выполните команду.

7. Используя команду *display errors* , вывести все ошибки. Для выполнения команды должна быть заполнена соответствующая станционная форма. В полученной экранной форме введите в поле *Error List - e*. Выполните команду.

8. Используя выходную экранную станционную форму, выявить и перечислить имена ОТ, по которым выработаны действующие аварийные сигналы. Для каждого из этих видов ОТ указать номера портов, абонентских и соединительных линий (если таковые имеются), соответствующий тип ошибок и их количество. Находится ли ОТ под контролем системы техобслуживания?

# **АРХИТЕКТУРА ТЕХОБСЛУЖИВАНИЯ**

#### Задачи техобслуживания

Важнейшая задача технического обслуживания системы - это обнаружение и устранение неисправности быстро и с минимальным ухудшением качества. Большое количество неисправностей на уровне плат позволяют обнаружить проводимые периодические тесты, автоматические программы диагностики (в программном обеспечении (ПО)) и средства обнаружения неисправностей (в аппаратном обеспечении). Подсистема технического обслуживания это часть ПО, которая ответственна за инициализацию технического обслуживания системы посредством регистров ошибок и аварий. Подсистема техобслуживания поддерживает статистику ошибок, обнаруженных в системе, и обеспечивает пользователю интерфейс для проверок по требованию.

#### Объекты техобслуживания

Система разделена отдельные на части, называемые техобслуживания объектами  $(OT).$ Каждый OT представлен мнемоническим именем, некоторой аббревиатурой. Каждый ОТ как система имеет **CBOЮ** рассматривается И стратегию техобслуживания. Индивидуальные платы в большинстве случаев это ОТ. Некоторые ОТ могут быть объединены на одной плате или представлены процессами (комбинациями процессов), например, синхронизация (SYNC). Имена ОТ записываются в регистры аварий, ошибок и идентифицируются типом объекта (эксплуатационное имя) и местом расположения в системе (физическое имя).

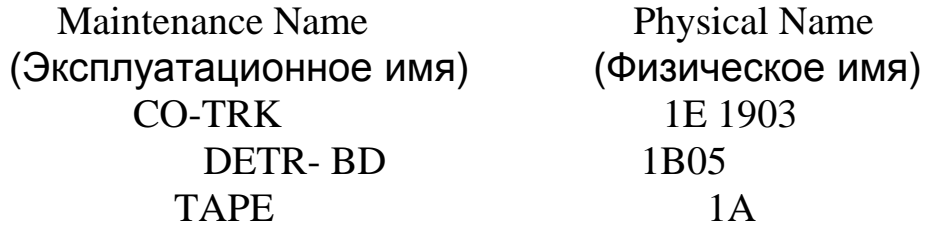

Первые две колонки в регистре ошибок и регистре аварии содержат аналогичную информацию.

#### Категории техобслуживания

Существуют две ОСНОВНЫЕ неисправностей: категории обнаруживаемые системой и заявленные пользователем.

Неисправности, обнаруживаемые системой, выводятся на светодиоды системных плат, местный терминал или оборудование аварийной сигнализации (CPE).

Неисправности, о которых заявляет пользователь, обычно локализованы в индивидуальных терминалах речи и данных.

Основная часть технического обслуживания связана с неисправностями, обнаруживаемыми системой, которая определяет и сообщает о большинстве неисправностей автоматически. После устранения неисправности, система перепроверяет ранее неисправную область. Если неисправность больше не обнаруживается, аварийный сигнал отключается автоматически. Обслуживающему персоналу нет необходимости отключать аварийный сигнал после устранения неисправности, но тестирование и ручное отключение аварийного сигнала производится быстрее, чем это автоматически сделает система.

#### **Тесты**

Тесты техобслуживания делятся на две группы: периодические и по требованию. *Периодические тесты* запускаются автоматически в фиксированные интервалы (по определенному расписанию). Короткие тесты запускаются ежечасно, длинные каждые 24 ч. Высокая нагрузка увеличивает интервалы между тестами.

*Тесты по требованию* запускаются системой, когда в них имеется необходимость, или персоналом в процессе устранения неисправностей. Тесты по требованию бывают периодическими и непериодическими (по требованию). Некоторые непериодические тесты могут влиять на работу системы. Используя терминал, персонал может инициализировать те же тесты, что и система, и вывести их результаты на экран.

#### **Процедуры**

Если в части системы периодические тесты не проходят определенное число раз, система автоматически вырабатывает аварийный сигнал, который предупреждает персонал о необходимости восстановления нормальной работы. Система имеет 3 уровня аварийных сигналов:

- серьезная авария. Появляется при критическом ухудшении качества обслуживания и требует немедленного вмешательства;

- незначительная авария. Появляется при некотором ухудшении, но не критическом повреждении системы. Такой сигнал требует внимания, но не срочного. Проблемы, вызвавшие сигнал незначительной аварии, могут ухудшить качество обслуживания на нескольких соединительных линиях либо для нескольких абонентов или влияют на отдельную услугу по всей системе;

- предупреждающая. Появляется, когда неисправности локализованы и вызывают незначительное ухудшение качества обслуживания. Эти сигналы не сообщаются на консоль телефонистки или на удаленный центр.

#### **Аварийные сигналы и ошибки**

#### *Формирование сигналов об ошибках и прослеживание ошибок*

Все типы вновь зарегистрированных ошибок в объекте техобслуживания сохраняются в записях техобслуживания для этого ОТ. Такая запись создается, когда появляется первая ошибка и остается активной до тех пор, пока техобслуживание не определит, что проблема решена. За каждым типом ошибки закрепляется свой счетчик и при новом обнаружении ошибки, значение счетчика увеличивается на единицу. Техобслуживание наблюдает статус ОТ, пока счетчик находится в активном состоянии (т.е. счетчик имеет не нулевое значение). Для того чтобы запись не всегда была активной, метод "leaky bucket" (дырявая корзина) медленно уменьшает значение счетчика в зависимости от количества и частоты появления ошибки с течением времени. Если проблема является кратковременной (ошибки больше не появляются), метод "дырявая корзина" обеспечивает уменьшение содержимого счетчиков и удаление записи техобслуживания.

Как только запись техобслуживания становится действующей, тестирование планируется выполнять чаще для наблюдения за работой ОТ. Результаты любых не прошедших тестов заносятся в записи техобслуживания. Каждый тест имеет счетчик, который увеличивается на 1 при не прохождении и уменьшается на 1 при прохождении. Если тест прерван, потому что тестируемый объект находится в использовании, счетчики не уменьшаются и не увеличиваются. Метод "дырявая корзина" совместно с тестированием не используется.

34

## *Пороги вырабатывания аварийных сигналов*

Каждый счетчик тестов и ошибок имеет пороговое значение. Ускоренное тестирование начинается, когда счетчик ошибки становится активным, т.е. его значение не равно нулю. В основном аварийные сигналы вырабатываются только после непрохождения теста: "in-line". Ошибки, в большинстве случаев, не вызывают аварийных сигналов. Аварийные сигналы не устраняются и записи техобслуживания активны, пока все тесты не прошли и все аварийные счетчики не дошли до нуля. Регистр аварии, в режиме ошибок, показывает аварийный сигнал для любой активной ошибки. Аварийный - это самый высокий уровень для всех счетчиков тестов и ошибок, которые имеют ненулевое значение.

При наличии ошибки в ОТ, которая вызывает сигналы незначительной и серьезной аварии, регистр аварии может показать 2 сигнала серьезной аварии. Если незначительная авария устранена первой, а серьезная еще не устранена, регистр может показывать 2 сигнала серьезной аварии. Если серьезная авария устранена первой, ошибка отмечается до тех пор, пока не устранена незначительная авария.

#### *Регистр аварии*

Система производит запись ПО после каждого аварийного сигнала, определенного в системе. Запись регистра аварии может быть выведена на терминал управления или на удаленный INADSцентр.

Содержимое в регистре аварии вырабатывается посредством автоматических системных тестов, по требованию и ошибок, обнаруживаемых в процессе работы. Высокоуровневое программное обеспечение обосновывает статус аварии по количеству и серьезности ошибок. Аварийный сигнал не выводится, если устранена неисправность, вызвавшая его появление. А тесты техобслуживания показывают, что её нет или что она не появляется в течение определенного интервала времени.

Регистр аварийных сигналов ограничен в размере. Когда регистр заполнен, новые вводимые данные записываются вместо устаревших или устраненных. Если нет устраненных аварийных сигналов, устаревшие ошибки (которые не являются причиной аварийных сигналов) перезаписываются. Если регистр содержит только действующие аварийные сигналы, новые аварийные сигналы теряются.

Системный пользователь определяет статус различных компонентов техобслуживания в системе по состоянию LEDиндикаторов. Индикаторы расположены на всех платах статива, консоли телефонистки и на речевых терминалах пользователя (необязательно). Назначение индикаторов определяется их местоположением:

- процессорной платы и платы техобслуживания;
- платы дублированного интерфейса;
- консоли телефонистки;
- блока питания и полки;
- блока распределенного питания;
- управляющих и портовых плат.

#### *Индикаторы процессорной платы и платы техобслуживания*

Лицевые панели процессорной платы и платы техобслуживания идентичны. Каждая имеет 2 группы индикаторов, показывающих статус платы и состояние техобслуживания системы в целом (рис.3.1.).

Первая группа индикаторов: *красный* (аварийный сигнал) система обнаружила неисправность на этой плате; *зеленый* (проверка) - система запустила тесты на этой плате; *жёлтый* (занятость) - плата находится в использовании.

Вторая группа индикаторов: *красный серьезного аварийного сигнала* (Major alarms); *красный незначительного аварийного сигнала* (Minor alarms); *желтый предупредительного аварийного сигнала* (Warning alarms); *зеленый уведомления* (Ack) показывает, что аварийный сигнал серьезной или незначительной аварии передан на INADS-центр; *красный аварийного переключения* (Emergency transfer) – показывает, что было активизировано аварийное переключение.

#### *Индикаторы консоли телефонистки*

Консоль имеет два красных LED-индикатора, отмеченных ALM и ACK. Индикатор, отмеченный как ALM, устойчиво горит, когда имеется серьезный или незначительный аварийный сигнал в стативе. LED-индикатор, отмеченный как ACK, устойчиво горит, когда аварийный сигнал успешно передан на INADS-центр. Если
система не может послать аварийный сигнал на INADS-центр, LEDиндикатор мигает.

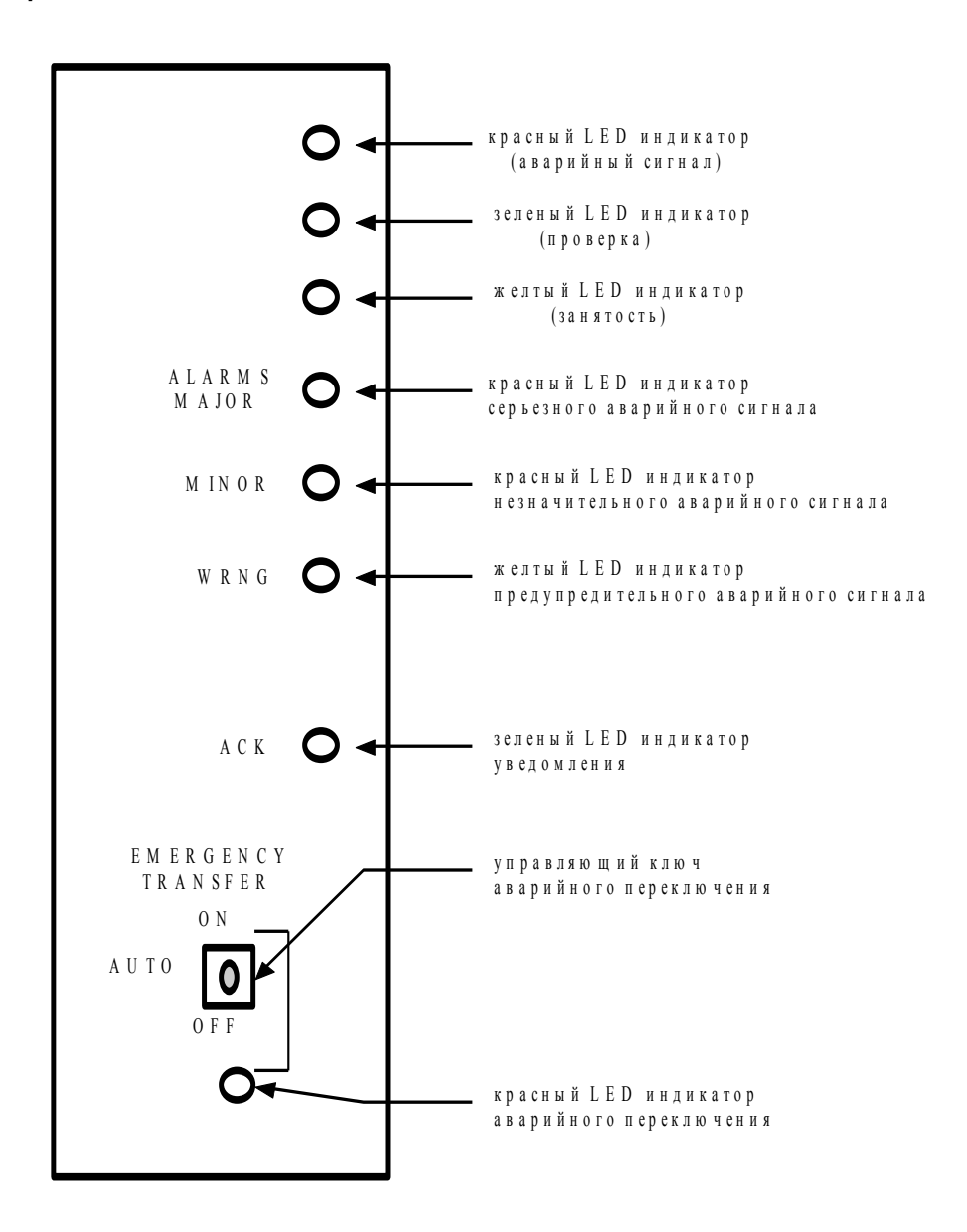

Рис.3.1. Индикаторы платы техобслуживания и процессорной платы

#### Индикаторы статуса портовых и управляющих плат

На каждой плате расположено по 3 индикатора (рис.3.2): Красный индикатор горит, когда: на плате выполняются тесты инициализации; плата связывается с системой, и она обнаруживает неисправность этой плате. Аварии самой на на плате. отображаются в регистре аварий; плата не может инициализировать связь с системой или теряет с ней контакт и поэтому останавливается функционирование (говорят, что плата в перезапуске). В этом случае может не быть аварийного сигнала в регистре аварий.

Для определения, находится ли плата в контакте с системой, необходимо использовать команду *list configuration board PCSS*, где PCSS координаты гнезда, содержащего эту плату. Если система не обнаруживает плату, результатом выполнения команды будет сообщение

> *Identifier not assigned* (идентификатор не назначен) или *no board* (нет платы).

Если плата только что была установлена, система может все еще инициализировать плату. Если по прошествии 5 мин., плата все еще не инициализирует связь с системой, необходимо обратиться к документации по техобслуживанию.

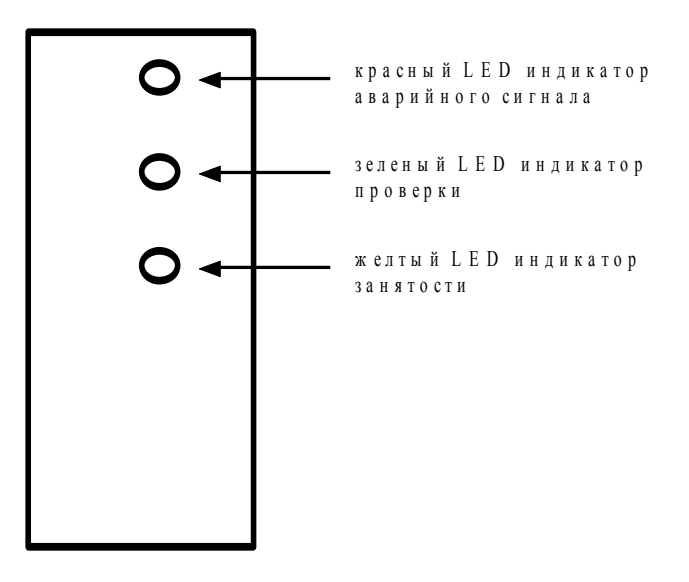

Рис.3.2. Индикаторы плат

Если документация техобслуживания не обеспечила Вас необходимой информацией, выполните следующие действия по шагам:

- проверьте регистр ошибок аппаратного обеспечения для Tone-BD и TDM-BUS ошибок, выполнив команды *test tdm P*, где *P* - это сеть портов, включающая необходимое гнездо и *test tone-clock PC*, где *P* - сеть, содержащая требуемый слот и полка *C*, содержащая этот слот.

- переустановите подозрительную плату. Переустановка некоторых плат может вызвать нарушения в работе (платы

управляющей полки). Подождите 5 мин., затем выполните команду *list configuration board PCSS.*

- попробуйте вставить плату в другое гнездо, а заведомо исправную плату в подозрительное гнездо. Если система функционирует нормально, но плата не инициирует связь с системой, замените плату.

*Зеленый* индикатор горит, когда система находится в режиме проверки этой платы.

*Желтый* индикатор горит, когда плата находится в работе.

Если все тесты инициализации прошли, красный LEDиндикатор гаснет. Если любой тест не прошел, красный LEDиндикатор продолжает гореть и плата не вводится в обслуживание. Платы управления пакетами проводят обширные тесты инициализации - горят оба красный и зеленый LED-индикаторы в течение этого тестирования.

#### **Команды контроля**

#### *Display alarms*

Команда *display alarms* (выводит на дисплей аварийные сигналы) позволяет оператору выбрать, какие аварийные сигналы необходимо вывести на дисплей. Все параметры выбираются в системной форме доклада аварийных сигналов аппаратного обеспечения. Авария произошедшая на любом объекте аппаратного обеспечения, будет определена подсистемой технического обслуживания, как существующая проблема. Воздействие проблемы на систему отображается типом аварийного сигнала:

- *предупредительный* - авария считается достаточно важной для регистрации или может быть внешней по отношению к системе, но не является причиной заметного ухудшения качества обслуживания;

*незначительный* - могут выйти из строя определенные участки системы и привести к ухудшению качества обслуживания системы;

*серьезный* - авария заметно ухудшает качество обслуживания;

*разрешенный* - авария была устранена и компонент системы снова функционирует нормально.

Написание команды: *display alarms [print/schedule]*. Параметры команды: *print* (печать) - выводит сообщение на принтер; *scheduler* (расписание) - когда выбрана эта опция, выводится системная форма, позволяющая оператору планировать выполнение этой команды, затем команда располагается в очереди команд и выполняется в назначенное время.

После ввода команды будет представлена форма выбора "ALARM REPORTS" (рис.3.3).

*Alarm types* (тип аварийного сигнала) - тип выводимого на дисплей сигнала, отмечается установкой *у* или *n*. Оператор может выбрать комбинацию из активных [active], серьезных (major), незначительных (minor), предупредительных (warning) или разрешенных аварийных сигналов (resolved).

*Interval* - вывод на дисплей записей аварийных сигналов, за последний месяц (*m*), час (*h*), день (*d*), неделю (*w*) или все (*а*).

*From* (от) - вывод на дисплей записей аварийных сигналов от даты, определяемой *mm/dd/hh/mm*, где *mm*- месяц, *dd*- день, *hh*- час, *mm*- минуты. Если не введена дата ОТ, система выдает пользователю все аварийные сигналы, активные за месяц, предшествующий текущему времени.

*ТО* (до) - вывод на дисплей аварийных сигналов до даты, определяемой *mm/dd/hh/mm*. Если не введена дата, может быть выбран любой аварийный сигнал, который является действующим после даты ОТ.

*Equipment type* (тип оборудования) - оператор может выбрать любой из 7 различных типов оборудования. Если не введены данные в любое из этих полей, система выбирает все оборудование.

*Cabinet* (статив) - выводятся на дисплей все аварийные сигналы, связанные с отдельным стативом. Они имеют номера от 1 до 3 и присваиваются во время администрирования статива.

*Port network* (сеть портов) - это позволяет вывести на дисплей аварийные сигналы, связанные с отдельной сетью портов. Аварийные сигналы для сети портов ссылаются номерами от 1 до 3.

*Board number* (номер платы) - выводятся все аварийные сигналы, связанные с отдельными платами. Указываются статив / полка / гнездо.

*Port* - выбираются все аварийные сигналы, связанные с отдельным портом на плате. Указываются статив / полка / гнездо / цепь.

*Category -* выводятся аварийные сигналы для отдельной категории оборудования.

*Extension* (номер абонента) – выводятся сигналы, связанные с абонентским номером.

| display alarms                                                                                                    |                                                                                                    | Page 1 of 1                          |
|----------------------------------------------------------------------------------------------------|----------------------------------------------------------------------------------------------------|--------------------------------------|
|                                                                                                    | <b>ALARM REPORT</b><br>(Сообщение об аварийных сигналах)                                                                                                    |                                      |
|                                                                                                    | The following options control wich alarms will be displayed.<br>(Следующие опции управляют тем какие аварийные сигналы будут вывелены)                                                                                                    |                                      |
| <b>ALARM TYPES</b><br>(Типы аварийного сигнала)<br>Active? $y_$<br>(Активный)<br>Major? $y_$<br>(Серьезный)                                                                                                    | Resolved? n_<br>(Разрешенный)<br>Minor? $y_$<br>(Незначительный)                                                                                                    | Warning? $y_$<br>(Предупредительный) |
| REPORT PERIOD<br>(Период вывода сообщения)<br>Interval: m<br>(Интервал)                                                                                                    | From: $\frac{\ }{\ }$ / $\frac{\ }{\ }$ : To: $\frac{\ }{\ }$ :<br>(L10)<br>(Or)                                                                                                    |                                      |
| <b>EQUIPMENT TYPE</b><br>(Тип оборудования)<br>(Статив)<br>Port Network: ___<br>(Сеть портов)<br>Board Number: ____<br>(Номер платы)<br>(Категория)<br>(Абонентский номер)<br>Trunk (group/member): $\_\_\_\_\_\_\$<br>(СЛ (группа/элемент)) | (choose only one, if any, of the following)<br>(выберите только одно из следующего)<br>Cabinet:<br>Port: $\_\_$<br>$($ Порт $)$<br>Category: ___<br>Extension: ___                                                                                                    |                                      |
|                                                                                                    |                                                                                                    |                                      |
|                                                                                                    |                                                                                                    |                                      |
| динительных линий XXX/XXX.                                                                                                    | Рис.3. Станционная форма ввода параметров для команды display alarms<br>$Trunk\ (group/member)$ (соединительная линия группы) - выводя<br>налы, связанные с определенной группой соединительных ли<br>и элементов группы. Идентификатор группы должен быть вве,<br>я просмотра всех аварийных сигналов, связанных с груп<br>динительных линий XXX/______. Идентификатор группы<br>емента в ней должны быть введены для просмотра в<br>арийных сигналов, связанных с определенным элемент<br>После правильного ввода всех данных на дисплей выводи<br>лад аварийных сигналов "ALARM REPORT" (рис.3.4).<br>$Port$ - местонахождение неисправного объекта. Д |                                      |
|                                                                                                    | ановленных плат сотображается как "статив - полка-[гнезд                                                                                                    |                                      |
|                                                                                                    | 41                                                                                                    |                                      |

Рис.3. Станционная форма ввода параметров для команды display alarms.

*Trunk (group/member*) (соединительная линия группы) - выводятся сигналы, связанные с определенной группой соединительных линий или элементов группы. Идентификатор группы должен быть введен для просмотра всех аварийных сигналов, связанных с группой соединительных линий ХХХ/\_\_\_\_\_. Идентификатор группы и элемента в ней должны быть введены для просмотра всех аварийных сигналов, связанных с определенным элементом соединительных линий ХХХ/ХХХ.

После правильного ввода всех данных на дисплей выводится доклад аварийных сигналов "ALARM REPORT" (рис.3.4).

*Port* - местонахождение неисправного объекта. Для установленных плат отображается как "статив - полка-[гнездо]- [цепь]". Для объектов сети портов отображается как "PN UUB", где UU - номер сети портов, В - шина (А или В).

Maintenance Name (имя техобслуживания) - логическое имя ОТ, которое является аварийным.

On brd (на плате) - у означает, что неисправность обнаружена на указанной плате,  $n$  (нет) - не локализована на плате.

 $Alt$  пате (альтернативное имя) - альтернативный способ идентификации ОТ. Это поле содержит номер, когда объектом является абонент, содержит XXX/YYY, когда объектом является соединительная линия, где XXX - номер группы соединительных линий и ҮҮҮ- номер элемента в группе, содержащей Р/ХХХ, когда объектом является частная соединительная линия - линия, где XXX номер группы.

Alarm аварийного (тип сигнала) type  $\blacksquare$ серьезный, незначительный или предупредительный аварийный сигнал.

Svs state (состояние обслуживания) -  $rdy$ - готов к обслуживанию,  $out$ - выведен из обслуживания или  $in$ - в обслуживании. Если на этом месте пробел - это значит, что состояние обслуживания не связано с  $OT<sub>1</sub>$ 

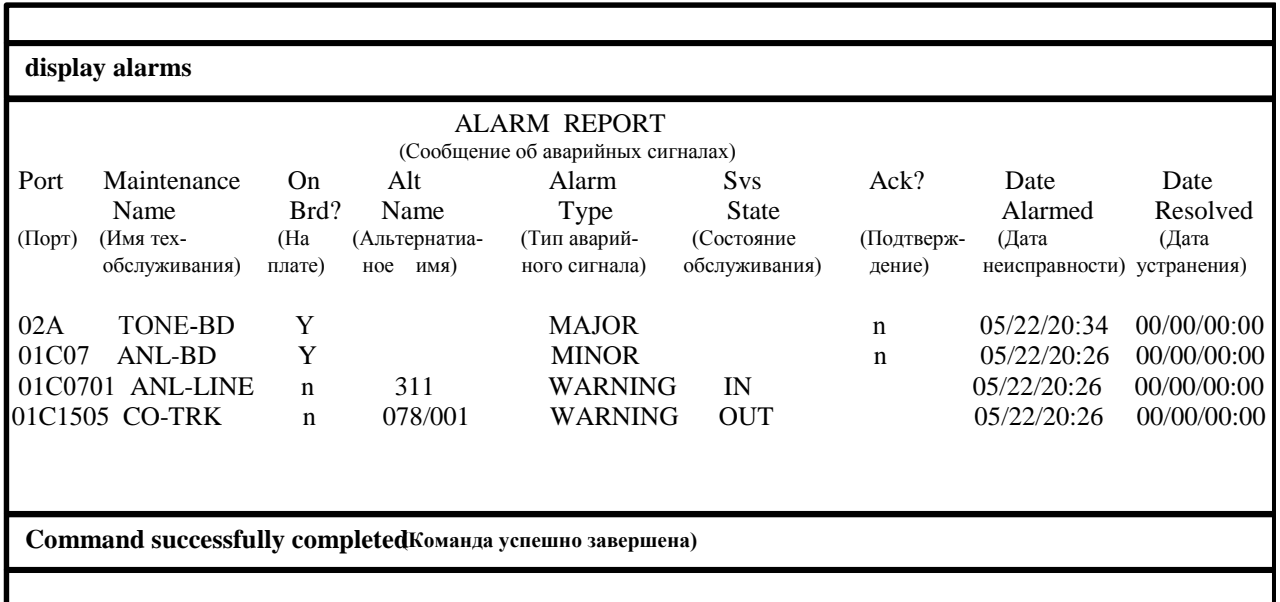

Рис.4. Выходная станционная форма для команды display alarms

"Ack?"- подтверждает или нет INADS получение аварийного сигнала. *Ү* означает, что аварийный сигнал был подтвержден INADS.  $C$  - аварийный сигнал разрешен и очищен, а аварийное извещение получено. Пробел означает, что не было попытки передать аварийный сигнал.

*Data alarmed* (дата появления неисправности) - день, час и минуты.

*Date resolved* (дата устранения) - день, час и минуты (для активных аварийных сигналов это поле содержит нули).

#### *Display errors*

Команда *display errors* (вывода ошибок на дисплей) - отображает форму выбора, которая позволяет оператору выбирать, какие ошибки будут выведены на дисплей. Все параметры выбираются в системной форме доклада ошибок. Ошибки могут быть результатом "in-line" ошибок встроенных программ, периодических проверок, распознанных неисправностей с помощью тестовых команд, противоречивости программного обеспечения или расхождения контрольной суммы.

Написание команды: *display errors high-resolution [print/schedule]*. *High-resolution* (высокая точность) - эта опция определяет, какой доклад ошибки должен быть выведен на дисплей с высокой точностью (до доли секунд) по времени для первого и последнего появления ошибки.

После ввода этой команды системному оператору предоставлена форма выбора "ERROR REPORT" (рис.3.5).

*Error type* (тип ошибки) - выбор типа ошибки, который будет выведен на дисплей. По умолчанию будут выведены все ошибки.

*Error list* (список ошибок) - оператор может выбрать список ошибок:

- *active-alarms* (действующий аварийный сигнал) список содержит активно действующие ошибки;
- *errors*  ошибки, включая действующие аварийные сигналы и исключая стертые ошибки;
- *cleared-errors (*стертые ошибки) этот список содержит все ошибки, стертые через команду clear errors, которые не были перезаписаны.
- *Report period* и *Equipment type* смотри команду display alarms.

После правильного ввода всех данных, выводится доклад ошибок "HARDWARE ERROR REPORT- ACTIVE ALARMS" (рис.3.6).

*Port, Maintenance Name* и *Alt Name*- см. команду display alarms.

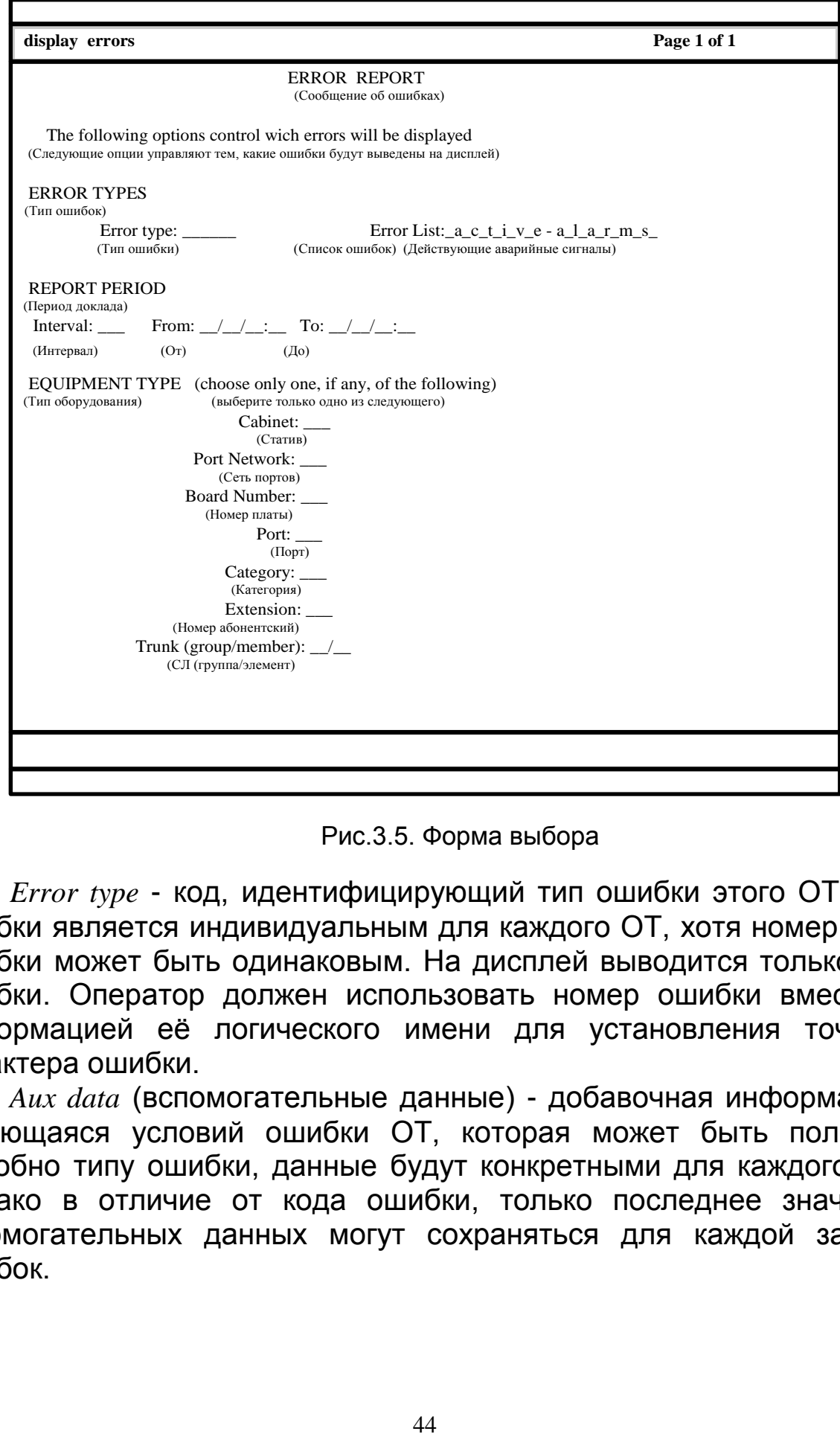

Рис.3.5. Форма выбора

*Error type* - код, идентифицирующий тип ошибки этого ОТ. Код ошибки является индивидуальным для каждого ОТ, хотя номер кода ошибки может быть одинаковым. На дисплей выводится только код ошибки. Оператор должен использовать номер ошибки вместе с информацией её логического имени для установления точного характера ошибки.

*Aux data* (вспомогательные данные) - добавочная информация, касающаяся условий ошибки ОТ, которая может быть полезна. Подобно типу ошибки, данные будут конкретными для каждого ОТ. Однако в отличие от кода ошибки, только последнее значение вспомогательных данных могут сохраняться для каждой записи ошибок.

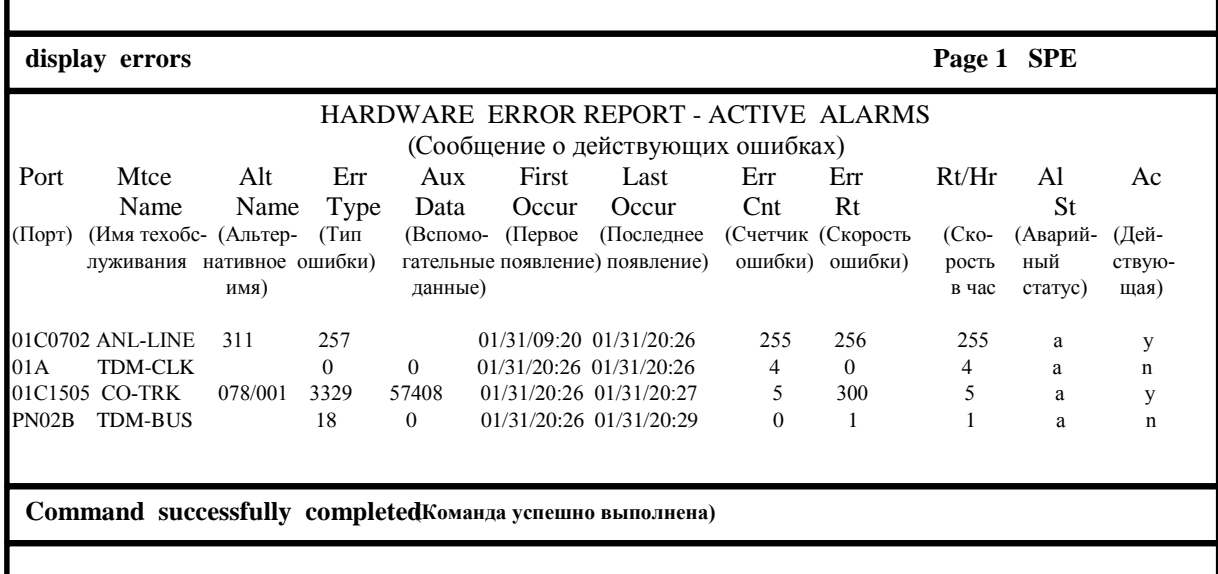

Рис.6. Выходная станционная форма для команды display errors.

First occur (первое появление) - месяц, день, час и минуты (и секунды, если используется опция командной строки высокой точности) когда ошибка впервые записана.

Last occur- (последнее появление) - месяц, день, час и минуты (и секунды, если используется опция высокой точности) новой ошибки.

Err Cnt (счетчик ошибки) - общее число появления ошибки.

Err Rt (скорость ошибки) - скорость появления ошибки.

 $Rt/hr$  (скорость в час) - приблизительная скорость появления ошибки за последний час.

 $AI$  St (аварийный статус) - значение, показывающее статус ОТ в регистрах ошибок и аварии: *n*- нет аварии; а - для действующих аварийных сигналов; r - для устранения аварийных сигналов; с - для устранения аварий, которые принудительно устранены через опцию claer в команде test.

 $Ac$  (действующий) – находится ли ОТ под наблюдением.

#### List configuration

Команда *list configuration* (перечень конфигурации аппаратного обеспечения). Для каждой платы определяются тип, код, окончание и Vintage заявленной платы, установленной в системе, и порты, назначенные к плате. В качестве параметра необходимо ввести одну из следующих групп аппаратного обеспечения, которая определит вывод на дисплей (рис.3.7):

- carriers all (все полки) - всех плат, установленных в портовых и управляющих полках системы;

- *board UUCSS* (плата) всех назначенных портов на плате, определяемых стативом, полкой и гнездом;
- *carrier c* (полка) всех плат и назначенных портов на определенной полке;
- *control* (управление) всех плат, расположенных в управляющем комплексе;

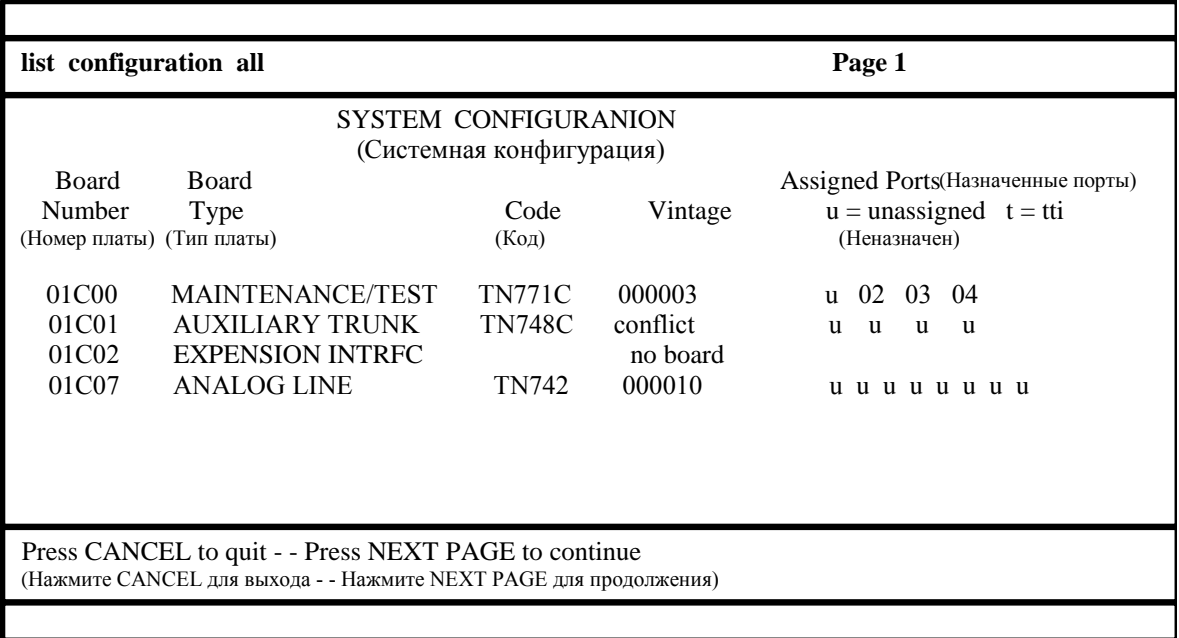

Рис.3.7. Выходная экранная форма для команды list configurftion

- *ds1* всех плат ds1, управляемых или физически установленных в портовых полках во всей системе;
- *port-network pn #* (сеть портов) всех плат, расположенных в определенной сети портов;
- *stations* (терминал) всех плат, которые могут быть назначены абонентам всех портов;
- *trunks* (соединительные линии) всех плат, которые могут быть использованы для администрирования соединительных линий. *Board Number* (номер платы) - функциональное имя платы.

*Code* (Код) - TN или UN код платы, выведенный на дисплей.

В поле "*Vintage*" могут быть номер платы или следующие значения: *no board* (нет платы) - плата администрируется, но физически не установлена; *conflict* (конфликт) - плата, администрируемая к данному гнезду отличается от платы, которая физически установлена; *no link* (нет линии) - Т1 линия не подведена к плате DS1.

*Assigned Ports* (назначенные порты) - каждый порт на плате переназначается соответствующей позицией номера цепи в восходящем порядке, слева направо. Позиция отображается одним из следующих уровней зависимости в их статусе администрирования:

01-16 - номер цепи назначенного порта; *u* - порт к данной позиции не назначен; *t* - порт текущее не назначен и поддерживает услугу трансляции инициализации терминала. Порт в этом состоянии может быть активированным TTI объединенной последовательностью.

#### *Status health*

Команда *Status health* (статус исправности) - выводит на дисплей текущие сводки аварий, занятости техобслуживания, пользователя, критические статусы системы и статива. Написание команды: *status health [print]*. *Print* (печать) - параметр, определяющий распечатку результата на принтер.

После ввода команды и ее выполнения, результаты выводятся в выходной системной форме "Status health".

*Major* - число зарегистрированных серьезных аварийных сигналов,

*Minor* - число зарегистрированных незначительных аварийных сигналов,

*Warning* - число зарегистрированных предупреждений.

*Trunks* - число выведенных из обслуживания соединительных линий.

*Station* - число абонентов, которые выведенных из обслуживания.

*Others* - отображает общее число объектов, выведенных из обслуживания.

*Static* - показывает пропорцию CPU, которая назначена высокоприоритетными статьями.

*Sm* - показывает пропорцию CPU, которая назначена для системного, периодического или техобслуживания по расписанию.

*CP* - показывает пропорцию CPU, которая назначена для обработки вызова. Это значение является приоритетным перед Sm и IDLE категориями и, если нужно, CP берет процессорное время от этих категорий. IDLE - показывает пропорцию CPU, которая в данный момент может использоваться.

*Active SPE* - показывает текущий активный процессорный комплекс *А* или *В*. Когда активный комплекс блокирован "on-line" через DUPINT, выводится на дисплей опция "lock" в противном случае показывается "auto".

*Duplicated?* - показывает статус дублирования SPE компонентов: *y*- есть дублирование; *n*- нет дублирования.

*Time source* - показывает текущий источник тактовых сигналов: "external"- внешний (stratum 3); "internal"- внутренний (генератор тональных и тактовых сигналов);

*Primary* - первично управляемый источник при использовании опции stratum 4;

*Secondary* - вторично управляемый источник при использовании опции stratum 4. Когда никакой первичный или вторичный источник не используется, будет выведено "local";

*SPE power* – показывает подключенный источник питания

### **Тестовые команды**

Команды проверки используются для вызова определенных диагностических проверок аппаратного обеспечения в отдельных ОТ.

### *Test object location*

Команда: *test object location "qualifiers":*

- *object* (объект) определенный объект техобслуживания;
- *location* (местонахождение) физический адрес ОТ;

- *qualifiers* (описатель) - имеет следующие значения: *sh* - короткая последовательность тестов; *l* - длинная последовательность тестов; *r* - число повторов; *sch* - отчет по расписанию; *clear* - для "test [to] clear".

Использование опции *clear* вместе с командой *test* рекомендуется для удаления аварийных сигналов в режиме "дырявая корзина".

Некоторые тесты могут быть деструктивными (влияют на обслуживание или вызывают потери (искажения) данных). Короткая последовательность тестов, которая автоматически запускается каждый час ПО техобслуживания и не влияет на обслуживание. Длинная последовательность тестов - в основе лежат тесты, которые ПО техобслуживания запускает автоматически каждые 24 часа и является более деструктивной, чем короткая. Если специально не ввести названия тестов, система запускает короткую

последовательность. Все результаты тестирования выводятся на дисплей терминала управления или на INADS-центр.

### *Test alarms*

Команда *test alarms* позволяет оператору автоматически проверять все аппаратное обеспечение, которое связано с действующими аварийными сигналами в регистре аварий. Эта команда обеспечивает запрашиваемую форму, для того чтобы помочь оператору ограничить выбор аварийных объектов. По заполнении формы оператор нажимает ENTER и аппаратное обеспечение вместе с выбранным регистром аварии тестируется.

Например, *test alarms auto-page failures step [short/long] [repeat number/clear]:*

*- auto-page* (автоматическое листание страниц) – обеспечивает вывод на дисплей результатов тестирования, обновляя экран каждый раз, когда он заполняется результатами. Если эта опция не определена, экран не будет обновляться после заполнения результатами тестирования до тех пор, пока пользователь не нажмет PAGE для продолжения или CANCEL для остановки тестирования;

failures (неисправности) - на экран будут выводиться только неисправности;

*- step* (шаг) - эта опция позволяет идти к следующему или предыдущему аварийному сигналу и не иметь текущего тестирования аварийного сигнала.

Когда выбирается эта опция, оператору предоставляется информация об аварийных сигналах и сигнал для нажатия клавиши: • CANCEL (для прерывания команды),

• ENTER (для проверки текущего выведенного на дисплей аварийного сигнала),

• next alarm (функциональная клавиша - для перемещения к следующему аварийному сигналу),

• prev alarm (функциональная клавиша - для перемещения к предыдущему аварийному сигналу без тестирования текущего).

*Short* (короткая) - команда, выполняющая серию недеструктивных диагностических тестов, не влияющих на работу системы.

*Long* (длинные) - будут выполняться более подробные и длинные версии диагностических тестов, которые могут быть как деструктивными, так и недеструктивными.

*Clear* (очистка) - эта опция вызывает последовательность тестов для повтора до тех пор, пока аварийный сигнал не очистится или единичный тест в последовательности не пройдет. Опция длинной очистки принудительно очищает все аварийные сигналы, если нет ошибок, подсчитанных в течение тестирования. Опция короткой очистки очищает только аварийные сигналы, подходящие для тестирования в короткой последовательности и может оставить аварийные сигналы, даже если все тесты прошли. Выполнение опции длинной очистки обнуляет все счетчики, если тесты прошли. Это дает возможность встроенным программным счетчикам быть очищенными, даже когда проблема существует.

*Repeat number* (число повторов) - определяет сколько раз каждый тест (может быть от 1 до 100) будет повторяться.

После ввода команды *test alarms* системному оператору будет предоставлена форма выбора "HARDWARE TEST ALARM QUERY" (рис.3.8).

*Alarm types* (тип аварийного сигнала) - тип выводимого на дисплей аварийного сигнала отмечается установкой *y* (да) или *n*  (нет).

*Interval* (интервал) - тестирование аварийных сигналов для записей за последние час (*h*), день (*d*), неделю (*w*) или все (*a*).

*From* (от) - тестирование аварийных сигналов от определяемой даты: *mm/dd/hh/mm*, где *mm* - месяц, *dd* - день, *hh* - час, *mm* - минуты.

*ТО* (до) - тестирование аварийных сигналов до даты определяемой *mm/dd/hh/mm*.

*Equipment type* (тип оборудования) - оператор может выбрать один из 7 типов оборудования.

*Cabinet* (статив) - позволит оператору тестировать все аварийные сигналы на этом стативе.

*Port Network* (сеть портов) - позволит оператору тестировать все аварийные сигналы на определенной сети портов.

*Board Number* (номер платы) - позволит оператору выбрать все аварийные сигналы для определенной платы.

*Port* (порт) - это позволит оператору выбрать все аварийные сигналы для определенного порта на плате.

*Category* (категория) - тестирование аварийных сигналов для определенной категории оборудования.

*Extension* (абонентский номер) - тестирование аварийных сигналов, связанных с абонентским номером.

*Trunk* (group/member) (соединительная линия (группа/элемент)) - оператор может выбрать для тестирования аварийные сигналы, связанные с отдельной группой соединительных линий или элементом группы.

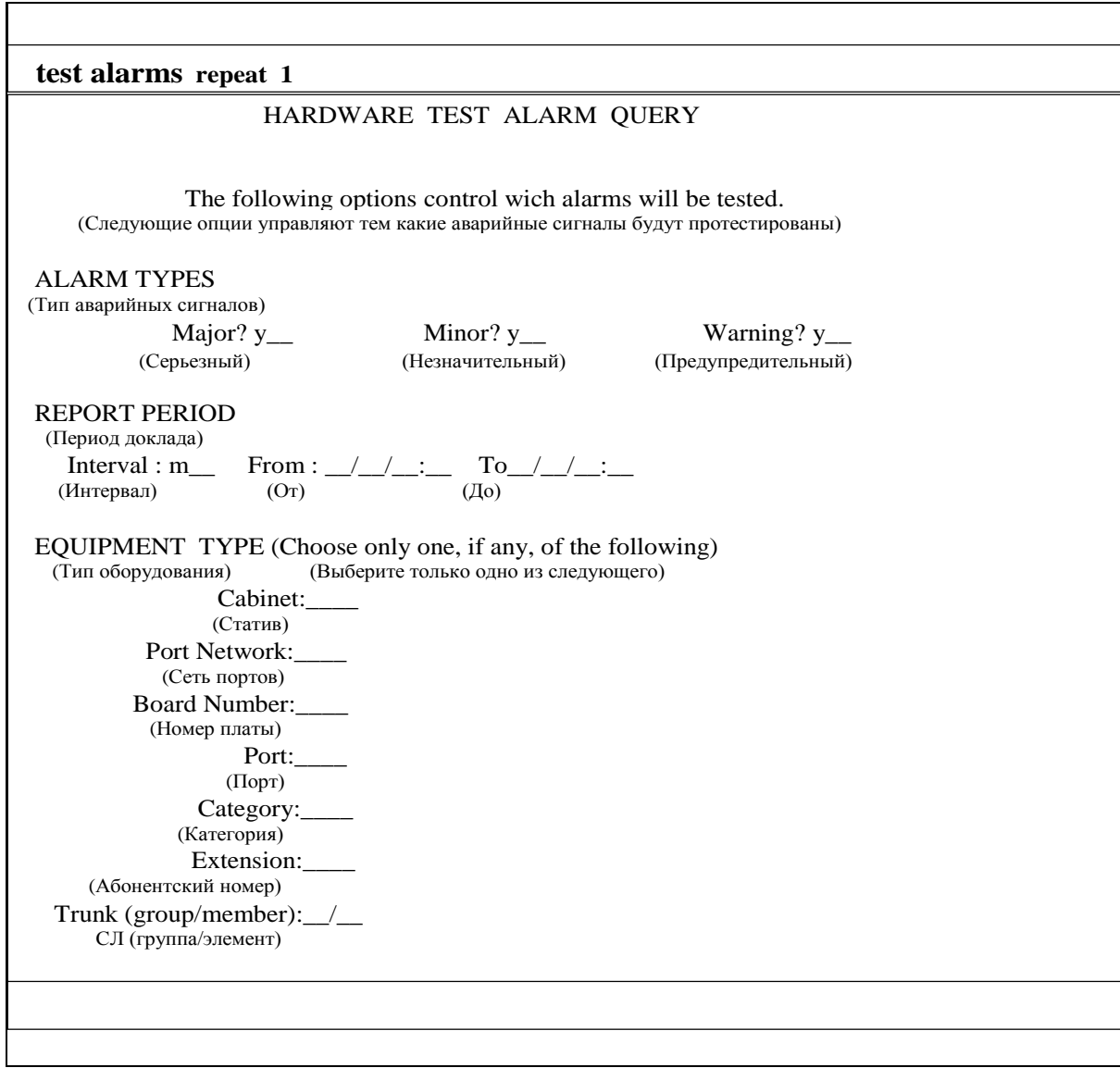

Рис.8. Станционная форма для ввода параметров для команды test alarms

После заполнения входной формы и ее ввода, выводится выходная форма "ALARM ENTRY" (отдельная запись аварийного сигнала) (рис.3.9). Назначение полей:

*Port* (порт) - местонахождение неисправного объекта (статив полка - гнездо - цепь);

*Maintenance Name* (имя техобслуживания) - логическое имя объекта техобслуживания, который неисправен;

*On Board* (на плате) - неисправность обнаружена на плате или на элементе вне платы, подключенного к ней;

*Alt Name* (альтернативное имя) - абонентский номер терминала или номер группы соединительных линий;

*Alarm Type* (тип аварийного сигнала) - серьезный, незначительный или предупредительный аварийный сигнал;

*Servise State* (состояние обслуживания) - RDY (готов к обслуживанию), OUT (выведен из обслуживания), IN (в обслуживании), показывает текущее сервисное состояние абонентских портов и портов соединительных линий;

*Ack* (подтверждение) - подтверждает или нет INADS получение аварийного сигнала;

*Date Alarmed* (дата неисправности) - день, час и минуты;

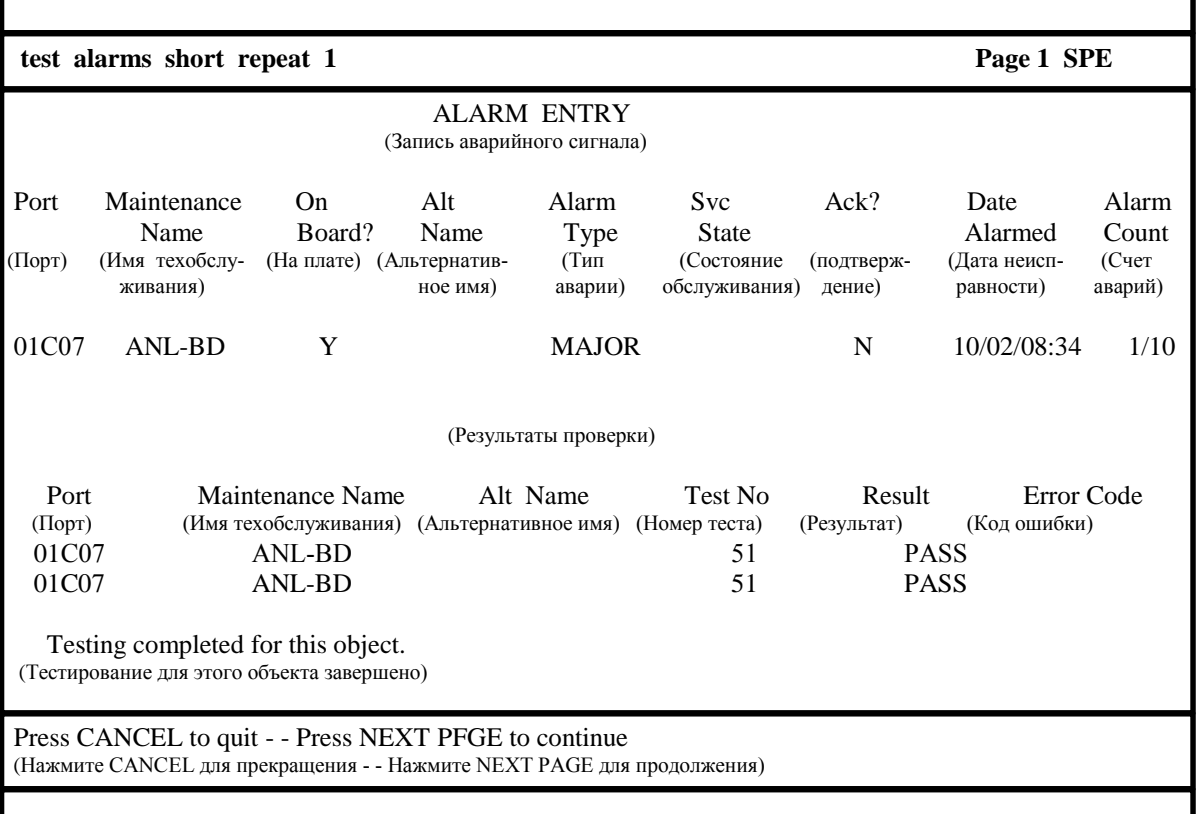

Рис.9. Выходная форма для команды test alarms short repeat 1

*Alarm Count* (счет аварийных сигналов) - это поле содержит счет текущей записи аварийного сигнала и общее число аварийных сигналов, которые будут тестироваться.

Следующие поля выводятся на дисплей для TEST RESULTS (результаты проверки):

*Port* (порт) - адрес порта (статив - полка - гнездо - цепь) на ОТ, который протестирован;

*Maintenance Name* (имя техобслуживания) - тип объекта техобслуживания, который протестирован;

*Alt Name* (альтернативное имя) - альтернативный способ идентификации ОТ;

*Test No* (номер теста) - действительный тест, который выполнен;

*Result* (результат) - индикатор, показывающий прошел тест или нет, прерван или в наличии нет аппаратного обеспечения (нет платы), если это поле содержит *conflict* (конфликт) - это значит, что другой пользователь тестирует данное аппаратное обеспечение;

*Error Code* (код ошибки) - числовое описание того, почему тест не прошел или был прерван.

# **Процедуры устранения неисправностей**

### *Портовые неисправности*

Неисправности в соединительных линиях и абонентских платах (в портовой плате и портовых гнездах) управляющей полки доступны для ремонта. Неисправности обычно независимы и могут быть устранены заменой платы с красным аварийным LED-индикатором (горящим) или on-board (на плате) аварийным сигналом в регистре ошибок. До удаления платы, если возможно, желательно подождать, пока желтый LED-индикатор занятости погаснет.

Альтернативой замены портовой платы, которая имеет только один или несколько неисправных портов, будет переназначение речевого терминала или соединительной линии, назначенной к неисправному порту, к исправному порту на той же самой или другой плате. При этом провода на кроссе также должны быть изменены. Этот метод используется только для временного улучшения работы системы, пока новая плата не будет получена. Это административно предпочтительнее, чем процедуры техобслуживания, и может быть выполнено системным управляющим. Новый порт должен быть совместим с соединительной линией или речевым терминалом. Системные записи могут быть обновлены для идентификации неисправного порта, так что он не будет использован снова. Платы с неисправными портами (2 и более) должны быть заменены.

### *Основные неисправности управления*

Ремонт плат в управляющих полках *A* и *В* статива SPE затруднен. Для систем, не имеющих высокую или критическую надежность, перед заменой любой платы должно быть отключено питание. После замены подозрительной платы система включается

(перезагружается). Другим фактором, затрудняющим устранение неисправности в SPE, является высокая степень взаимодействия плат. Аварийные многократные и off-board (вне платы) сигналы наиболее вероятны в платах управления, чем в портовых. При устранении неисправностей необходимо использование регистра аварий и перечня аварийных сигналов.

### *Неисправности речевых терминалов и СЛ*

Неисправность речевых терминалов обнаруживается после тестирования системой или по заявке пользователя. Прежде всего необходимо определить местонахождение неисправности (аппарат, проводка или станционное оборудование) и локализовать её.

Неисправность соединительной линии определяется с помощью тестов.

# Таблица 1

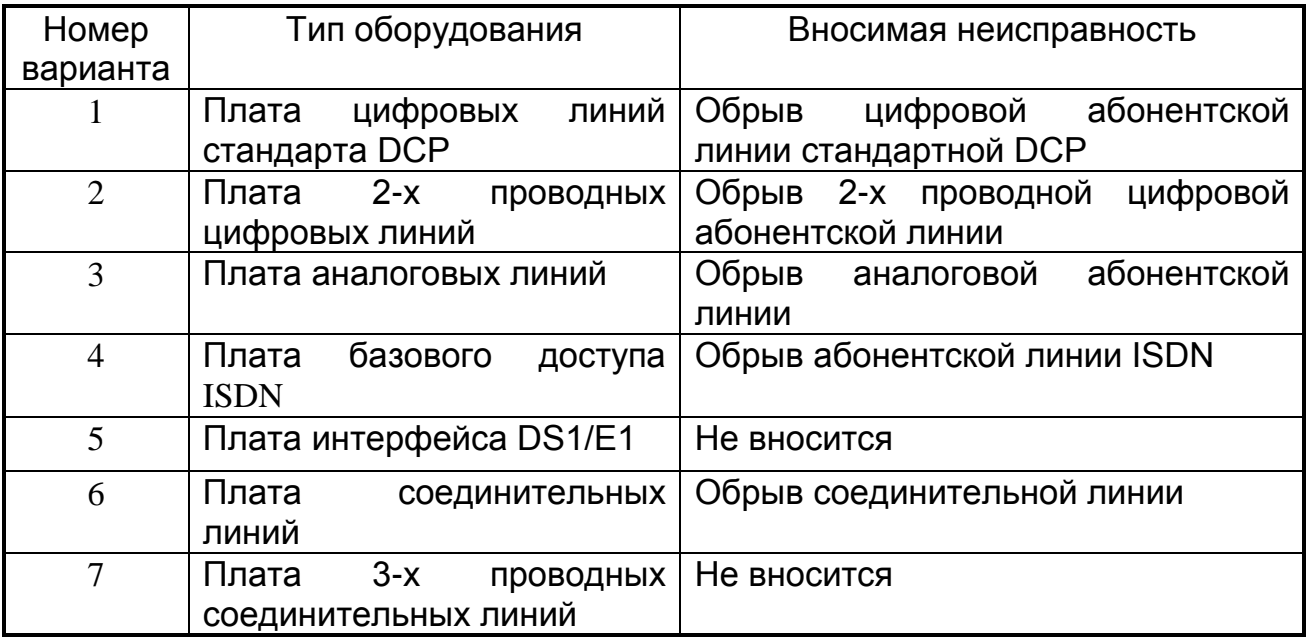

# Таблица 2

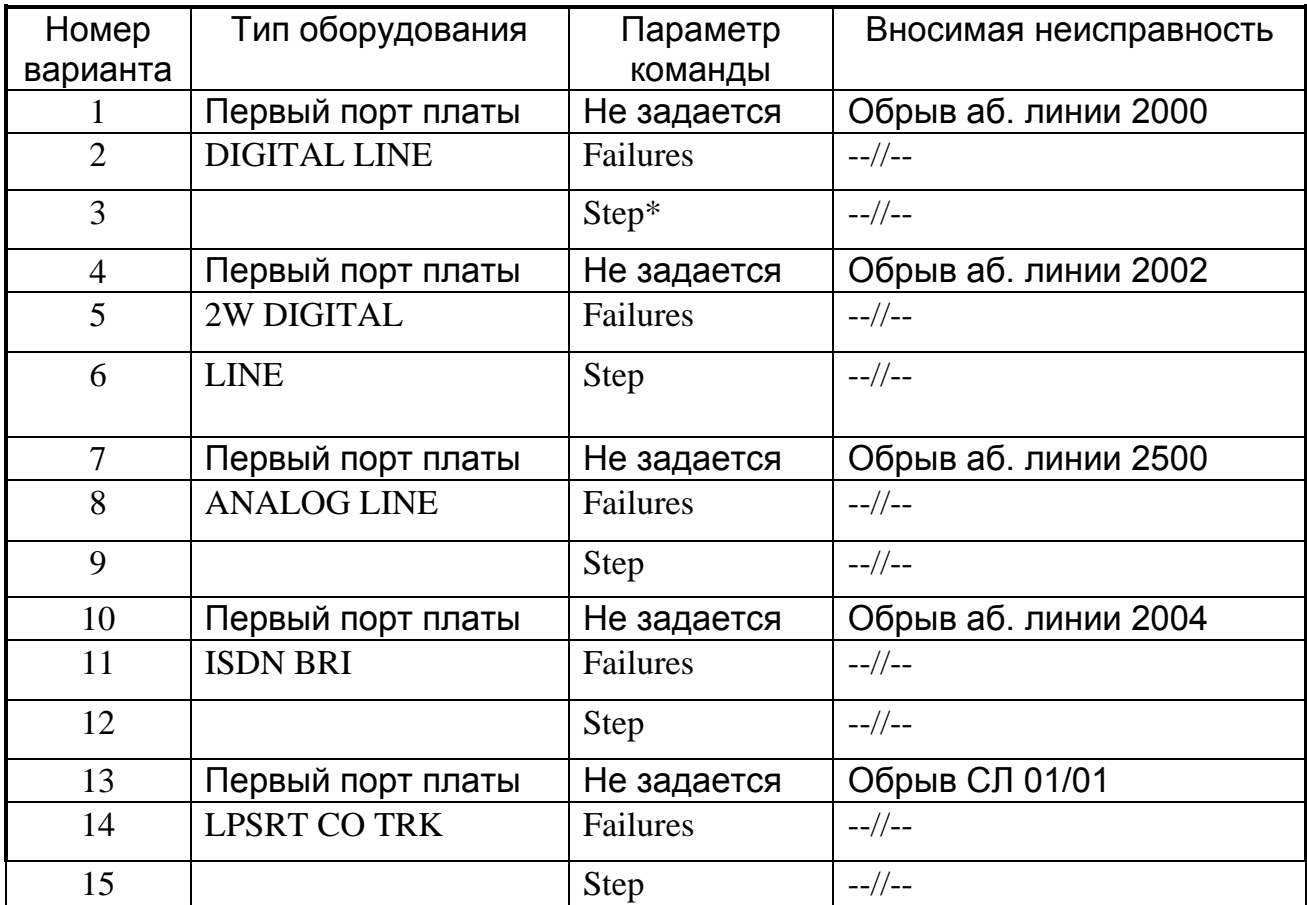

\* Выбор типа оборудования осуществяется с помощью функциональных клавиш

# 4. УПРАВЛЕНИЕ АБОНЕНТСКИМИ ДАННЫМИ

Цель работы. Изучение состава и структуры абонентских данных цифровой УПАТС и приобретение навыков управления абонентскими данными на примере "Definity".

Подготовка к выполнению лабораторной работы. Изучить принципы построения плана нумерации (таблица первых и вторых цифр), возможности по управлению речевыми терминалами. Уметь представлять абонентские данные в виде экранных форм. Для этого можно использовать конспект лекций, методические указания к работе другие литературные данной ИЛИ **ИСТОЧНИКИ** И материалы. Подготовиться к ответам на контрольные вопросы.

### Контрольные вопросы

1. Из каких частей должен состоять план нумерации?

- 2. Какие типы кодов могут использоваться в плане нумерации?
- 3. Поясните назначение таблицы вторых цифр.

4. Как Вы понимаете управление без аппаратного обеспечения (AWOH)?

5. Что такое "фантомный абонент"?

6. При каком условии речевой терминал можно дублировать?

7. Для чего нужна инициализация данных терминала (TTI)?

8. Из каких групп система не будет удалять абонентов и какое действие необходимо выполнить, чтобы удаление стало возможным?

9. Какая информация вводится в поле "порт"?

Отчетность. Отчет должен содержать план нумерации (таблица первых и вторых цифр) с пояснениями и абонентскую форму заданных исходных данных с пояснениями.

B необходимо процессе защиты **УМ**ЕТЬ реализовать самостоятельно любую функцию управления, заданную преподавателем.

# Порядок выполнения

### Работа с планом нумерации

Измените план нумерации так, чтобы получить необходимое количество цифр и соответствующую длину (табл.1,2,3):

- абонентского номера (extension);  $\equiv$
- абонентского номера с префиксом(pextension);
- кода доступа к услугам (fac);
- доступа к телефонистке (attd);
- кода доступа к соединительным линиям (tac);
- кода задания различных типов;

Добавьте таблицу вторых цифр для кода задания различных типов, в которой назначьте, в соответствии с заданием:

- абонентские номера;

– коды доступа к услугам и СЛ.

Назначьте доступа услуге либо КОД  $K$ КОД ДЛЯ активизации/деактивизации услуги, указанной в задании. Длину кода и первую цифру (символ) выберите самостоятельно, руководствуясь созданным планом нумерации или таблицей вторых цифр.

Управление речевыми терминалами

В соответствии с заданием (табл.2):

- для вымышленного типа установки используйте Ваше 1) имя. Поддерживаемый тип установки указан в задании;

2) - найдите неназначенные порты и запишите их;

3) - просмотрите созданный план нумерации для определения длины и первых цифр абонентских номеров и кодов доступа к услугам;

4) - введите команду *add station X*, где X - абонентский номер. Поставьте курсор в поле *type* и нажимайте клавишу HELP до тех пор, пока Ваше имя не появится как действительный тип установки. Введите в поле type Ваше имя, в поле port - номер соответствующего порта;

5) - добавьте 2 речевых терминала

6) - управляйте добавленным речевым терминалом без аппаратного обеспечения;

7) - используйте команду list station для проверки новых абонентов:

8) - дублируйте двух абонентов, присвоив им один номер, в поля имен введите VACANT 1 и VACANT 2;

9) - проверьте, что абоненты дублированы;

10) - введите команду list configuration station и посмотрите, как обозначены типы неназначенных портов;

11) - измените форму Feature-Related System Parameters для реализации услуги TTI для речевых терминалов и назначьте любой 5-значный код защиты по своему усмотрению;

12) - измените форму Feature Access Code и назначьте (подключающий/отключающий) объединяющий/разъединяющий коды TTI - по плану нумерации;

13) - выполните п.10 и посмотрите, как теперь обозначены типы неназначенных портов;

14) - измените форму Feature-Related System Parameters и приостановите услугу TTI;

16) - удалите услугу TTI;

15) - представьте результаты выполнения работы для проверки (абонентов, добавленных в пп.4 - 6; 8).

Управление абонентской формой

В соответствии с заданием (табл.2):

1) найдите терминал, указанный в задании;

 $(2)$ просмотрите созданный план нумерации для определения длины абонентского номера и его первой цифры;

добавьте абонента  $3)$ **НОВОГО** администрируйте И его абонентскую форму.

# План нумерации. Коды доступа к услугам.

План нумерации является руководством, в соответствии с которым система анализирует цифры номера. Он устанавливается при инициализации системы. Полный план нумерации зависит от набранной первой цифры. Возможны 12 вариантов первой цифры 0, 1,..., 9,\* и #. Когда цифра набрана, система должна знать, чего ожидать, основываясь на этой цифре. Поясним дополнительно, что план нумерации или таблица первых цифр (и таблица вторых цифр) обеспечивает информацию ДЛЯ системы, как обрабатывать набранные цифры номера. Таблицы определяют предполагаемое использование кода, начинающегося с конкретной первой цифры (или с первых двух цифр), и устанавливают для системы количество цифр, принятых перед обработкой кода.

# План нумерации системы DEFINITY G3

Внутренний план нумерации создается для получения большей гибкости в обработке цифр. Поля внутреннего плана нумерации включают:

номер местного узла (Local Node Number) - заменяет поле идентификатора РВХ (PBX ID), используется для идентификации существующей РВХ в сети, используется CDR регистрацией, вводятся номерные значения от 1 до 63 или пропуск;

- таблицу первых цифр для различных объектов. Она используется для установления связи между первой цифрой и attd (attendantоператор-телефонистка), extension (абонентский номер), fac (feature access code- код доступа к услугам) и tac (trunk access code- код доступа к соединительным линиям). Может также порождать таблицу вторых цифр. Символы \* и # могут быть введены как первая цифра fac и tac;

- номер узла ETA (ETA Node Number) используются для осуществления маршрутизации номера к другой PBX (если управляются) в подсети, вводятся номерные значения от 1 до 999 или пропуски, допускается только один номер узла ETA в PBX;

схему маршрутизации ETA (ETA Route Pattern), которая будет использоваться, когда решается вопрос, как выдавать собранные цифры из неопределенной набранной цепочки цифр к другой PBX (если управляется) в подсети. Вводятся номерные значения от 1 до 254 или пропуск. Допускается только одна схема маршрутизации ETA в PBX;

- доступ к оператору-телефонистке. Может быть назначена любая первая цифра и от 1 до 4 знаков в длину, позволяет 0 использовать в качестве tac, fac, extension;

- единый план нумерации (UDP), который администрируется в системных параметрах опциями пользователя, порождая новые экранные формы UDP и поле "Длина плана". Когда в поле UDP стоит *y* (да), то форма увеличивается до 6 страниц. Дополнительные страницы создаются для администратора UDP;

- длина плана определяется, если он будет 4 - или 5 - значным.

Типы кодов - extension, pextension (абонентский номер с префиксом), fac, tac, attd, misc (miscel-laneous- смешанный), blank (пропуск). План нумерации показан на рис.4.1.

Таблица первых цифр состоит из поля для каждой возможной первой цифры и полей длин набираемых номеров. Первая цифра меняется от 0 до 9 и используются символы \*, #. Длина набираемого номера меняется от 1 до 6 цифр. Записи в таблицу, называемые типами кода, перечислены выше.

*Blank* означает, что объект не навзначен, поле чистое.

*Extension* - гибкая нумерация, которая допускает 1, 2, 3, 4 - и 5 значные абонентские номера. Первая цифра в абонентском номере говорит системе, сколько цифр будет в абонентском номере. Абонентские номера могут иметь первую цифру от 0 до 9, не допускаются \* и #.

Например, если администрируется 3 - значный номер и первая цифра 4, то абонентские номера могут быть в пределах от 400 до 499. Если администрируется 4 - значный абонентский номер, с 6 в качестве первой цифры, то абонентские номера могут быть в пределах от 6000 до 6999. Если абонентские номера разных длин начинаются с одной и той же цифры, то система использует таймер для идентификации после введения всех цифр.

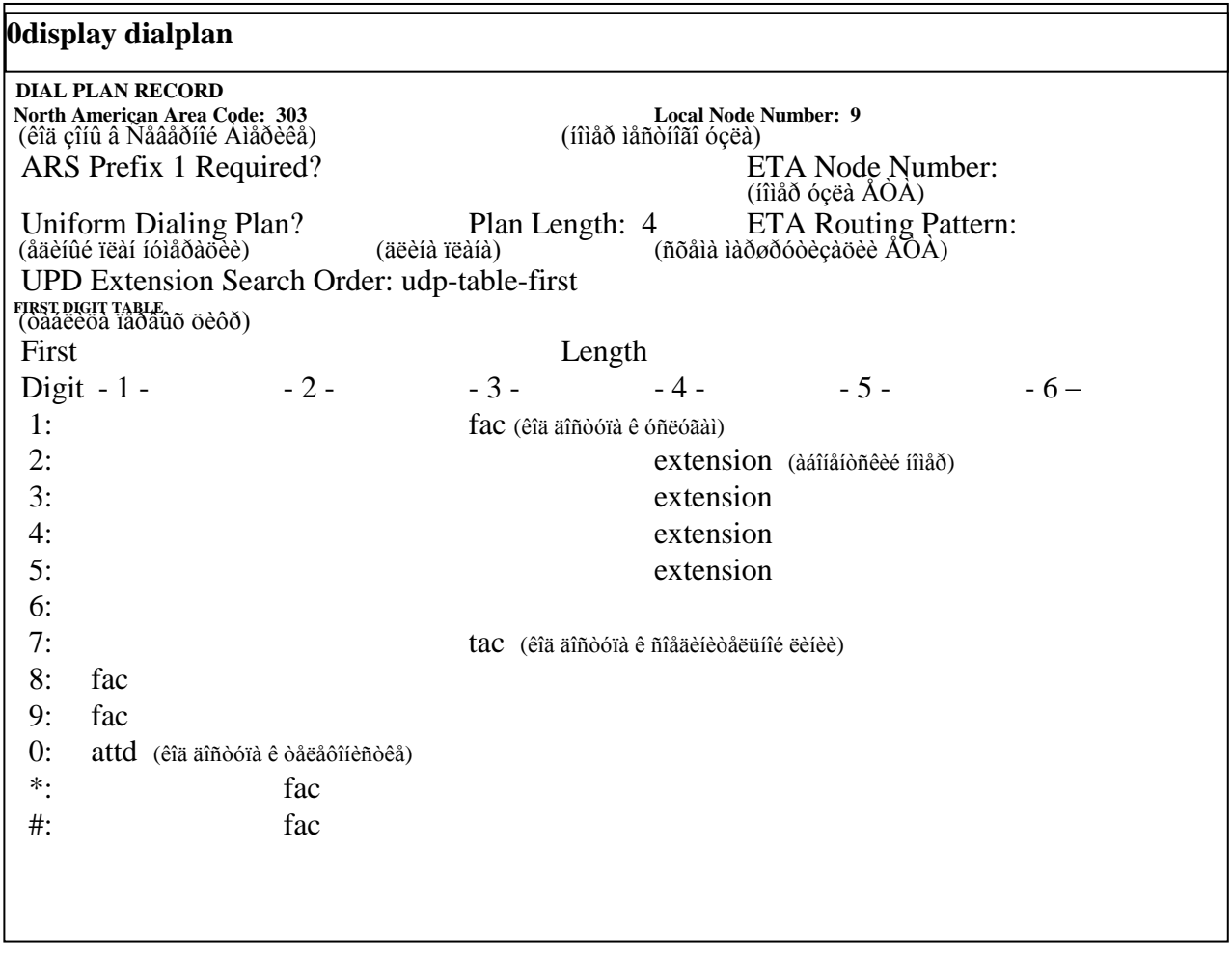

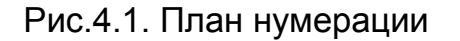

*Prefixed extension* - состоит из префикса (первой цифры), которая может быть от 0 до 9 ("\*" и "#" не допускаются) и абонентского номера до 5 цифр в длину. Максимальная длина префикса и абонентского номера 6 цифр. Назначение префикса идентифицировать набранный тип как номер. После приема цифр префикс удаляется из комбинации набранных цифр. Оставшиеся цифры (абонентский номер) затем обрабатываются. Абонентский номер с префиксом позволяет использовать абонентские номера с любой первой цифры (длина номера должна быть определена в таблице).

Код *fac* имеет длину от 1 до 4 цифр. Кнопки \* и # могут использоваться как часть *fac,* и должны быть первой цифрой. \* и # считаются как одна цифра. Например, комбинация - \* 2 может использоваться для активизации услуги переадресации всех вызовов; # 2 - для диактивизации. *Fac* может иметь в качестве первой цифры 1, 2,…,9.

Код *tac* имеет длину от 1 до 4 цифр. В качестве первой используются цифры от 0 до 9. Например, 9 может использоваться для местных соединительных линий, 8 - для соединительных линий между УПАТС. Символы \* и # могут использоваться в качестве первой цифры.

*Attendant* - доступ к телефонистке может осуществляться набором цифры 0. Также возможно установить план нумерации так, чтобы некоторые другие цифры тоже использовались для доступа к телефонистке.

Кроме того, возможен индивидуальный доступ к телефонисткам посредством назначения каждой индивидуального абонентского номера.

*Misc* - указывает на то, что любая набранная цифровая цепочка, начиная с первой цифры, используется (таблица вторых цифр) для интерпритации. Длина *misc* кода в плане нумерации может быть только 1. *Misc* может иметь *fac, tac,attd* и *extension* в таблице вторых цифр.

План нумерации имеет поле *код зоны в Северной Америке*. В поле вводится код зоны расположения системы. Запись в поле - это любой код зоны в форме NXX, где N - любая цифра от 2 до 9 и Х любая цифра от 0 до 9. Должны быть введены все цифры.

*UDP* - (в учебной лаборатории эта возможности нет).

*ETA* - расширенный доступ к соединительным линиям – функция ПО, которая обеспечивает механизм для маршрутизации вызовов, неопределенных ни в таблицах первых и вторых цифр, ни в таблицах fac/tac. Эта функция использует схему маршрутизации ETA и/или номер узла ETA для определения маршрутизации неидентифицированного вызова. Использование ETA обеспечивает пользователю наиболее полную реализацию возможностей AAR (автоматическая альтернативная маршрутизация) и UDP. ETA используется вторичными станциями для доступа к абонентам, соединительным линиям и услугам главной станции.

### **Таблица вторых цифр**

DEFINITY G3 расширяет возможности гибкой нумерации посредством обеспечения для администрирования таблицы вторых цифр, показанной на рис.4.2. Когда в таблицу первых цифр добавляются misc объекты, то должна быть сгенерирована таблица вторых цифр. Таблица вторых цифр позволяет обрабатывать первые цифр, такие как attd, extension, fac и tac. Misc может

определить начало цифры и быть использована для установления связи между первой цифрой и attd, extension, fac, tac. Введение misc в таблицу первых цифр дает этим первым цифрам большую гибкость. Если misc введено, то в этой линии не может быть никаких других записей. Таблица вторых цифр должна быть администрирована для определения использования misc цифр.

Таблица вторых цифр должна быть закончена, когда misc введен в столбец поля длины номеров. Она называется по ряду, где появляется misc. К тому же таблица вторых цифр может существовать для каждого значения первой цифры. В таблице вторых цифр имеются поля:

*digit* - поле дисплея, в котором отмечаются значения второй цифры;

*identification* - вводится сокращение для идентификации набранного номера, если именно эта вторая цифра набрана, возможные записи attd, extension, tac, fac;

*number of Digit* - вводится длина набираемого номера: 2 - для attd; от 2 до 5 для extension; от 2 до 4 для  $fac/tac$ .

| SECOND DIGIT TABLE<br>(daáeeda adiduo dedd)<br>Identification<br>Identification<br>Number of<br>Number of Digit<br>Digit<br>Digits<br>Digits<br>(öèôðà)<br>(ñîêðàùåíèå äëÿ<br>(äëèíà íîìåðà)<br>èäåíòèôèêàöèè<br>íàáðàííîãî íîìåðà)<br>0:<br>5:<br>1:<br>6:<br>2:<br>7:<br>3:<br>8: | add second-digit 5 |  |  |  |    | Page 1 of 1 |  |
|----------------------------------------------------------------------------------------------------|--------------------|--|--|--|----|-------------|--|
|                                                                                                    |                    |  |  |  |    |             |  |
|                                                                                                    |                    |  |  |  |    |             |  |
|                                                                                                    |                    |  |  |  |    |             |  |
|                                                                                                    |                    |  |  |  |    |             |  |
|                                                                                                    |                    |  |  |  |    |             |  |
|                                                                                                    |                    |  |  |  |    |             |  |
|                                                                                                    | 4:                 |  |  |  | 9: |             |  |
|                                                                                                    |                    |  |  |  |    |             |  |

Рис.4.2. Таблица вторых цифр

#### **Коды доступа к услугам**

Услуги системы могут быть доступны или активизированы посредством набора кода доступа к услугам (код содержит от 1 до 4 цифр), нажатием кнопки услуги на речевом терминале с

мультииндикацией. Многие услуги, будучи активизированными, могут быть отменены соответствующим iтменяющим кодом. Код доступа к услугам может меняться. Для изменения кодов доступа к услугам необходимо выполнить команду change feature- access- codes. Фрагмент экранной формы кода доступа к услугам для конкретного примера показан на рис.4.3.

| change feature-access-codes                                                                                                    | Page 1 of 3           |
|----------------------------------------------------------------------------------------------------|-----------------------|
|                                                                                                    |                       |
| $2$ FEATURE ACCESS CODE (FAC) $3^{(E)$ ä äiñò<br>ória ê óñë<br>ó<br>ãai)                                                                       |                       |
| 5 Abbreviated Dialing List1 Access Code: * 11<br>6 (êîa aîñoóra ê nieñeo 1 nîeðauaiíîaí iaáîða)<br>7Abbreviated Dialing List2 Access Code: *12 |                       |
| 8Abbreviated Dialing List3 Access Code:<br>* 13                                                                                                |                       |
| 9            Announcement Access Code:    * 14<br>10  (êîä aîñòóïà ê aîñêå îáúÿâëåièé)                                                         |                       |
| 11 Answer Back Access Code: * 15<br>12 (е̂îа аîñòóïà е̂ услуге îáðàòíый îòâåò)                                                                 |                       |
| 13 Auto Route Selection (ARS) – Access Code1: 9<br>14 (àâòîiàòè÷ânêèé âûáîð iàïðaâëåièÿ)                                                       | Access Code 2:        |
| 15 Automatic Callback Activation: * 16<br>16(aâoîiàòè÷ăñêè îaôaòiûé âûçîâ)                                                                     | Deactivation: $\#$ 16 |
| 17<br>Call Forwarding Activation: * 22<br>18 (та́ба́адресация а̂и̂сіа̂а̀)                                                                      | Deactivation: $\# 22$ |
| 19 Call Park Access Code: *17                                                                                                    |                       |
| 20 (парковка вызова)                                                                                                    |                       |
| 21 Call Pickup Access Code: *18                                                                                                    |                       |
| 22                                                                                                    |                       |
|                                                                                                    |                       |
|                                                                                                    |                       |

рис.4.3. Коды доступа к ДВО

#### **Команды администрирования**

План нумерации и таблицы вторых цифр администрируются системным менеджером. Для этого используются следующие команды: change dialplan, display diaplan, add second- digit X, change second- digit X, display second- digit X, где Х - набираемая вторая цифра.

#### **Запись назначения порта**

Назначение порта играет важную роль в инициализации и управлении системой. Порты обеспечивают физическое место для подключения терминалов соединительных линией системных дополнений. Если номер порта назначен, то он становится адресом соответствующего оборудования (или устройства) в системе. Запись о назначении порта должна быть создана и сохранена. Она используется для инсталляции, инициализации системы и для последующего управления. Необходимо сохранять также любые

изменения записи о назначении порта. В записи о назначении порта вносятся:

- полка (A,B,C,D,E);
- статив (1 в G3vs, G3s, 1-3 в G3i,1-44 в G3r);
- гнездо (от 1 до 20);
- CKT PK Type (TN # или имя платы);
- информация о выходе (номер выхода);
- абонентский номер (старый/новый);
- Bldg Flr Rm (этаж и комната);
- речевой терминал (тип установки и цвет).

#### **Формы для речевых терминалов**

Для составления абонентских форм нужно собрать информацию относительно выбора услуг, сокращенного набора, назначения кнопок. Необходимо заранее проектировать коды доступа к услугам и назначение кнопок сокращенного набора. Команды, используемые для сбора информации: display dialplan, display feature- access- codes, list configuration station, list station, list extension.

### **Улучшенное управление терминалом**

Каждый терминал, поддерживаемый системой, имеет абонентскую форму, которая содержит поля для записи данных. Используя экранную форму Alias station оператор можеo администрировать речевые терминалы, которые не поддерживаются системным ПО. В этом случае может использоваться вымышленное имя абонента.

### **Управление без аппаратного обеспечения (AWOH)**

AWOH обеспечивает возможность управления абонентскими формами без определения места порта. Использование AWOH позволяет исключить выдачу сигналов об авариях и ошибках, когда абонентские данные вводятся, а терминал еще не установлен. Эти типы абонентов называются фантомными. Главным использованием услуги AWOH является ускорение основных добавлений и изменение, позволяющее данные о речевом терминале вводить прежде, чем назначаются фактические порты. Другим применением AWOH являются AUDIX-номера, которые не требуют физического речевого терминала и использование его как модели, в командах дублирования. Используется обычное управление абонентскими данными за исключением значения поля *port*, отображающего отсутствие аппаратного обеспечения связанного со станцией.

# Дублирование речевого терминала

Команда дублирования duplicate station (extension) обеспечивает возможность эффективного добавления новых речевых терминалов, существующей ОСНОВЫВАЯСЬ конфигурации. Дублирование на позволяет пользователю просмотреть параметры выбранной группы терминалов. Речевые терминалы одинаковых ТИПОВ **MOFYT** дублироваться, при необходимости в их экранной форме могут быть сделаны изменения. Не могут дублироваться имя, номера порта и абонента.

# Изменение данных об услугах речевого терминала

Команда *change statioin (extension)* позволяет изменять данные существующих речевых терминалов. Данные об услугах удаляются, добавляются и изменяются. Абонентский номер изменить нельзя, его необходимо удалять.

# Инициализация данных терминала(TTI)

TTI позволяет соединять и разъединять данные о терминале, администрированном без аппаратного обеспечения, с адресом набором действующего порта, специальной цифровой последовательности. ТТІ включает управление, необходимое для изменения неуправляемых портов в системе "TTI Ports", или портов, от которых может исходить объединяющая последовательность TTI.

способствует Инициализация перемещению терминала И модуля данных от офиса к офису и может управляться  $\mathbf{C}$ абонентской установки, консоли телефонистки и модулей данных. Код безопасности TTI - единый код (1 - 7 цифр), управляемый в форме, системные параметры связаны с услугами. экранной Объединяющий и разъединяющий коды доступа к услугам могут устанавливаться в экранной форме кодов доступа к услугам перед как будет осуществляться любые TTI изменения. тем, Для временной блокировки TTI-услуги нужно ввести запрещающую опцию в экранную форму, связанную с услугами. Когда TTI-услуга выключена, все данные портов TTI будут удалены из системы. Эти порты возвратятся в неуправляемое состояние.

Вместо слышимых тонов статус сообщений будет отображаться на терминале, подключенном к модулю данных, когда активируется TTI-последовательность набором через клавиатуру:

тоны речевого терминала дисплей модуля данных data display речевой dial набора подтверждение confirmed снова повторить try again denied перехватить занятый busy

Для данных объединяющая/разъединяющая **TTI** МОДУЛЯ последовательность цифр вводится в одну строку при prompt: dial. Например, DIAL: TTI merge/separation fac; TTI security code: AWOH extension <RETURN>. Когда услуга TTI используется с услугой AWOH терминалы и модули данных просто перемещаются от офиса к офису.

При реализации **TTI-услуги** ДЛЯ абонентских установок, консолей операторов и модулей данных должны быть заполнены следующие формы: системные параметры, связанные с услугами; код доступа к услугам; абонентская консоль телефонистки; модуль данных.

# Удаление речевого терминала

Команда используется для стирания речевого удаления терминала из памяти системы. Для этого используются следующие команды:

\* list groups – of - extension (extension) -  $\sigma$ беспечивает список групп, к которым относятся абонентские номера. Система автоматически удаляет абонентов из большинства групп, с которыми они связаны, при выполнении команды удаления. Система не будет удалять абонентов из hunt groups и из bridged appearances groups;

*\* display station* (extension) - позволяет вывести на экран форму речевого терминала;

\* list bridged- extension - используется для получения списка всех речевых терминалов, имеющих кнопку параллельной индикации, которая должна быть удалена, И3 параллельного речевого терминала перед его удалением;

*\* status station* (extension) - используется для просмотра текущего состояния речевого терминала. Эта команда также позволяет системному менеджеру знать, отсылает абонент все вызовы или перенаправляет. Для удаления речевого терминала, он должен быть в незанятом состоянии и подключенным в разъем.

# **Управление дополнениями к речевому терминалу**

Для добавления дополнений к речевому терминалу необходимо: использовать команду *change station (extension)*, изменить поле модуля данных или дисплей модуля на *у,* администрировать новые страницы, которые появятся автоматически.

Модуль цифрового дисплея обеспечивает следующие функции: добавление простого 40-символьного дисплея в верхней части речевых терминалов 7405D и 7434D обеспечивает prompt для отображения исходящих вызовов или сообщений, идентифицирует входящие вызовы по именам и номерам.

Модуль групповой переадресации (call coverage) обеспечивает 20 дополнительных кнопок для услуг или индикации в помощь речевому терминалу. Модуль не может быть использован одновременно с модулем цифрового дисплея в одном и том же речевом терминале. Модуль групповой переадресации может использоваться только с речевыми терминалами 7405D или 7434D.

# **Абонентская форма терминала 8510Т**

#### *Первая страница абонентской формы*

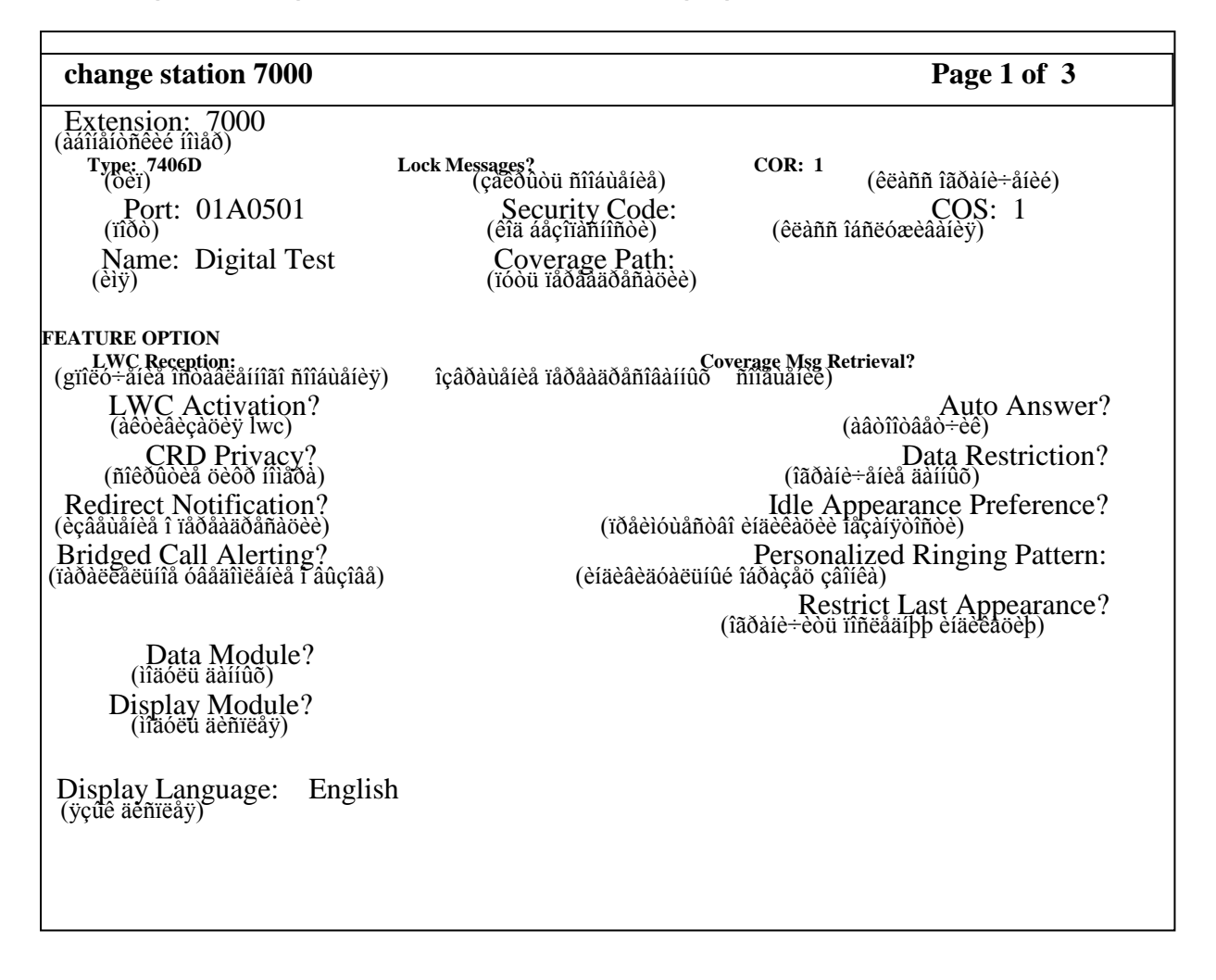

*Extension* (абонентский номер) - когда заполняется пустая форма, вводится действительный абонентский номер (от 1 до 5 цифр), который согласуется с планом нумерации. Абонентский номер является частью команды ввода, используемой для доступа к форме, и является только полем дисплея.

*Type* (тип) - в поле вводится тип речевого терминала.

*Port* (порт) - в поле вводятся 5-6 символов.

Для многополочных стативов вводится сеть портов (от 1 до 3, по умолчанию 1), буква полки (от А до Е), номера гнезд (от 1 до 20 в зависимости от типа статива) и номер порта (от 1 до 24).

Для однополочных стативов вводится сеть портов (от 1 до 3, по умолчанию 1), буква полки (от А до Е), номера гнезд (от 1 до 18 в зависимости от типа статива) и номер порта (от 1 до 31).

Для DCP установок порт может назначаться только раз. ISDN-BRI обеспечивает многоточечную конфигурацию, которая позволяет назначенный порт указывать несколько раз следующим образом: 2 существующих одновременно речевых окончания, 2 существующих одновременно окончания данных или 1 объединенное речевое окончание данных. Порт будет полностью определен, когда:

максимальное количество пользователей (в настоящее время два), назначено на порт;

- один из пользователей порта является закрепленным терминалом идентификации (TEI);

- один из пользователей порта имеет 2 *В - канала* для речи и данных;

один из пользователей порта имеет неназначенный spid (идентификатор профиля услуги), который включает терминалы, не имеющие возможности инициализации spid. Запись одного символа Х в поле может использоваться для отображения того, что нет аппаратного обеспечения, объединенного с назначением порта. Это позволяет заранее управлять абонентскими формами, которые будут затем работать. Интерфейс ISDN-BRI не поддерживает эту возможность.

*Name* (имя) - вводится до 15 символов имени человека, у которого находится этот речевой терминал. Это поле может использоваться совместно с номером комнаты. Имя, назначаемое речевому терминалу, остается до тех пор, пока не изменится. Услуга integrated directory (общий каталог) выводит на дисплей пример написания имен. Они могут вводится только прописными, только строчными или теми и другими. Могут использоваться интервалы, запятые, точки, дефисы, опострофы или другие специальные символы. Заметим так же, что это поле может быть заполнено любыми печатными символами или может быть пустым.

*Lock messages (*закрыть сообщение) - вводится *у* - для ограничения другими пользователями чтения, удаления или восстановления сообщений через voice message retrieval (возвращение речевых сообщений), иначе вводится *n* по умолчанию.

*Security code* (код безопасности) - вводится 4 - значный код для возвращения сообщений через demand print или voice message retrieval услуги.

*Coverage path* (путь переадресации) - вводится номер пути переадресации (от 1 до 600) из предварительно администрированной формы. Остается пустым, если нет переадресации.

*Cor* (класс ограничения) - вводится номер класса (от 0 до 95), который отражает желаемое ограничение (по умолчанию 1).

*Cos* (класс обслуживания) - вводится желаемый номер класса (от 0 до 15) для указания разрешенных услуг (по умолчанию 1).

*Lwc* (leave word calling) *recsption* (получение оставленного сообщения звонившего) - вводится *msa-spe* (по умолчанию), если lwc сообщение сохраняются в системе или в дополнительном сервере сообщений - станционном процессорном элементе или *audix*, если сообщение сохраняются в AUDIX, иначе вводится *none.*

*Lwc activation* (активизация lwc) - вводится *у* (по умолчанию) для разрешения пользователям внутренних речевых терминалов оставлять короткие lwc сообщения для этого терминала.

*Cdr (call detail recording) privacy* (скрытие цифр набора номера) опция управления, которая позволяет на абонентской установке не видеть цифр номера. Количество блокируемых цифр определяется в поле "privacy- digits to hide" в форме системные параметры, связанные с услугами. Вводится *у* для разрешения этой услуги для каждого терминала (по умолчанию *n).*

*Redirect notification* (извещение о переадресации) - вводится *у* (по умолчанию) для передачи звонков, когда вызовы к этому речевому терминалу перенаправляются (через call forwarding или call coverage). Вводится *у*, если *audix* был введен для lwc reception.

*Bridged call alerting* (параллельное уведомление о вызове) вводится *у* для разрешения входящим вызовам параллельной индикации другого абонентского номера первичного терминала, *teg*, *pcol* вызовам (по умолчанию *n*).

*Data module* (модуль данных) - указывается, если модуль данных администриуется с речевым терминалом, вводится *у* или *n* (по умолчанию). Если вводится *у*, то появляется еще одна страница.

*Coverage msg retrieval* (возвращение переадресованных сообщений) - применяется, если речевой терминал отмечен для lwc reception. Вводится *у* (по умолчанию) для возвращения пользователю его lwc сообщения.

*Auto answer* (автоответчик) - вводится *у*, если этот речевой терминал имеет автоответчик; иначе вводится *n* (по умолчанию).

restriction (ограничение данных) Data - ВВОДИТСЯ У ДЛЯ предотвращения тональных сигналов (сигналы ожидающего вызова) от прерывания этих пользовательских вызовов. Ограничения данных обеспечивают ПОСТОЯННУЮ защиту изменяться И He **MOFYT** пользователем речевого терминала. По умолчанию *п*.

Idle appaerance preference (преимущество индикации незанятости) вводится у или *п* (по умолчанию) для отображения, какая индикация вызова выбирается, когда пользователь снимает трубку и есть входящий вызов. Если у введено, то преимущество индикации незанятости устанавливается и пользователь подключается  $\mathsf{K}$ свободному индикатору вместо звонящего. Если *п* введено, то преимущество индикации **УВЕДОМЛЕНИЯ** устанавливается И пользователь подключается к индикации звонящего вызова.

Restrict last appearance (ограничить последнюю индикацию) вводится у (по умолчанию) для ограничения последней незанятой индикации вызова только для входящих приоритетных вызовов и возникновения исходящих вызовов, иначе вводится п.

Display language (язык дисплея) - отображается когда в поле display module стоит у. Вводится french, italian, spanish или english (по умолчанию).

Mim support (поддержка сообщения информации управления) появляется для ISDN-BRI модулей данных. Используется для поддержки и инициализации mim оконечной точки (поддержка spid) и других возможностей ТО/управления. Вводится у (по умолчанию) или  $n$ . Если вводится у, то появляются зависимые поля endpt init  $u$ mim mtce/mgt.

Endpoint initialization (иниациализация оконечной точки) отображается, если в поле mim support введено у означает возможность инициализации оконечной точки терминала. Процедура инициализации оконечной точки, требуемая для работы нескольких **USOP** данные (профиль, точек. объединяет заказав **УСЛУГИ** пользователя), принадлежащей пользователю,  $\mathsf{C}$ физической **B** ISDN-BRI интерфейсе. точкой объединение оконечной Это профиля осуществляется через spid (идентификатор услуги). которой управляется в системе и вводится в ISDN-BRI терминал. Это означает, что для того чтобы ISDN-BRI терминал стал рабочим администрируемый конфигурации, многоточечной ДЛЯ spid программный spid в ISDN-BRI терминале должны быть одинаковыми. Поэтому spid нового или заново используемого терминала должны быть запрограммированы СООТВЕТСТВЕННО  $CO$ значением

администрируемого spid. Правильные записи *у* (по умолчанию) или *n.*

*Spid* (идентификатор профиля услуги) - появляется, если в поле endpt init введено *у*. Идентификатор отличается для всех терминалов в ISDN-BRI и от службы spid. Spid должен быть всегда назначен, если spid не назначен для ISDN-BRI в порту, то любое другое ISDN-BRI назначение к тому порту будет блокироваться. Правильные записи - это числа из ряда от 0 до 9999999999. По умолчанию ставится абонентский номер установки.

*Mim mtce/mgt* (ТО/управление mim) - отображается, если в поле mim support записано *у*. Показывает, что терминал поддерживает возможности mim ТО/управления, кроме инициализации оконечной точки. Правильные записи *у* (по умолчанию) или *n.*

*Xid* - появляется для ISDN-BRI в модуле данных. Используется для идентификации возможности тестирования уровня 2 xid. Правильные записи *у* (по умолчанию) или *n*

*Fixed tei* (закрепленный tei) - появляется для ISDN-BRI модулей данных. Показывает, имеет ли оконечная точка закрепленный tei. Tei идентифицирует конкретную точку доступа внутри услуги. Для терминалов с возможностью автоматического tei, система динамически назначает tei. Поэтому для терминалов с закрепленным tei, tei должен быть администрируемым. Правильные записи *у* или *n* (по умолчанию). Если *у* введено, то затем появится поле tei;

*Tei* (идентификатор терминальной оконечной точки) отображается, когда в поле fixed tei введено *у*. Вводится 1-значный или 2-значный номер из ряда от 0 до 63, по умолчанию пустое.

*Вторая страница абонентской формы*

На этой странице отображаются следующие значения:

- *room* (комната) - вводятся пропуски или до 10 символов для идентификации местоположения терминала. Смотрите запись назначения порта. Если этот абонент один из нескольких назначенных в гостевую комнату и в форме системные параметры, связанные с гостиничными услугами, введено *у* в поле display room information in call display, то вводится до 5 символов в поле room для идентификации номера гостевой комнаты;

- *jack* (разъем) - вводится до 5 символов, которые используются для идентификации местоположения разъема, где подключается
речевой терминал. Это поле может быть оставлено пустым. Смотрите запись назначения порта;

- *cable* (кабель) - вводится до 5 символов для идентификации номера кабеля, который подключает разъем речевого терминала к системе. Это поле может быть оставлено пустым.

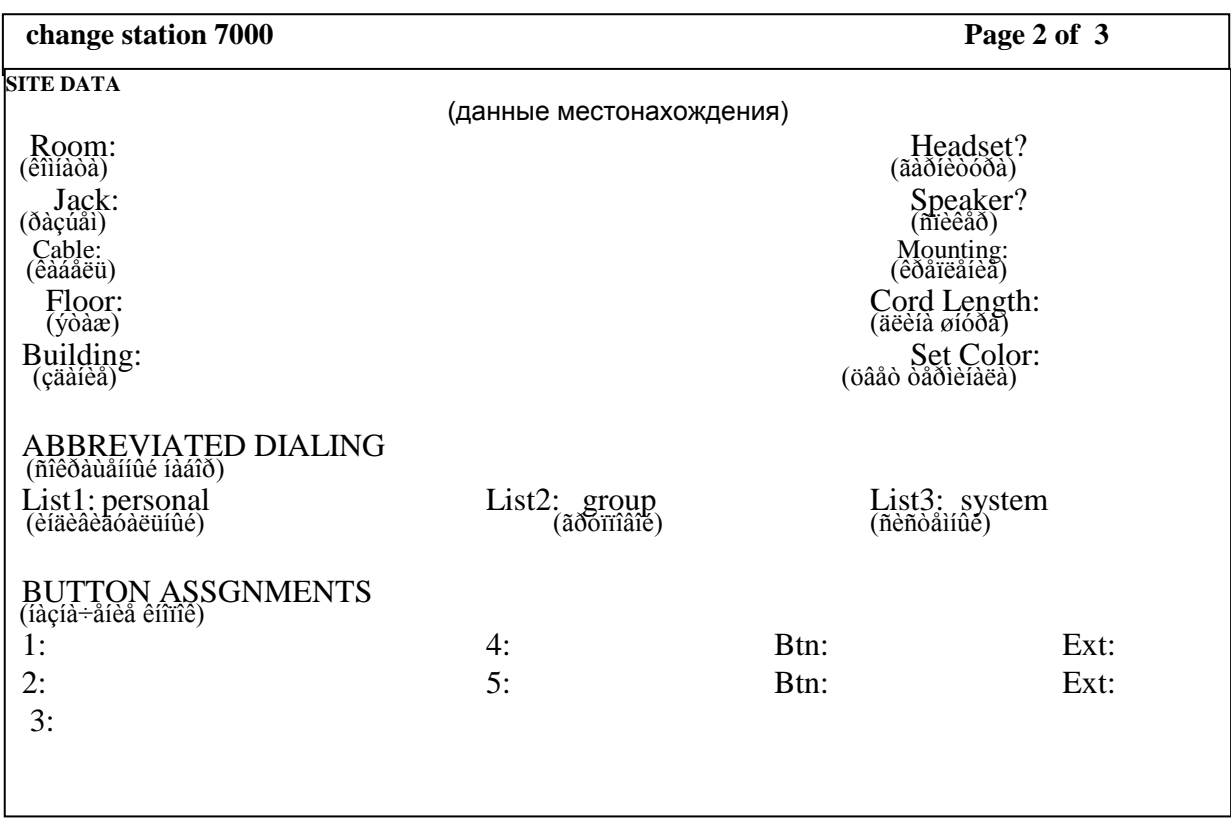

- *fioor* (этаж) - вводится до 10 символов номера этажа. Это поле может быть оставлено пустым;

- *building* (здание) - вводится до 10 символов для идентификации здания, где находится речевой терминал. Это поле может быть оставлено пустым;

- *headset* (гарнитура) - вводится *у*, если есть гарнитура, если нет - *n*;

- *speaker* (спикер) - вводится *у*, если терминал имеет внешний микрофон, по умолчанию вводится *n*;

- *mouting* (крепление) - вводится вариант крепления терминала *d* (desk- стол) или *w* (wall- стена);

- *cord length* (длина шнура) - вводится до 2 символов для идентификации длины шнура. Это поле может быть оставлено пустым;

- *set color* (цвет терминала) - в это поле вводится цвет речевого терминала;

- *abbrevialed dialing list 1, list 2, list 3* (списки сокращенных наборов) – вводятся: *p* - для персонального списка, *s* - для списка системы, *g* для группового или *е* - для улучшенного списка. Речевому терминалу может быть доступно до 3-х списков сокращенного набора. Если *p* или *g* введено, то требуется номер персонального списка или группы;

- *button assignment* (назначение кнопок) - кнопки услуг, которые могут быть назначены речевым терминалом, приводятся с каждым терминалом. В зависимости от типа кнопки дополнительная вспомогательная информация может потребоваться, когда администрируются кнопки.

# ПРИМЕР ВЫПОЛНЕНИЯ ЛАБОРАТОРНОЙ РАБОТЫ

### **Работа с планом нумерации**

(Рассматривается пример выполнения для варианта 1)

1. Используйте команду change dialplan. Введите тип кода extension в строки первых цифр 2 и 3 в поле 4 длины номера;

2. Введите тип кода pextension в строку первой цифры 4 в поле 6 длины номера;

3. Введите тип кода fac в строки первых символов \* и # в поле 2 длины номера;

4. Введите тип кода attd в строку первой цифры 0 в поле 1 длины номера;

5. Введите тип кода tac в строку первой цифры 1 в поле 3 длины номера;

6. Введите тип кода misc в строку первой цифры 6 в поле 1 длины номера. Выполните команду (клавиша ENTER);

7. Используйте команду add second- digit 6:

- введите тип кода extension в строки цифр 1 и 2, а в поле количество цифр в тех же строках цифру 4;
- введите тип кода fac в строки цифр 3 и 4, а в поле количество цифр в тех же строках цифру 3;
- введите тип кода tac в строки цифр 5 и 6, а поле количество цифр в тех же строках цифру 2.

8. Используйте команду change feature- access- codes. Введите в поле abbreviated dialing list1 access code код доступа, начинающейся с \* или #ё длиной 2 знака, например \*3, или код доступа, начинающейся с 63 или 64, длиной 3 цифры, например 633. Выполните команду.

### **Управление речевыми терминалами**

1. Поддерживаемый тип установки 2500 (аналоговый). Используйте команду change alias station. Введите в строку поля alias set type (вымышленный тип установки) свое имя, в эту же строку поля supported set type (поддерживаемый тип установки) - 2500. Выполните команду;

2. Введите list configuration station, найдите не назначенные порты: один аналоговый, три цифровых, один ISDN. Запишите их. Порт не назначен, если в поле назначение порта стоит *u* (unassigned- не назначен);

3. Введите display dialplan и определите длины абонентских номеров и их первые цифры, а также определите длины кодов доступа к услугам и их первые цифры. Можно использовать команду *display second - digit X*, где Х- цифра, для которой создавалась таблица вторых цифр. Например, если в строку первой цифры 2 в поле 4 длины номера введен тип кода extension, то абонентские номера будут 2ХХХ, где Х- любая цифра, то есть 4-значными и первая цифра 2. Введите команду add station 2000, например, поставьте курсор в поле тип и нажимайте клавишу HELP до тех пор, пока ваше имя не появится как действующий тип установки. Введите в поле тип ваше имя, которое появилось в строке подсказки, в поле порт введите номер аналогового порта;

5. Используя команду *add station 2001*, добавьте цифровой речевой терминал, в поле порт введите номер цифрового порта;

 Используя команду *add station 2002*, добавьте ISDN речевой терминал, в поле порт введите номер ISDN. В поле тип необходимо указать тип речевого терминала. Выполните команду.

6. Используйте команду *add station 2XXX*, где Х- любая цифра. В поле порт введите Х, выполните команду;

7. Введите команду *list station* и убедитесь, что абоненты добавлены;

8. Введите команду *duplicate station 2001* и дублируйте двух абонентов. В поле порт введите номера цифровых портов, в поле extension- 2020 и 2021, в поле имен введите VACANT 1 и VACANT 2. Выполните команду;

9. Используйте команду *list station* и убедитесь, что абоненты 2020 и 2021 сдублированы;

10. Используйте команду *list configuration station* и просмотрите, как обозначены неназначенные порты. В поле назначение порта стоит *u*;

11. Используйте команду *change system- parameters features*. Введите *у* в поле (TTI) Enabled?; *voice* в поле TTI state и *12345* в поле TTI security code. Выполните команду.

12. Используйте команду *change feature- access- codes*. Введите \*9 в поле Merge Code (TTI объединяющий код) и \*0 в поле Separation Code (TTI разъединяющий код). Выполните команду;

13. Используйте команду *list configuration station*. В поле назначения порта вместо *u* будет стоять *t*, т.е. TTI;

14. Используйте команду п.11. Введите в поле TTI Enebled? *N*. Действие услуги TTI приостановится. Выполните команду;

16. Используйте команду *remove station X*, где Х- абонентский номер. Удалите абонентов, добавленных в п.4 - 6,8.

## **Управление абонентской формой**

1. Введите команду *list configuration station* и найдите неназначенный порт на плате для подключения терминала соответствующего типа. В данном варианте плата ISDN. Запишите его;

2. Используя команду *display dialplan*, определите первые цифры и длину абонентских номеров;

3. Используя команду *add station X*, где Х- определенный в п.2 один из абонентских номеров, добавте ISDN речевой терминал. В поле порт введите номер ISDN порта, определенного в п.1, в поле имя введите номер своей бригады. Затем администрируйте абонентскую форму. Например, если в задании напротив lock messages стоит *n*, то *n* нужно ввести в зкранную форму напротив lock messages и так далее. Выполните команду.

# Варианты заданий

В табл.1 приведены варианты заданий для работы с планом управления речевыми терминалами (табл.2) и нумерации, абонентской формой (табл.3).

Таблица 1

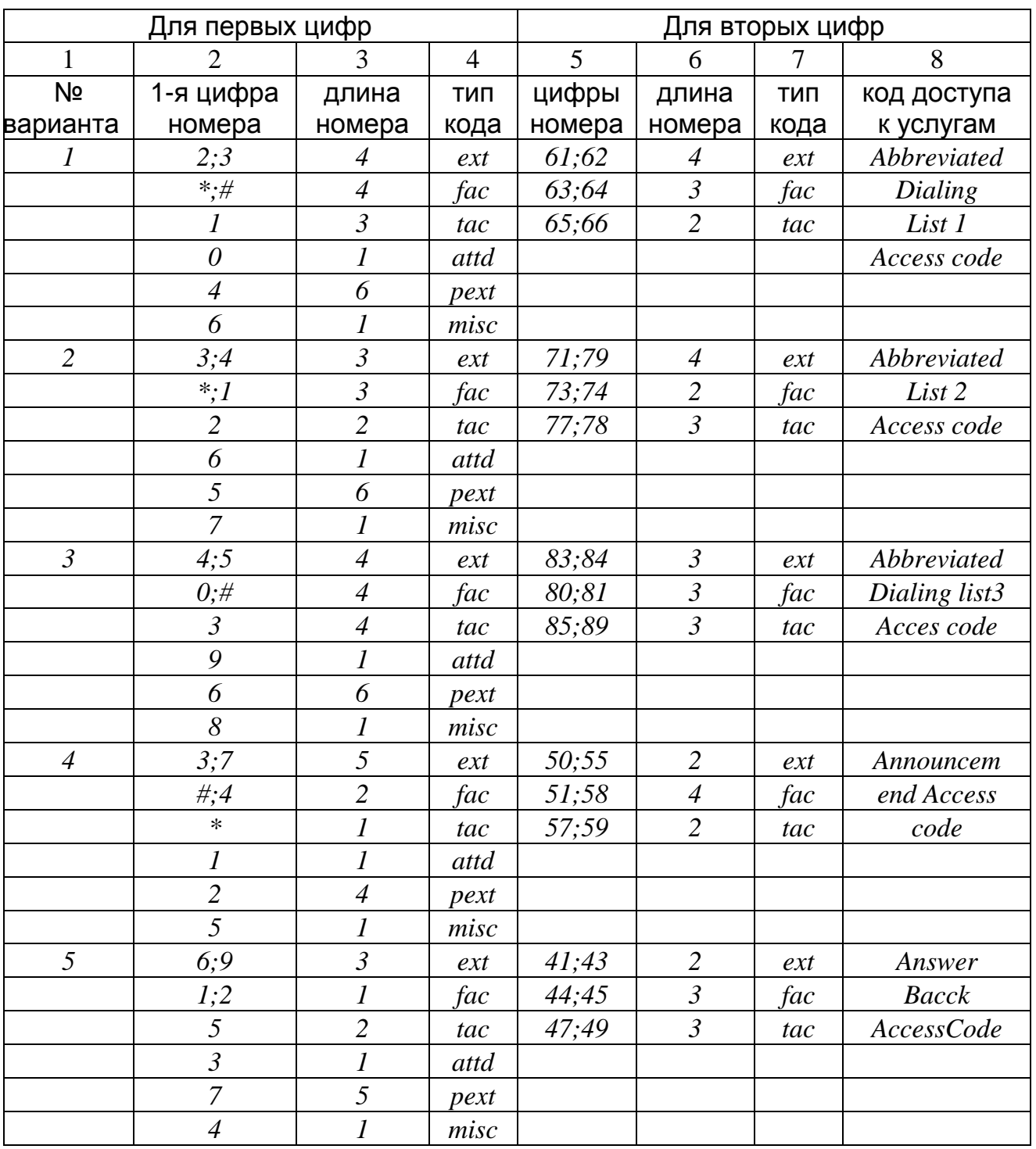

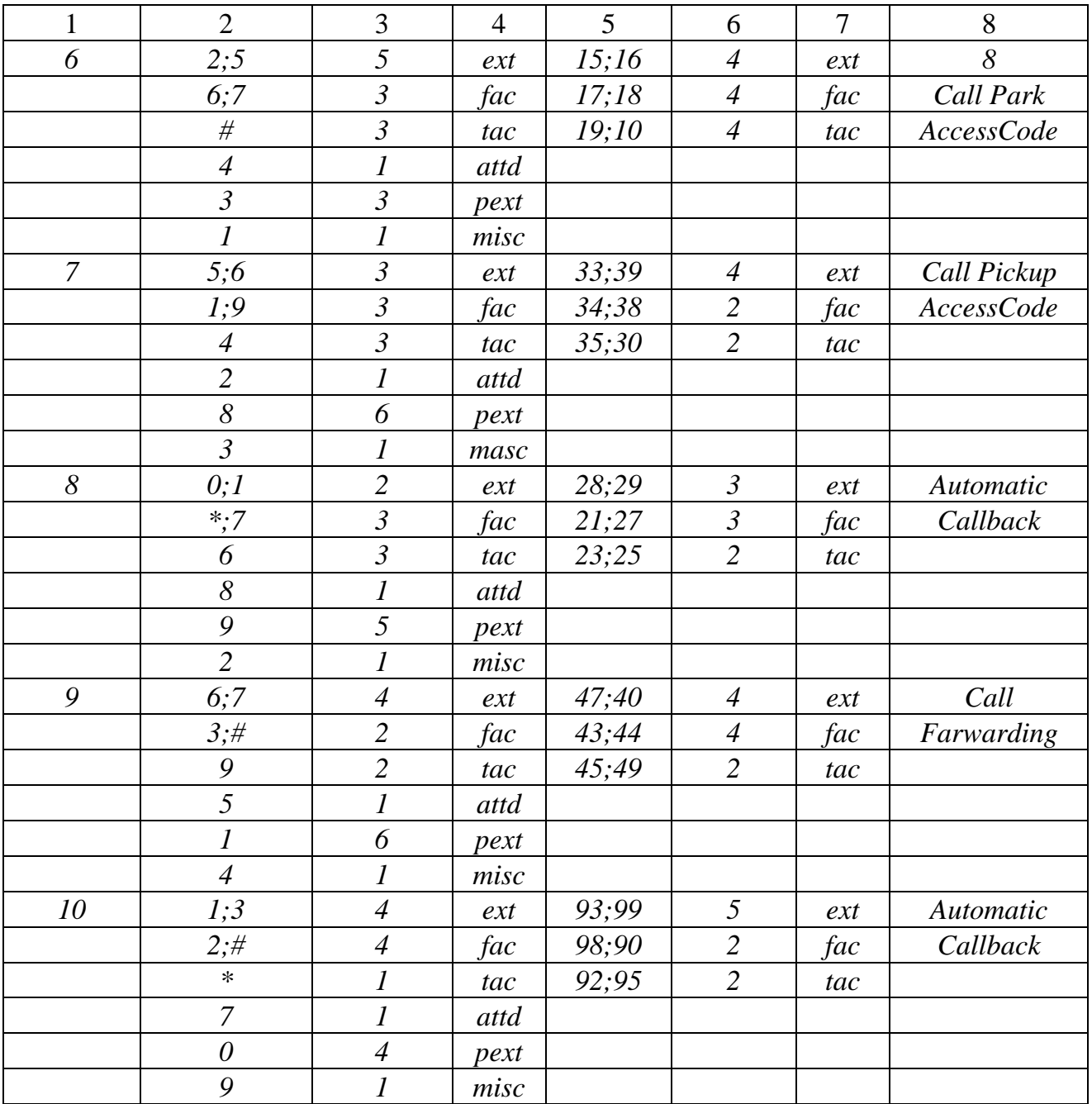

# Таблица 2

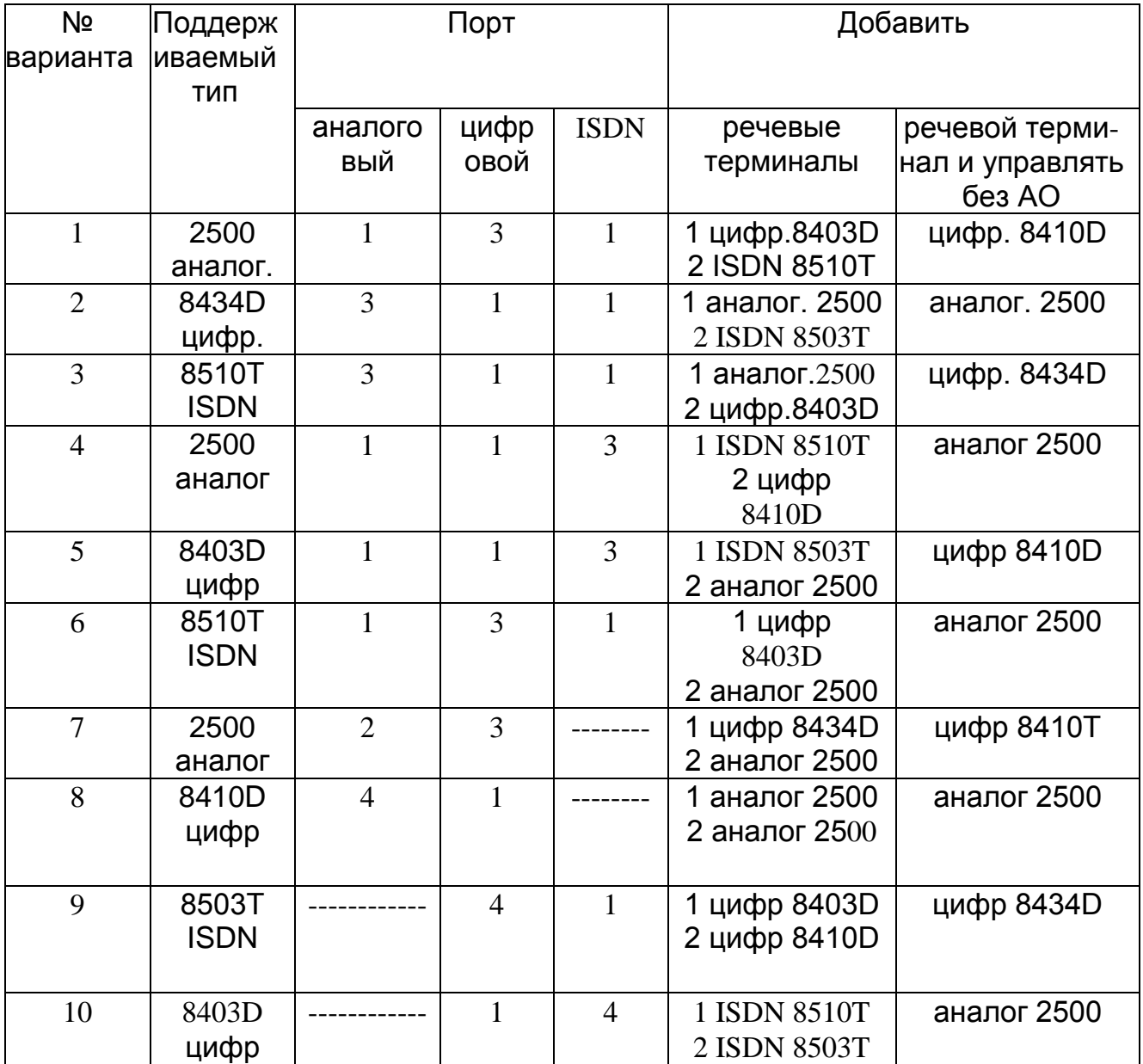

# Таблица 3

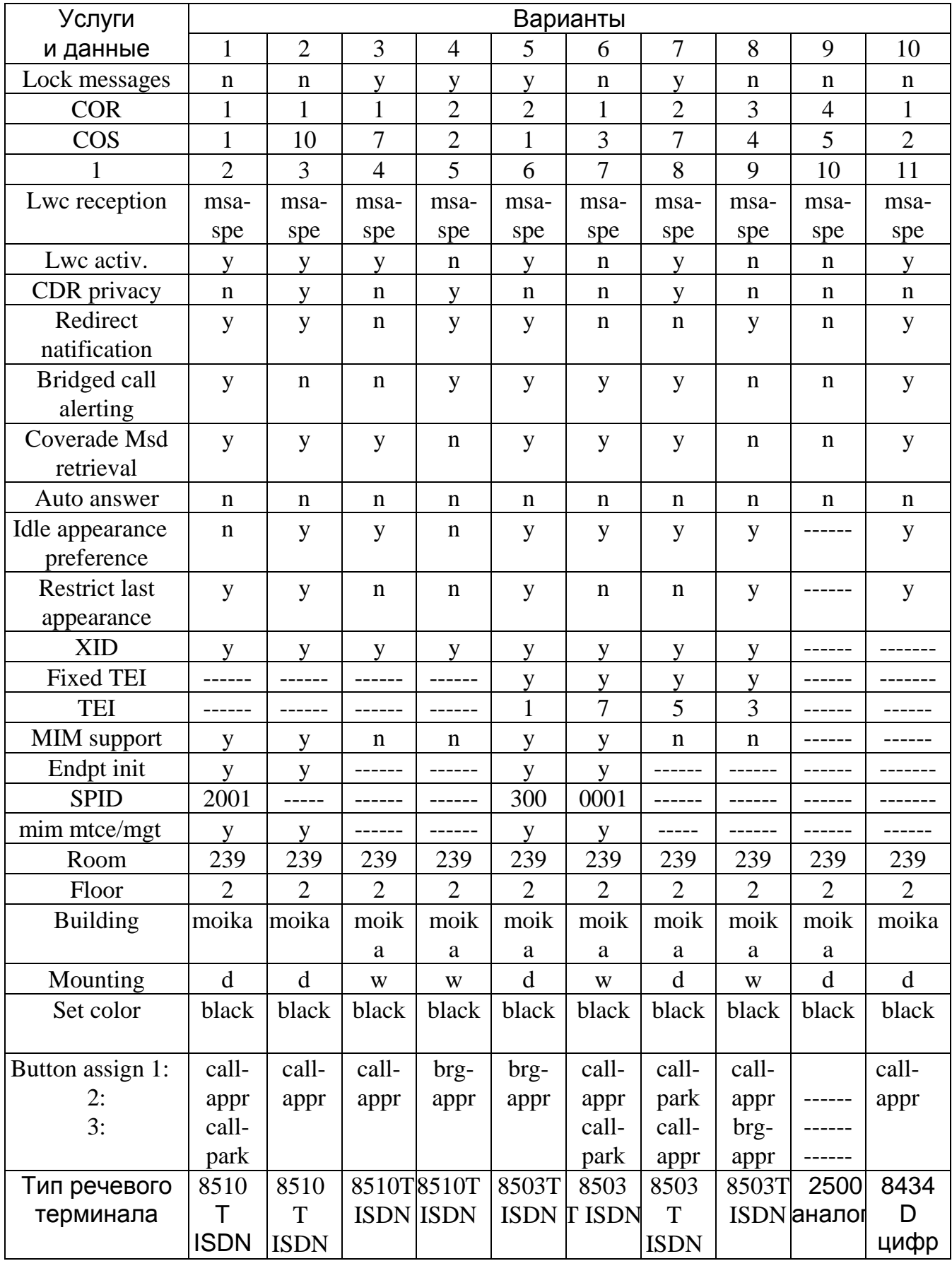

# **5. CUCTEMA PEYEBOЙ ПОЧТЫ DEFINITY AUDIX**

Цель работы. Изучение принципов построения и эксплуатации, а также приобретение практических навыков по пользованию системы голосовой почты.

### Подготовка к выполнению лабораторной работы.

Пользуясь методическими указаниями, изучить структурную схему AUDIX в УПАТС DEFINITY, принципы построения системы и почтового ящика, состав оборудования, пользовательские функции. Подготовится к ответам на контрольные вопросы.

#### Контрольные вопросы

1. Какие существуют режимы подключения системы голосовой почты и в чем их различия?

2. Из каких элементов состоит блок голосовой почты DEFINITY AUDIX?

3. Где сохраняются сообщения абонентов?

4. Какие существуют категории входящих и исходящих сообщений?

5. Что такое приоритетное и частное сообщения?

6. Какими способами абонент уведомляется о поступившем сообщении?

7. Как администрируется возможность набора адреса абонента по имени?

Отчетность. Отчет должен представлять собой СПИСОК проделанных операций для выполнения задания.

Порядок выполнения. При выполнении работы пользуйтесь прил.1, а также контекстной помощью.

1. На терминале администрируйте для заданного номера функцию набора адреса абонента по имени. Для чего нажатием двух клавиш "Ctrl" и "F3" войдите в окно AUDIX. Экран дисплея будет разделен на два окна: одно для работы в среде самой УПАТС, другое - для работы с AUDIX. Клавишей F2 можно увеличить окно до размеров целого экрана. В командной строке наберите *change* subscriber xxxx, где xxxx - номер заданного телефонного аппарата. На фамилию, первой странице введите ИМЯ, второй a на администрируйте возможность адресации по номеру/имени.

2. Войдите в систему с телефонного аппарата, набором общесистемного номера DEFINITY AUDIX - 2999.

3. Администрируйте персональное приветствие с телефонного аппарата в случае занятости абонента или его неответа. Для этого из Основного меню войдите в Администрирование Персональных Приветствий ("3"), наберите "1" и введите номер приветствия, запишите/проговорите его и подтвердите "#". Нажмите "1" для занятого состояния или "2" при неответе и "#".

4. Воспользуйтесь системной подсказкой и прослушайте по набранному номеру - имя требуемого абонента, а по набранному имени его номер. Для доступа к данной функции набирается "\*" "\*" "N". После чего, наберите имя одного из двух аппаратов, на которые пойдут сообщения с символом подтверждения "#" и прослушайте ответ. Затем повторите набор "\*" "\*" "N", введите "\*" "А" и номер второго аппарата, на который будет послано сообщение. Прослушайте ответ.

5. Создайте почтовый список из 2 заданных адресов, сделайте его общим (public). Войдите в установку персональных функций ("5"). Наберите "1", "1", ID (идентификатор) списка и подтверждение "#". Затем нажмите "2" для придания статуса общего и введите 2 требуемых номера или имени с подтверждением после каждого. Для переключения режима адресации по имени и номеру используется набор "\*" "А".

6. Запишите сообщение, сделайте его приоритетным и пошлите по почтовому списку. Наберите "1", запишите сообщение и подтвердите его "#". Далее наберите "\*" "*L*" "#" для отсылки списком, ID списка и "#", затем придайте ему требуемый статус ("2"), сохраните копию ("4") и нажмите "#" для немедленной отправки.

7. Прослушайте полученное сообщение с аппаратов и сохраните его в почтовом ящике. Для этого в основном меню наберите "2", "0".

8. Отправьте прослушанное сообщение обратно со своим комментарием. Для этого наберите "2" "1" "1", затем "*Y*" для отправки обратно с оригиналом полученного сообщения. После этого запишите комментарий и нажмите "#".

### **Управление почтовым ящиком удаленно.**

1. Администрируйте персональный пароль на аппарате, в почтовом ящике которого имеется сообщение. Для этого в основном меню наберите "5", затем "4" для ввода пароля. Введите пароль, завершая ввод символом "#", а затем повторно введите пароль и "#".

2. Позвоните с городского телефона на этот аппарат и прочитайте сообщение.

# Система AUDIX в УПАТС DEFINITY

#### Обзор возможностей системы

Исследования компании АТ&Т показали, что лишь 30% деловых звонков достигают цели с первой попытки, это приводит к снижению производительности труда. эффективности И Передача же голосовых сообщений занимает в среднем 30 с. и обычно содержит только необходимую информацию, к которой абонент системы голосовой почты имеет свободный доступ.

Система DEFINITY AUDIX состоит из модульного аппаратного обеспечения и легко конфигурируемого программного обеспечения, которое может наращиваться по мере роста фирмы.

Чтобы получить систему большей емкости, можно соединить несколько систем DEFINITY AUDIX через локальную сеть. При этом можно сформировать как цифровую, так и аналоговую сети передачи голосовых сообщений.

Можно объединить различные устройства AUDIX и создать систему емкостью до 32000 почтовых ящиков. При этом можно пойти двумя путями:

- систему (Distributed) создать распределенную коммутации Communications System - DCS). Это позволит обслуживать различные пункты из одной централизованной системы AUDIX.
- создать локальную сеть. Тогда к одному и тому же коммутатору можно подключить более одной дополнительной системы AUDIX, что дает возможность гибко наращивать систему на отдельных участках.

Другие системы голосовой почты подключаются к DEFINITY AUDIX посредством стандартизированного интерфейса AMIS (Audio Messaging Interchange Specification).

Система позволяет каждому абоненту записать несколько персональных приветствий, составить персональный справочник, записать свое имя, производить контроль записи и воспроизведения своих и полученных сообщений.

#### Структурная схема подключения

Структурная схема станции рис.5.1. Она приведена на соответствует конфигурации с PPN без EPN. PPN содержит сеть портов, которой управляет SPE. SPE подключается к TDM и пакетной шинам И СОСТОИТ ИЗ: процессора, памяти, блока управления пакетами и пакетного интерфейса (PKTINT), блока

управления сетью и внешней памятью (MSSNET), блока доступа и технического обслуживания (SYSAM), процессорного интерфейса (PI). PI соединен 4 линиями данных с TDM шиной и одной с процессором. Он является интерфейсом и содержит<br>коммутационное поле для служб ISDN, DCS (Distributed коммутационное поле для служб ISDN, DCS (Distributed Communications Service) и AUDIX, блока тональных и тактовых сигналов (Tone-Clock) и интерфейса расширения, который будет использоваться в случае подключения EPN. В процессор входит 7 мегабайтное флэш ПЗУ, которое используется для загрузки системных программ, 4-мегабайтное ОЗУ.

Для поддержания множества различных типов соединительных линий, речевых терминалов, оконечных устройств передачи данных система использует соответствующие платы. Они подключены к TDM шине. Платы содержат блоки портов. Каждый порт может быть подключен к любому временному интервалу шины.

Система DEFINITY AUDIX занимает 8 портов плат цифровых или аналоговых линий. Система представляет собой блок, состоящий из двух плат: многофункциональной (MFB-Multifunctional Board) и сигнализации (ALB-Alarm Board). Плата MFB содержит процессор и элементы управления. Плата ALB содержит накопитель на магнитной ленте, дисковод, блок питания.

#### **Качество воспроизведения речи**

Для обработки речевой информации используется система кодирования, разработанная в Bell Laboratories. Она позволяет обрабатывать информацию со скоростью 16 Кбит/с. Данная система улучшает качество воспроизводимой информации, а прослушивания в Bell Laboratories показали, что по отчетливости воспроизведения AUDIX не имеет себе равных в индустрии систем передачи сообщений. Кроме того, расширились возможности ускорения/замедления речи при воспроизведении сообщений. Можно прослушать сообщение с двукратным ускорением или замедлением речи без искажения тона.

#### **Надежность и безопасность**

DEFINITY AUDIX имеет плату аварийной сигнализации, которая оснащена собственным процессором. Он дает возможность технического обслуживания и диагностики в случае выхода из строя основного процессора. Жидкокристаллический дисплей на лицевой панели дает возможность следить за состоянием системы. Обычно

При система выполняет самодиагностику. обнаружении неисправности (проблемы) система может автоматически набрать номер Центра автоматического обслуживания.

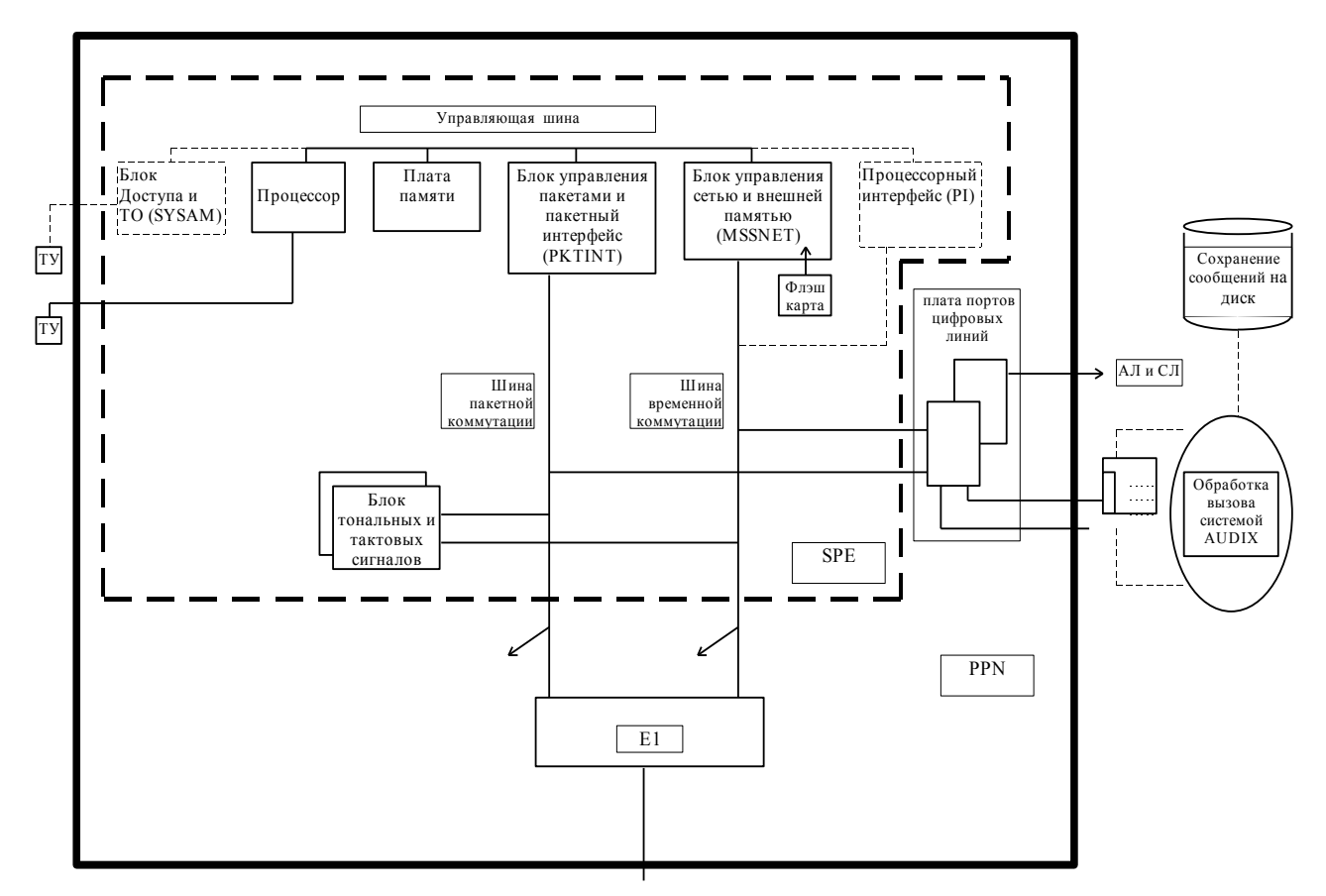

Рис. 5.1. Подключение системы DEFINITY AUDIX

#### Внедрение и расширение

При инсталляции не требуется подводки дополнительного питания или прокладки дополнительных кабельных линий. Вся система AUDIX инсталлируется также просто, как и обыкновенная плата. Все аппаратное обеспечение, необходимое для работы всех 16 портов, включено в исходную систему DEFINITY AUDIX, поэтому расширение системы Производится путем ввода **НЕКОТОРЫХ** изменений в программном обеспечении.

#### Принципы построения

Каждый абонент системы имеет свой речевой "почтовый ящик", содержащий все записанные им и присланные ему. сообщения

Почтовый ящик представляет собой некоторую область на хранятся все сообщения. Каждый человек, диске, где став абонентом, может автоматически получить свой почтовый ящик.

Администрирование почтовых ящиков производится персоналом станции, при этом системный администратор может контролировать определенные характеристики почтовых ящиков абонентов, например, порядок прочтения сообщений, их продолжительность, объем на диске.

Максимальная продолжительность записи для одного абонента может быть до 32767 секунд (более 9 ч.). Чтобы более эффективно использовать память диска администрируется меньший объем. Это зависит от того, как часто и активно использует свой почтовый ящик абонент.

Максимальная продолжительность одного сообщения, записываемого абонентом - до 1200 сек. По умолчанию устанавливается - 300 сек.

Максимальная продолжительность одного сообщения, оставляемого для абонента - до 1200 сек. По умолчанию устанавливается - 120 сек.

Система DEFINITY AUDIX работает в двух режимах:

- режим коллективного Автоответчика. Система отвечает на вызовы и принимает сообщения, в случае, когда абонент недоступен.
- режим голосовой почты. Система позволяет обмениваться сообщениями через почтовый ящик абонента, в который поступают сообщения, и в нем же абонент сам непосредственно создает сообщения.

Каждый почтовый ящик характеризуется четырьмя признаками:

- 1. номером, совпадающим с внутренним номером DEFINITY;
- 2. индивидуальным паролем абонента (длиной до 15 символов);
- 3. системным приветствием;

4. персональным приветствием (от 0 до 9).

Почтовый ящик абонента защищен персональным паролем. Звонящие на этот почтовый ящик могут оставить свои сообщение, но не имеют возможности прослушать другие сообщения.

Почтовый ящик разделен на две части, одна из которых содержит входящие сообщения, другая исходящие. Структура почтового ящика и категории сообщений представлены на рис.5.2.

Входящая часть получает сообщения. Они могут быть сохранены, удалены, отправлены обратно или переправлены другому абоненту с замечаниями.

Система DEFINITY AUDIX разделяет входящую корреспонденцию на три категории. Пользователь будет прослушивать сообщения по категориям в следующем порядке:

- *Новые сообщения (new messages)* - сообщения и заголовки, которые еще не были прослушаны;

- *Неоткрытые сообщения (Unopened Messages)* - сообщения, заголовок которых абонент прослушал, но не прослушал само сообщение. После прослушивания заголовка индикатор наличия сообщения гаснет;

- *Архивные сообщения (Old Messages)* - прочитанные и сохраненные сообщения. Можно по-разному администрировать порядок поступления сообщений. Например, последнее полученное сообщение прослушивается первым (lifo), первое полученное сообщение прослушивается первым (fifo).

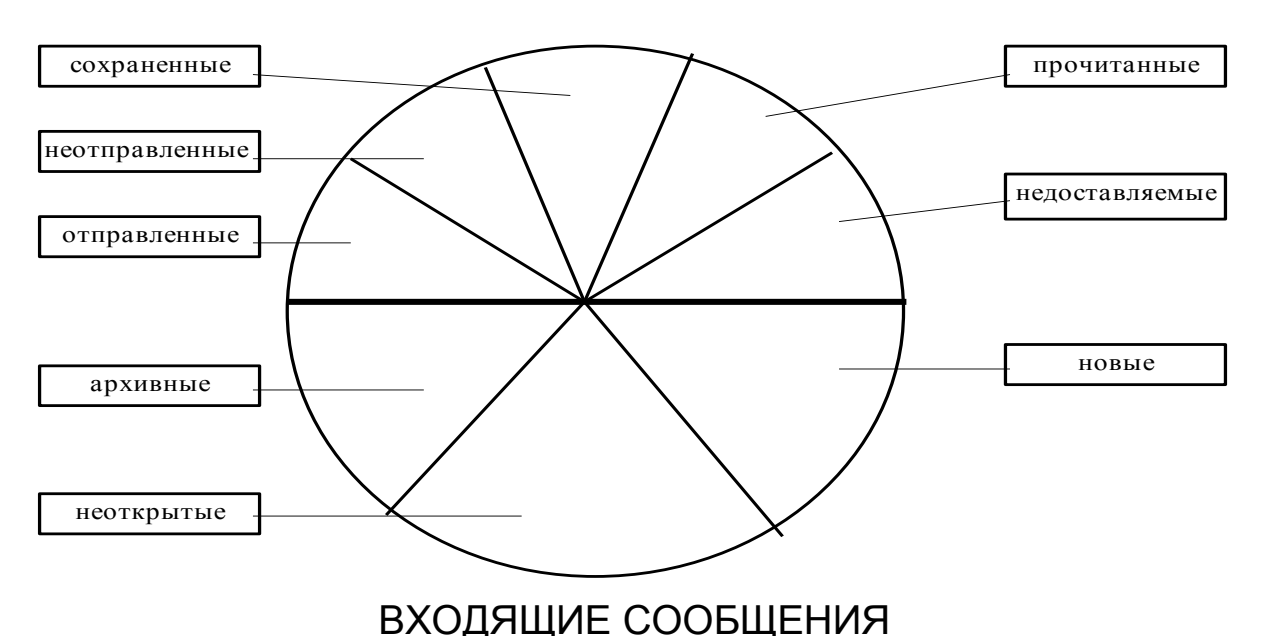

ИСХОДЯЩИЕ СООБЩЕНИЯ

Рис.5.2. Структура почтового ящика и категории сообщений

Исходящая часть разделена на 5 категорий. При этом пользователь будет прослушивать сообщения в следующем порядке:

- *Сохраненные сообщения (Filed Messages)* - копии сообщений, которые были отправлены другим адресатам, могут быть сохранены в данной категории. Так что в будущем остается возможность вновь обратится к ним для модификации, переадресации, переотсылки или удаления.

- *Неотправленные сообщения (Undelivered Messages)* - сообщения, которые еще не были отправлены (например, это могут быть сообщения, которые должны быть отправлены по расписанию).

Такие сообщения могут быть исправлены и переадресованы в любой момент до отправки.

 $He$ доставляемые сообщения (Nondeliverable Messages) сообщения, которые не дошли до адресата. Система делает до десяти попыток отправить сообщение (при администрировании можно установить другое число). Обычно такое происходит при переполненном почтовом ящике абонента, чрезмерной занятости линии или вообще отсутствии такового абонента. Сообщения данной категории могут быть исправлены и отправлены в любое другое время.

- *Отправленные сообщения (Delivered Messages)* - сообщения, которые успешно достигли адресата, но еще не были прослушаны приемной стороной.

- *Прочитанные сообщения (Accessed Messages)* - сообщения, которые успешно достигли адресата и были им прослушаны.

Абонент получает доступ к своему почтовому ящику набиром номера AUDIX для входа в систему (на нашей станции - 2999). После ответа системы (голосовое системное приветствие) он набирает свой номер и персональный пароль. При этом могут использоваться телефоны с различными типами номеронабирателей.

После того, как абонент вошел в свой почтовый ящик, он слышит свое имя (если он его записывал) и сообщение о количестве циркулярных, приоритетных, частных, и других новых сообщений. Каждое сообщение состоит из двух частей: *заголовка* и *тела*.

*Заголовок* содержит в себе некоторую служебную информацию. Например, время, дату и тип сообщения. Тип сообщения указывает, каким образом поступило сообщение. Оно могло быть оставлено в режиме автоответчика, голосовой почты или поступить по сети AMIS (Audio Messaging Interchange Specification) , которая служит для взаимодействия DEFINITY AUDIX с другими системами голосовой почты в сети. Кроме того, в заголовке указывается служебная информация. Она подсказывает тип сообщения. Если поступившее сообщение от другого абонента DEFINITY AUDIX, то система подсказывает его имя и номер. Если сообщение оставил абонент не DEFINITY AUDIX, то система подскажет только его номер.

*Тело* сообщения содержит само голосовое послание абонента.

Сообщения хранятся в почтовом ящике в течение администрированного времени, по истечении которого стираются.

Голосовая почта имеет широкое применение. С её помощью записываются персональные приветствия абонента, сообщения для голосового бюллетеня, меню автоматической телефонистки, производится отсылка сообщений по спискам.

### **Состав оборудования**

Система DEFINITY AUDIX может быть инсталлирована не только в коммутатор G3i, но и в другие модели системы Definity Generic. При этом она может быть инициализирована в качестве аналогового или цифрового устройства. Это зависит от того, в каком режиме будет работать система, и порты какой платы заняты под систему. Это могут быть TN746B Analog Port (для режима Control Link) или TN754 Digital Port (для режима Digital Port).

Для установки комплекта DEFINITY AUDIX требуется 5 слотов на передней панели. Условно их принято считать слева направо, с 1 по 5. В модели G3i, а также G3s, G3r могут быть задействованы слоты ближе к правому краю панели, например, в учебной УПАТС, с 11 по 15. Отличной от них является система G3vs, которая содержит всего 10 слотов. В ней DEFINITY AUDIX занимает 4 слота.

Слоты зарезервированы за определенными объектами системы следующим образом:

- первый и второй слоты закреплены за дисководом и драйвером кассеты DEFINITY AUDIX.
- третий слот определен под плату сигнализации ALB.
- четвертый слот определен под многофункциональную плату MFB.
- пятый слот остается свободным для обеспечения необходимого свободного места для компонентов на плате MFB.

Добавим, что плата подключается к коммутационному полю с помощью 200-контактных разъемов. Платы, на которых функционирует система DEFINITY AUDIX, описываются как PORT (этот тип плат служит для обеспечения связи между аналоговыми и цифровыми линиями, дополнительным внешним оборудованием). Размер платы приблизительно 20 см ×33 см.

Система содержит 4 основных элемента:

1. Многофункциональная плата TN566B (Multifunction Board - MFB). Это главный элемент системы DEFINITY AUDIX. Плата содержит: процессор, контроллеры, устройства памяти, цифровые сигнальные процессоры обработки речи и интерфейсы для непосредственного доступа к коммутационному полю.

2. Плата сигнализации TN2169 (Alarm Board - ALB). Она работает совместно с платой TN566B. Они соединяются между собой с помощью шины Interboard Bus Cable. В процессе работы

плата TN2169 отслеживает состояние системы и сбои питания, следит за преобразованием (48 В в 12 В DC) питания для запоминающих устройств, служит для обеспечения доступа с удаленного терминала. Иногда TN2169 заменяется платой TN2170. Но это необходимо только, если DEFINITY AUDIX подключен в режиме CL, который обеспечивает работу в сетях данных. В этом случае на станции устанавливается Интуитивный Менеджер Сообщений (Intuity Message Manager), который нуждается в соединении 10baseT Ethernet для локальных сетей передачи данных.

3. Жесткий диск 3 1/2". Диск используется для хранения данных заказчика, для запуска системы и ввода/вывода информации системной ошибки. Драйвер выбирается в соответствии с требованиями заказчика. Объем памяти драйвера может быть в 100, 200 или 400 МБайт и может быть увеличен до большего объема. В зависимости от размеров памяти диска система обрабатывает от 300 до 2000 абонентов удаленных и местной станции.

4. Драйвер кассеты 3 1/4". Это записывающее устройство с памятью 160 МБайт используется для переноса программного обеспечения на диск, сохранения периодически записываемых абонентских и системных данных, установки новых выпусков программного обеспечения. Существующее приложение к драйверу Standalone Tape Utilities (STU) используется для восстановления, перезаписи, обновления данных и других видов технического обеспечения и поддержки.

Кроме того, в учебной станции установлена плата TN750В. Она воспроизводит до 128 сообщений длиной максимум до 8 мин. каждое и имеет 16 каналов. Воспроизводить сообщения может каждый канал. При этом к одному каналу могут одновременно подключаться до 5 звонящих абонентов, а общая емкость в итоге составит 80 вызовов одновременно.

Шина Small Computer Systems Interface (SCSI) соединяет дисковод и драйвер кассеты с платой ALB и обеспечивает интерфейс между ними. Шина состоит из двух отдельных шин по 50 проводов в каждой.

Кабель питания обеспечивает подвод питания +12 VDC для дисковода и драйвера кассеты от блока питания на плате ALB. Лицевая панель блока DEFINITY AUDIX представлена на рис.5.3.

В левой части находится отсек для кассеты, в правой маленький цифробуквенный дисплей. Дисплей вмещает до 10 значений. Он автоматически показывает состояние платы MFB,

информацию и команды меню в случае, когда нажата одна любая кнопка на лицевой панели.

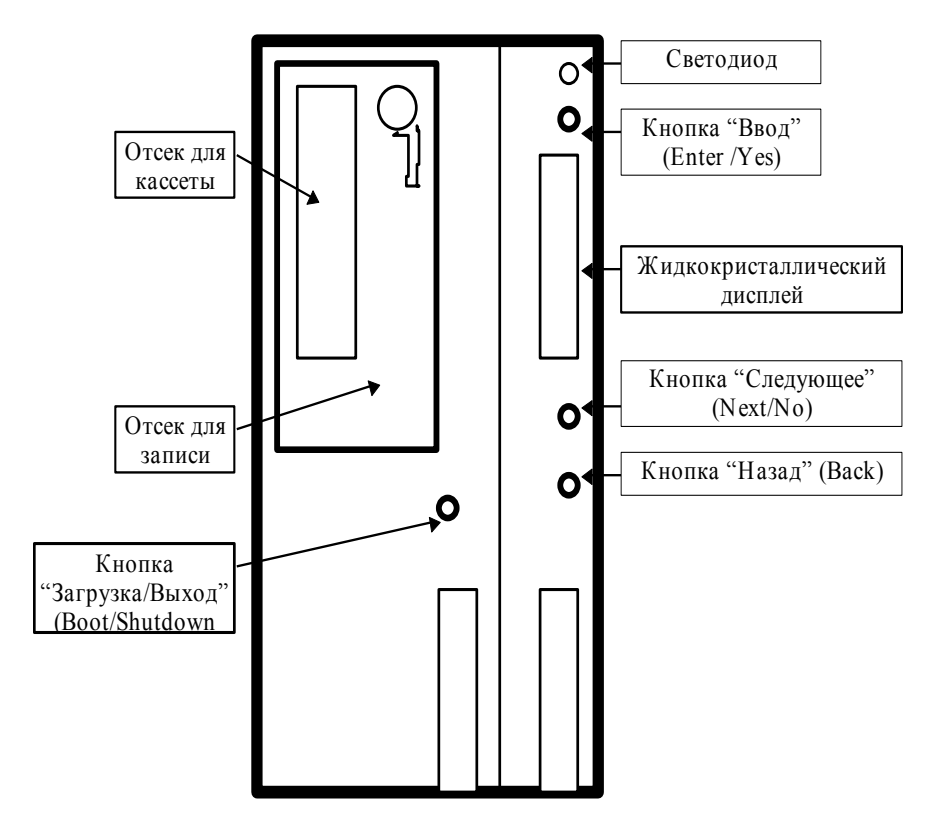

Рис.5.3. Лицевая панель блока DEFINITY AUDIX

На панели расположены четыре кнопки:

ENTER/YES, BACK, NEXT/NO (Ввод, Назад, Следующее).

Они дают возможность обслуживающему персоналу, в случае выхода системы из строя, следовать в соответствии со структурой меню, выполняя каждый его пункт по очереди.

• BOOT/SHUTDOWN (Загрузка/Выход).

Эта кнопка используется для перевода системы в состояния технического обслуживания и нерабочее. Она позволяет завершать работу с файлами, закрывает их и заканчивает работу с диском. При повторном нажатии кнопки, когда система находится в заблокированном состоянии, производится перезапуск.

Для установки системы DEFINITY AUDIX задействуются 2 разъема на обратной панели станции. Условно разъемы на задней панели считаются справа налево. В учебной станции в 13 разъем (он соответствует 13 слоту, в который установлена плата ALB) подключается кабель ALB, который затем идет на кросс. В 14 разъем (он соответствует 14 слоту, в который установлена плата MFB) - кабель MFB.

Кабель, подключенный к плате ALB, обеспечивает соединение платы с локальной сетью данных. Кабель, подключенный к плате MFB, обеспечивает соединения к коммутатору и терминалам, с которых производится управление и диагностика системы. Кабели лучше подключать напрямую в слот на задней панели и не использовать никаких промежуточных кабелей, так как это может привести к сбоям в работе системы.

Для проведения инсталляции системы и дальнейшей ее эксплуатации необходима установка терминала или терминалов, а также принтеров для получения распечаток нужной информации. Обязательной является установка одного терминала.

#### **Варианты подключения системы DEFINITY AUDIX в коммутатор**

Существуют два различных варианта подключения системы:

*Control Link -* (CL - контрольная связь). В этом случае для взаимодействия AUDIX и коммутатора используется протокол Х.25. DEFINITY AUDIX занимает порты аналоговой платы TN746В, а на задней панели производится подключение платы MFB и коммутатора через второй имеющийся разъем RS-232С (к первому подключается управляющий терминал).

Система, администрированная в режиме CL, не только выполняет функции голосовой почты, но и интегрируется в работу коммутатора, т.е. у нее имеется возможность информировать абонента о наличии сообщений по другим видам услуг, предоставляемым коммутатором. Кроме того, есть возможность немедленного включения индикатора наличия сообщения (MWI) при получении и выключения индикатора, когда последнее поступившее сообщение прочитано;

*Digital Port* (DP). В этом случае DEFINITY AUDIX занимает порты цифровой платы TN754 с подключением до 8 аппаратов 7405D с цифровыми дисплеями, которые администрируются в качестве групп свободного искания и включаются в путь покрытия. Номер группы свободного искания дает возможность абоненту входить в систему и прочитывать сообщение.

#### **Функционирование системы**

AUDIX принимает из коммутационного поля информацию о номерах вызывающего и вызываемого абонентов (если это возможно), а также то, как вызов будет обработан. В результате,

система определяет, каким является вызов - прямым или переадресованным.

Для определения номеров звонящих сторон система обращается к имени и/или номеру, записанному в данных. Так как система обращается к данным за информацией, важно, чтобы различным номерам не были присвоены одинаковые имена, иначе система будет неспособна определить нужное.

При занятой линии или неответе вызываемого абонента, вызов пере адресуется на путь покрытия. Важно, чтобы любой абонент, входящий в группу покрытия (call coverage), имел свой почтовый ящик. В случае, когда почтового ящика нет, вызов не будет обслужен. Телефон будет звонить до тех пор, пока вызывающая сторона не повесит трубку.

Переадресация вызывающего абонента в конкретный почтовый ящик может осуществляться оператором/секретарем. Для переадресации используется 7-й порт (transfer port). Оператор набирает номер (в учебной станции это 2997). Система, определив занятие порта, переводит вызов в группу свободного искания (группу из оставшихся 7 портов), запрашивает номер требуемого абонента и после его приема вызывающий абонент может оставить свое сообщение на диске.

Для записи сообщений в системе DEFINITY используется жесткий диск. В его функции входит запоминание абонентских сообщений, списков, заголовков и персональных приветствий. Кроме того, в ходе использования системы он сохраняет необходимые данные и изменения в программном обеспечении и содержит программы для стандартных системных операций.

Запись на диск и считывание с него системных файлов осуществляется посредством платы MFB через шину IBC. Дисковод и драйвер кассеты взаимодействуют между собой через SCSI интерфейс (рис.5.4).

К плате сигнализации через разъем RS-232 подключается терминал администрирования. Он также подключается к плате процессора, поэтому можно работать в среде AUDIX и в среде самой системы DEFINITY G3i на одном и том же терминале.

94

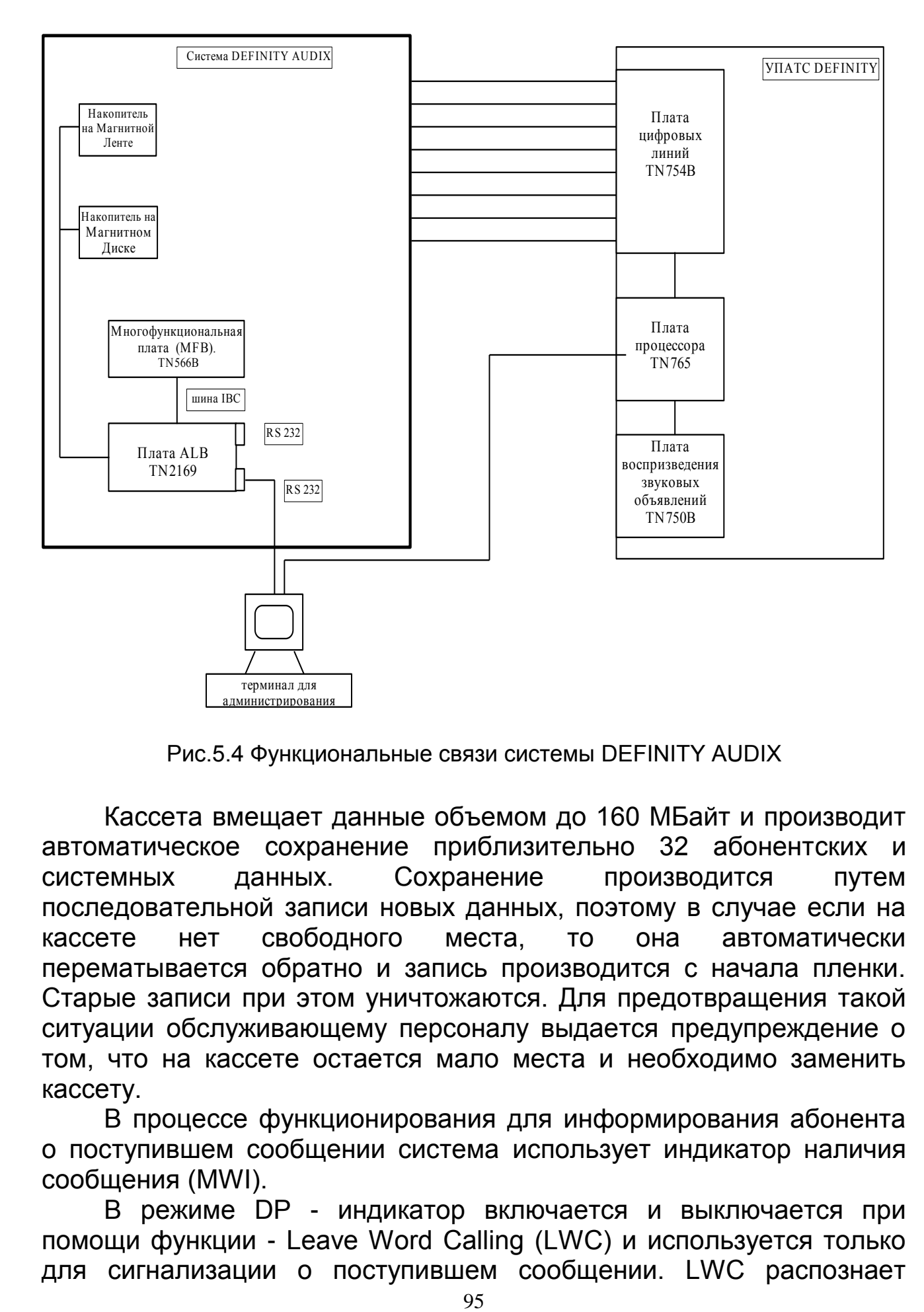

Рис.5.4 Функциональные связи системы DEFINITY AUDIX

Кассета вмещает данные объемом до 160 МБайт и производит автоматическое сохранение приблизительно 32 абонентских и системных данных. Сохранение производится путем последовательной записи новых данных, поэтому в случае если на кассете нет свободного места, то она автоматически перематывается обратно и запись производится с начала пленки. Старые записи при этом уничтожаются. Для предотвращения такой ситуации обслуживающему персоналу выдается предупреждение о том, что на кассете остается мало места и необходимо заменить кассету.

В процессе функционирования для информирования абонента о поступившем сообщении система использует индикатор наличия сообщения (MWI).

В режиме DP - индикатор включается и выключается при помощи функции - Leave Word Calling (LWC) и используется только для сигнализации о поступившем сообщении. LWC распознает

поступление новых сообщений и подает команду на включение индикатора, поэтому в режиме DP функция LWC должна быть администрирована для портов DEFINITY.

В режиме CL - индикатор MWI используется для извещения о появлении сообщений не только голосовой почты. Например, она применяется для того, чтобы оставить сообщение "позвони мне". Для абонентов системы в режиме CL функция "позвони мне" - это наиболее простой способ попросить абонента перезвонить. Необходимо лишь нажать кнопку LWC или в отсутствии ее набрать код данной услуги и номер вызываемого абонента. Это можно сделать до, после или во время ответа вызывающего абонента и во время сигнала "занято". Данная услуга не дает возможности оставить голосовое сообщение, но после нажатия LWC коммутатор идентифицирует звонящего, его номер, время и дату звонка, а также то, что это звонок "позвони мне" и пересылает эту информацию в DEFINITY AUDIX. А она в свою очередь озвучивает эти данные и помещает их в почтовый ящик абонента. Одновременно включается индикатор наличия сообщения.

После того, как абонент прочитал все новые сообщения, поступившие по голосовой почте, индикатор может не погаснуть, информируя о сообщениях "позвони мне".

Прослушивание сообщений "позвони мне" происходит также как и прослушивание обычных сообщений на почтовом ящике. Вначале система идентифицирует сообщение "позвони мне", проигрывает всю необходимую информацию и заканчивает стандартным сообщением "пожалуйста, позвоните по номеру ...".

При использовании телефонных аппаратов без индикаторов (MWI), возможна услуга "Уведомляющий Исходящий Вызов" (Outcalling). Абонент может выбрать промежутки времени, в течение которых система будет ему звонить, информируя о поступивших сообщениях, и указать номер телефона или пейджера, куда должен направляться звонок.

Система DEFINITY AUDIX может работать, используя различные разговорные языки, количество которых зависит от требований заказчика и от используемого жесткого диска. Если объем диска позволяет, то можно установить до 9 языков.

#### **Услуги, предоставляемые абонентам, системой AUDIX**

*Основное меню*

Чтобы абоненту войти в систему, ему необходимо набрать системный номер голосовой почты, свой внутренний номер, "#" и ввести свой пароль (если он звонит со своего аппарата, то достаточно набрать "#"). Система приветствует абонента и озвучивает основное меню. В нем объясняется назначение кнопок, с которыми абонент в дальнейшем может работать:

1) запись и отправка сообщений,

2) получение сообщений и ответ на них,

3) администрирование персонального приветствия,

4) исходящие/архивные сообщения,

5) установка персональных функций (администрировать пароль/почтовые списки/персональные справочники),

6) сканирование сообщений.

# *Запись и прослушивание сообщений*

Система DEFINITY AUDIX включает в себя большое число функций для контроля процесса записи и прослушивания сообщений:

- *Playback Control* (контроль воспроизведения) используется для прослушивания всего сообщения и отдельных его частей.

Для контроля воспроизведения сообщений используются следующие кнопки:

- "5" для выбора интервала перемотки назад. Возможна перемотка с интервалом 4 или 10 с. Режим перемотки изменяется при повторном нажатии кнопки (данная опция администрируется в окне System-Parameters features;
- "6" для выбора интервала перемотки вперед. Возможен выбор интервала перемотки;
- "2", "3" для повторения заголовка сообщения;
- "0" для повторения только самого сообщения;
- "3" для временной приостановки, а затем возобновления прослушивания сообщения.

- *Recording Control* (контроль записи) используется для записи новых сообщений, внесения изменений в уже записанные сообщения, находящиеся в исходящей части почтового ящика. Для контроля записи и прослушивания необходимо, чтобы у пользователя был аппарат с тоновым набором.

При контроле записи используются кнопки:

"1" - для временной приостановки и возобновления записи;

- "2", "3", "5", "6" для перезаписи определенного куска сообщения (необходимо найти место начала перезаписи путем перемотки), затем нажать "3" для остановки сообщения в нужном месте. Для осуществления перезаписи используется кнопка "1";
- "\*" "D" для удаления сообщения целиком и "1" записи нового.

### *Пароль Гостя системы DEFINITY AUDIX*

Система устанавливает один, общий для всех пароль гостя (Guest Password). Администрирование проводится в окне System Parameters Features. Пароль может быть длиной от 1 до 15 символов. Данная функция применяется для тех почтовых ящиков, которые имеют разрешение на автоответчик, автоматическую телефонистку или голосовой бюллетень. Пароль не должен совпадать с индивидуальными паролями абонентов, поэтому сразу после инициализации или изменения пароля производится запуск контрольной проверки абонентских данных (окно *Audit Subscriber Data*).

Пароль гостя используется для того, чтобы люди, не являющиеся абонентами системы DEFINITY AUDIX и знающие этот пароль, могли напрямую входить в систему голосовой почты и оставлять сообщение прямо в требуемом почтовом ящике. Таким образом, минуется путь покрытия и можно лишь оставить свое сообщение. Доступ к другим сообщениям в почтовом ящике закрыт.

Абонент, знающий пароль гостя, набирает номер AUDIX и номер требуемого абонента вместе с символом "#". Затем набирает пароль гостя и опять символ "#". После этого он может оставить сообщение.

После записи сообщения можно сразу подтвердить его, набрав символ "#", повесить трубку или перейти на другую линию, набрав  $"$  "T"

Можно воспользоваться стандартными функциями контроля воспроизведения и записи.

Установкой пароля гостя занимается только системный администратор.

#### *Пароль абонента*

Система голосовой почты обеспечивает своих пользователей высокой степенью защиты от несанкционированного доступа к конфиденциальной информации в почтовом ящике. Абонент сам создает пароль и может его изменить в любой момент.

Чтобы попасть в почтовый ящик, абоненту необходимо набрать номер AUDIX, свой номер и свой пароль. При неудачной попытке ввести пароль 3 раза подряд система автоматически отсоединяет звонящего. А если в общей сложности было произведено 18 (по умолчанию) неудачных попыток набрать пароль, то система автоматически блокирует такой почтовый ящик. Разблокировать его сможет только системный администратор. Эта операция производится в окне System-Parameters Features.

Пароль может достигать 15 цифр и не может быть меньше 6 цифр. Если абонент забыл свой пароль, то помочь ему может только системный администратор.

Системный администратор может установить срок действия пароля (Password Aging) в системе, по истечении которого абоненту необходимо изменить пароль. Срок действия устанавливается в окне System-Parameters Features. В поле *Minimum Age before Changes* системный администратор может установить длительность действия пароля (в течение этого времени пароль не меняется). Это делается для того, чтобы абонент не мог изменить пароль на прежний. При подключении нового абонента к системе ему присваивается системный пароль. После первого использования почтового ящика, необходимо изменить пароль. Системный администратор может установить запрет на пользование паролем для абонента путем ввода символа *е* в поле *Password* в окне Password Aging.

Чтобы изменить пароль, абонент должен:

- набрать цифру "5" для входа в меню "установки персональных функций"

- нажать "4" - для входа в функцию "изменить пароль".

- ввести новый пароль и нажать "#".

- набрать новый пароль и нажать "#" - для подтверждения. Только после этого система принимает пароль.

Системный администратор может получить информацию о неудачных попытках ввода паролей в окне Admin Log. Анализ их количества может помочь принять решение о дополнительных мерах безопасности (например, увеличение минимальной длины пароля).

### *Запись имени абонентом*

Имена абонентов может озвучить администратор или сами абоненты.

Система озвучивает имя:

- во время системных приветствий;

- при подтверждении адреса и имени того, кто послал сообщение;

- в персональных и системных директориях;

- когда вызывающий абонент пользуется услугой адресации по имени;

- при использовании услуг автоответчика, системных объявлений, автоматического сканирования сообщений, директории абонентов и персональных, списков к отправке.

Функция, разрешающая абонентам запись имени, администрируется в окне System parameters features*.*

Если абонент сам записывает имя, то системный администратор сохранит значительную часть времени. Плюс к этому абонент, пожелавший записать свое имя, будет спокоен за правильное произношение и даже может успеть сообщить какуюнибудь личную информацию. Например, что он в отпуске на определенный период и вызывающий абонент может сразу же повесить трубку.

Абонент может записать имя в любое время, за исключением моментов, когда система проводит периодические тесты (обычно в ночные часы).

Чтобы записать имя, необходимо:

- войти в систему AUDIX, набрав 2999;

- нажав кнопку "5" - войти в меню "установки персональных функций";

- повторно нажать "5" - для записи имени и после тонового сигнала произнести имя.

Для контроля этой операции можно пользоваться следующими функциями:

- набрать "2" "3" для прослушивания записи;

- набрать "1" для перезаписи. При этом запись начинается после тонового сигнала;

- набрать "#" для подтверждения записи и возвращения обратно в основное меню.

Во время пользования данной операцией система предлагает детальные подсказки.

#### *Адресация по имени*

Многие абоненты предпочли бы связываться, набирая не номер, а имя адресата. Это удобно потому, что часто людям трудно запомнить телефонный номер, особенно когда цифры совсем никак логически не связываются в голове. Намного проще набрать имя

нужного абонента. Особенно это удобно, когда абонент использует Персональный директорий (см. ниже) и для набора достаточно аббревиатуры.

Эта функция администрируется по просьбе абонента на второй странице окна Subscriber или в окне Class of Service и действует только для абонентов системы DEFINITY AUDIX.

На рис.5.5, 5.6 представлена абонентская форма, которая состоит из двух страниц.

На первой странице формы в поле:

- *Name* вводится имя абонента (от 1 до 29 символов),

- *Locked* дается разрешение *y* абоненту на вход в систему, *n* закрывает абоненту возможность входа в систему,

- *Miscellaneous* - дополнительная информация об абоненте для администратора (от 1 до 11 символов),

- *Switch Number* - вводится "0", если у абонента есть почтовый ящик, но абоненту не присвоен списочный номер (например, "параллельные" почтовые ящики, закрепленные за одним номером).

- *Community ID* заносится номер группы, если таковая администрирована в окне COR (класс ограничений).

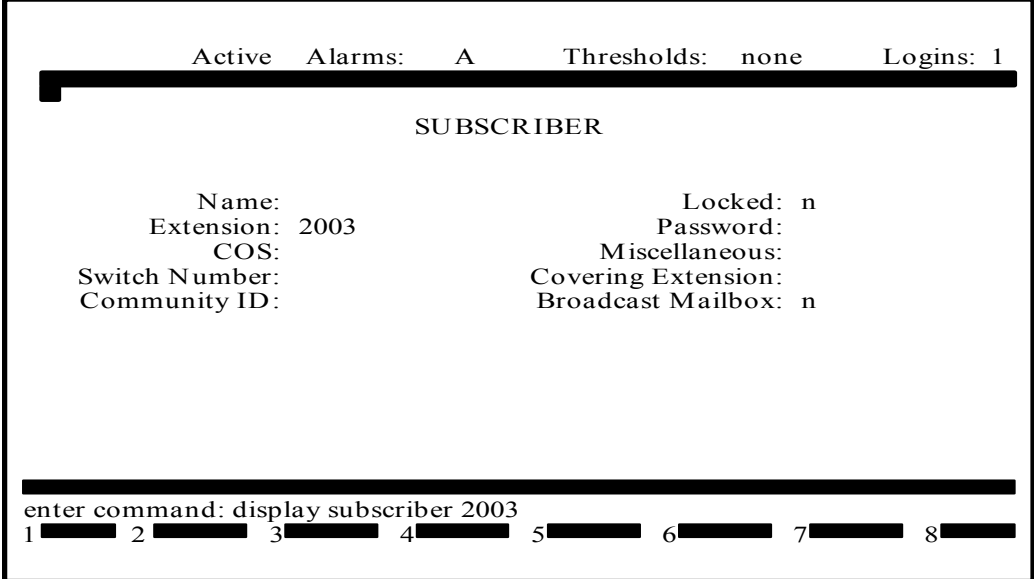

Рис.5.5. Первая страница абонентской формы

На второй странице в поле *Addressing Format* вводится разрешение абоненту на адресацию по имени. Для адресации по имени вводится *name*, для адресации по номеру - e*xtension*. Абонент может перейти на адресацию по имени в любой момент путем набора "\*" "А".

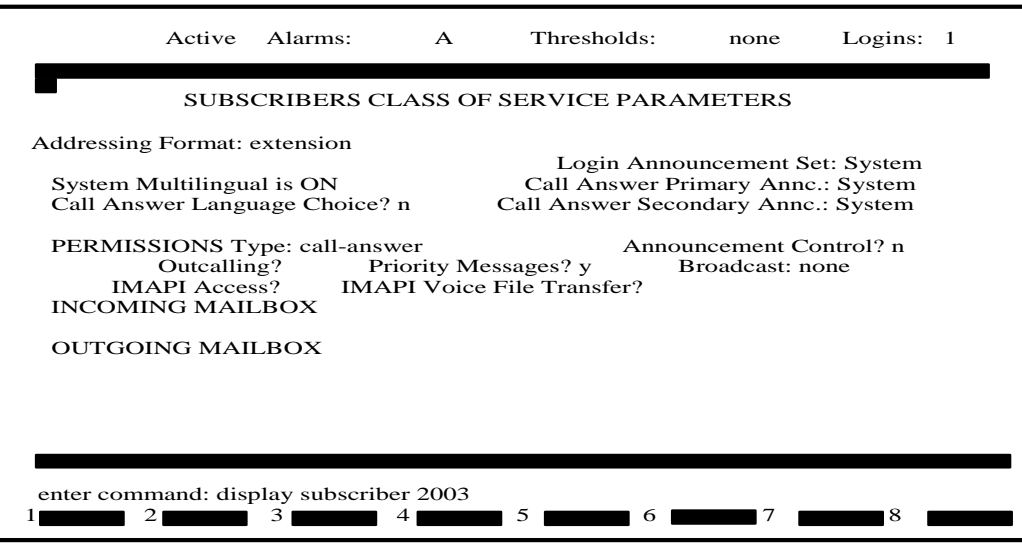

Рис.5.6. Вторая страница абонентской формы

Чтобы назначить адресацию по имени необходимо:

войти в AUDIX, набрав 2999;

набрать внутренний номер и "#" (или просто "#", если Вы звоните со своего телефона) и ввести пароль;

записать сообщение;

после подтверждения "#", нужно перейти в режим адресации по имени, нажав "#" "А" ;

- набрать фамилию и имя (часть ее или целиком без пробелов);

- набрать "#" - для определения окончания операции.

Если система определит, что введенных символов достаточно, то система озвучит имя. Если введенных символов недостаточно и существуют несколько абонентов с такими же буквами, то система попросит добавить символы, продолжая с того места, где был закончен ввод. Если система определит, что есть несколько абонентов с одинаковыми символами, то система предложит выбрать подходящее имя.

При составлении почтового списка также возможна адресация по имени.

Выход в режим обычного набора осуществляется повторным нажатием "\*" "А".

#### Персональные приветствия

Функция предоставляет возможность абоненту записать до 9 персональных приветствий, которые будут использоваться в режиме Автоответчика. Система может проигрывать одно приветствие для всех звонков или определенное приветствие для следующих трех типов:

- вызов внутренний или внешний,
- вызываемая линия занята или не отвечает,
- вызов совершается в нерабочее время.

Одновременно в работе находятся 3 приветствия, остальные 6 находятся в памяти. Если абонент системы не имеет персонального приветствия, то система сама приветствует звонящего. Активизация этой функции выполняется в окне System-Parameters Features.

Для входа в меню "Персональных приветствий" необходимо нажать кнопку "3". В "Основном меню" ему предлагается набрать:

- "0" для прослушивания;
- "1" для записи/перезаписи/удаления;
- "2" для сканирования;
- "3" для активизации имеющегося приветствия;
- "4" для администрирования

После входа в режим записи приветствия "1", нужно ввести номер приветствия (от 1 до 9 символов, системное приветствие всегда находится под номером 0 и абонент не имеет к нему доступа), затем записать приветствие после тонового сигнала и подтвердить запись - "#". Теперь можно установить применение для приветствия. Набирается:

- "1" приветствие будет использоваться для внутреннего вызова или если вызываемая линия занята,
- "2" при внешнем вызове или не ответе вызываемого абонента,
- "3" при звонке в нерабочее время,
- "0" при использовании приветствия для всех случаев.

Завершается процедура вводом символа подтверждения "#".

Если абонент захочет ввести изменения, то он сможет это сделать из "Основного меню" путем нажатия кнопки "3" (режим "Персонального приветствия"), затем "4" (администрирование применения приветствия).

Дополнительным удобством для абонентов является функция сканирования. Она дает возможность манипулировать приветствием (удалить, перезаписать, сохранить, прослушать, пропустить).

Приложение 1

Список команд, используемых в системе и их назначение

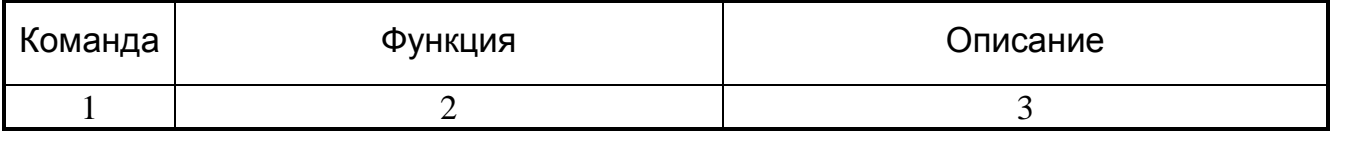

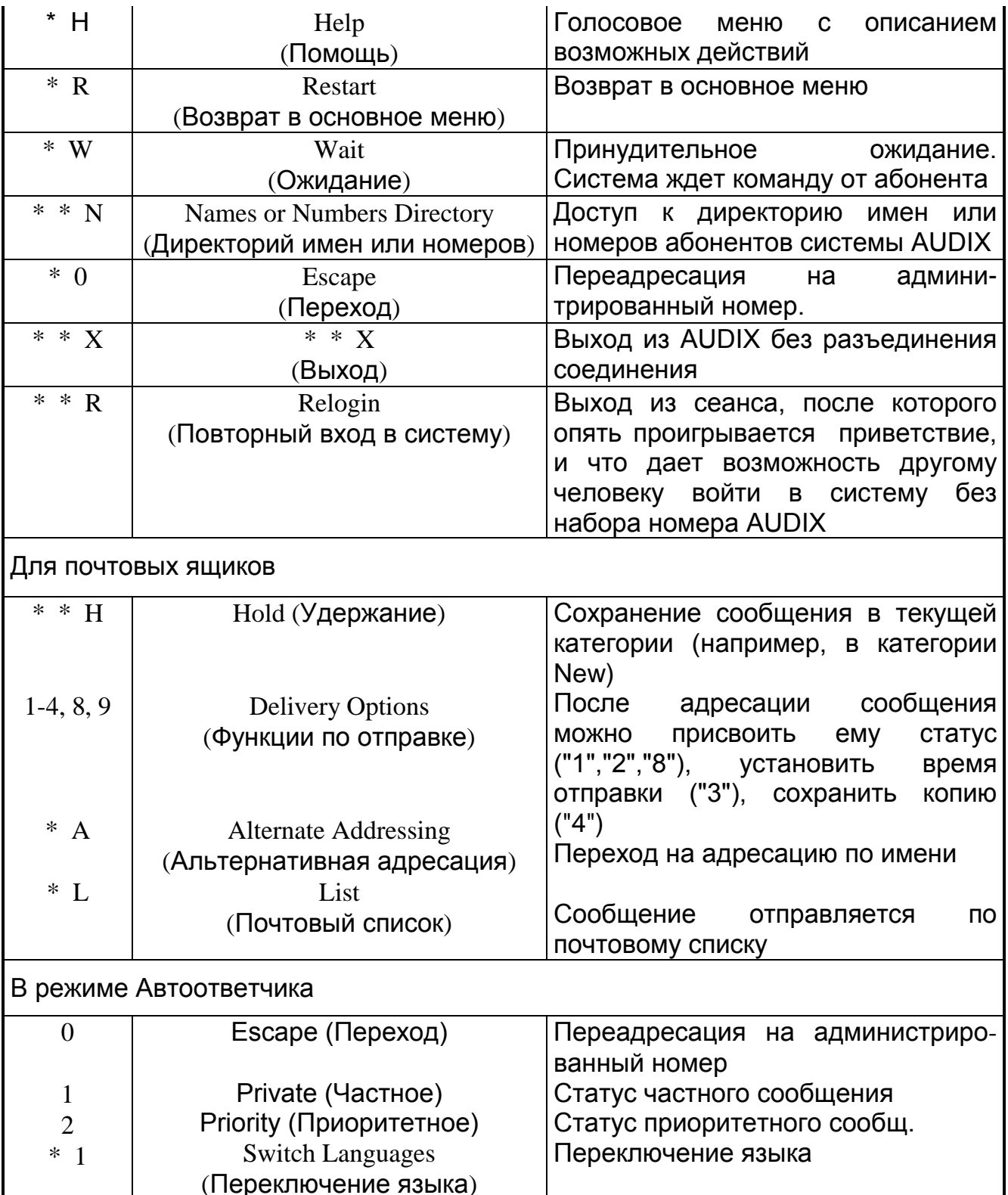

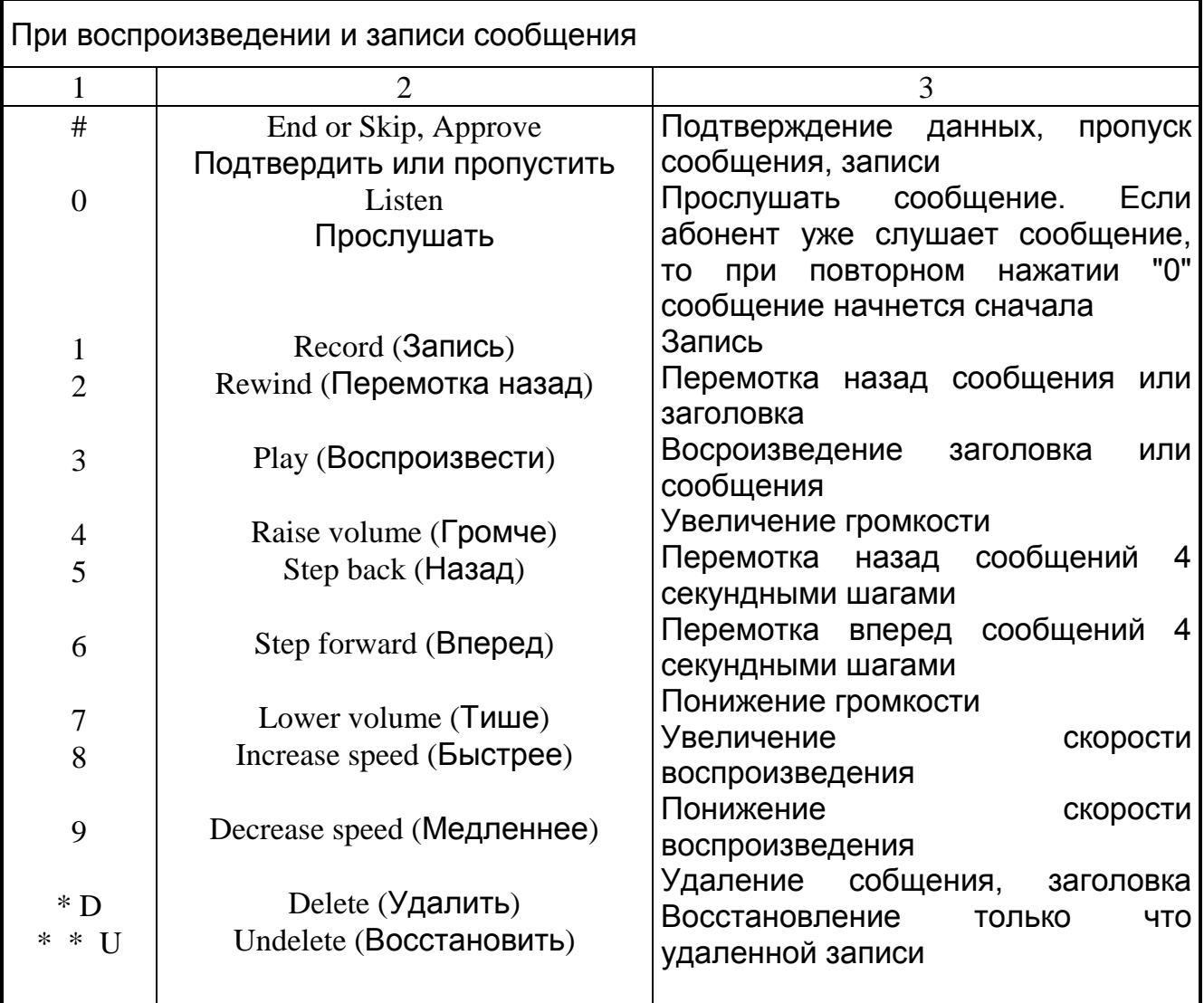

# **6. ИСПОЛЬЗОВАНИЕ ТЕЛЕФОННЫХ АППАРАТОВ ДЛЯ ПОЛУЧЕНИЯ ДОПОЛНИТЕЛЬНЫХ УСЛУГ**

**Цель работы.** Ознакомление с особенностями конструктивного оформления и использования современных цифровых телефонных аппаратов (ТА). Изучение дополнительных речевых телефонных услуг, предоставляемых абонентам при эксплуатации систем коммутации с управлением по записанной программе. Освоение процедур пользования ТА при получении дополнительных услуг на примере цифровой станции Definity (AT&T).

**Подготовка к выполнению лабораторной работы.** Пользуясь конспектом лекций, методическими указаниями и др. материалами, следует изучить перечень и содержание дополнительных телефонных услуг, особенности конструктивного оформления и методику использования современных ТА. Подготовится к ответам на контрольные вопросы.

### **Контрольные вопросы**

1. Пояснить содержание указанной преподавателем услуги.

2. Чем отличается услуга "Пересылка всех вызовов" от услуги "Переадресация всех вызовов"?

3. Может ли абонент самостоятельно без участия эксплуатационного персонала запрограммировать любой тип списка сокращенных номеров?

4. В чем состоит отличие использования фиксированных кнопок от программируемых?

5. Какие режимы работы дисплея предусмотрены в цифровом телефонном аппарате?

6. С какой целью используются карточки назначений на передней панели аппаратов?

7. В чем состоят особенности получения дополнительных услуг для аналоговых телефонных аппаратов?

8. Назовите возможные способы доступа к услугам и поясните их.

**Отчетность.** Отчет должен содержать перечень и краткое пояснение изученных дополнительных услуг, сценарий взаимодействия абонента с телефонным терминалом при создании и/или пользовании услугой, указанной преподавателем. В процессе защиты лабораторной работы необходимо уметь реализовать самостоятельно любую из услуг, указанных преподавателем.

**Порядок выполнения.** Используя имеющиеся на рабочем месте аппараты, реализовать описанные в методических указаниях к данной работе услуги (все или часть из них по заданию преподавателя).

Цифровые АТС с управлением по записанной программе позволяют, кроме основной услуги - установление соединения для телефонного разговора, оказывать большой набор дополнительных услуг своим абонентам. Особенно это относится к УПАТС. В отечественной литературе для обозначения дополнительных услуг, предоставляемых абонентам телефонной сети, часто используется термин - *дополнительные виды обслуживания (ДВО).* Конкретный перечень услуг, оказываемых вообще и для каждого конкретного абонента в частности, определяется соответствующими данными, входящими в состав программного обеспечения. Эти полупостоянные данные устанавливаются при пуске станции и могут изменяться обслуживающим персоналом в процессе эксплуатации с помощью команд, вводимых с терминалов эксплуатационного управления станцией. Услуги, поддерживаемые станцией, могут в большой степени зависеть от конкретных особенностей ее применения (например, могут быть специальные версии набора услуг, предназначенных для работы в гостиницах и больницах).

В системе Definity G3i V3 предусмотрен широкий набор дополнительных речевых услуг (*Voice Features*), делающих телефонную связь более оперативной и удобной (прил.1, 2).

Эти услуги могут быть как простыми (Call Forwarding - перевод вызова на заданный номер, Hold - удержание, Transfer - передача вызова и Conference - конференция), так и более сложными, зависящими от конкретной ситуации или пользователей.

Доступ к дополнительным услугам может осуществляться разными путями. Многие из них могут быть вызваны путем набора кода доступа или нажатия пронумерованной кнопки на речевом терминале. А для вызова других на речевом терминале необходимо нажать фиксированную кнопку.

Часть услуг в одинаковой степени доступна всем абонентам имеющим как цифровой, так и аналоговый телефонные аппараты. Отличия заключаются в том, что некоторые услуги на цифровом аппарате получить проще, а также наличие дисплея позволяет получить дополнительную информацию.

Всего в системе DEFINITY реализовано более 400 ДВО.

# Перечень некоторых дополнительных услуг

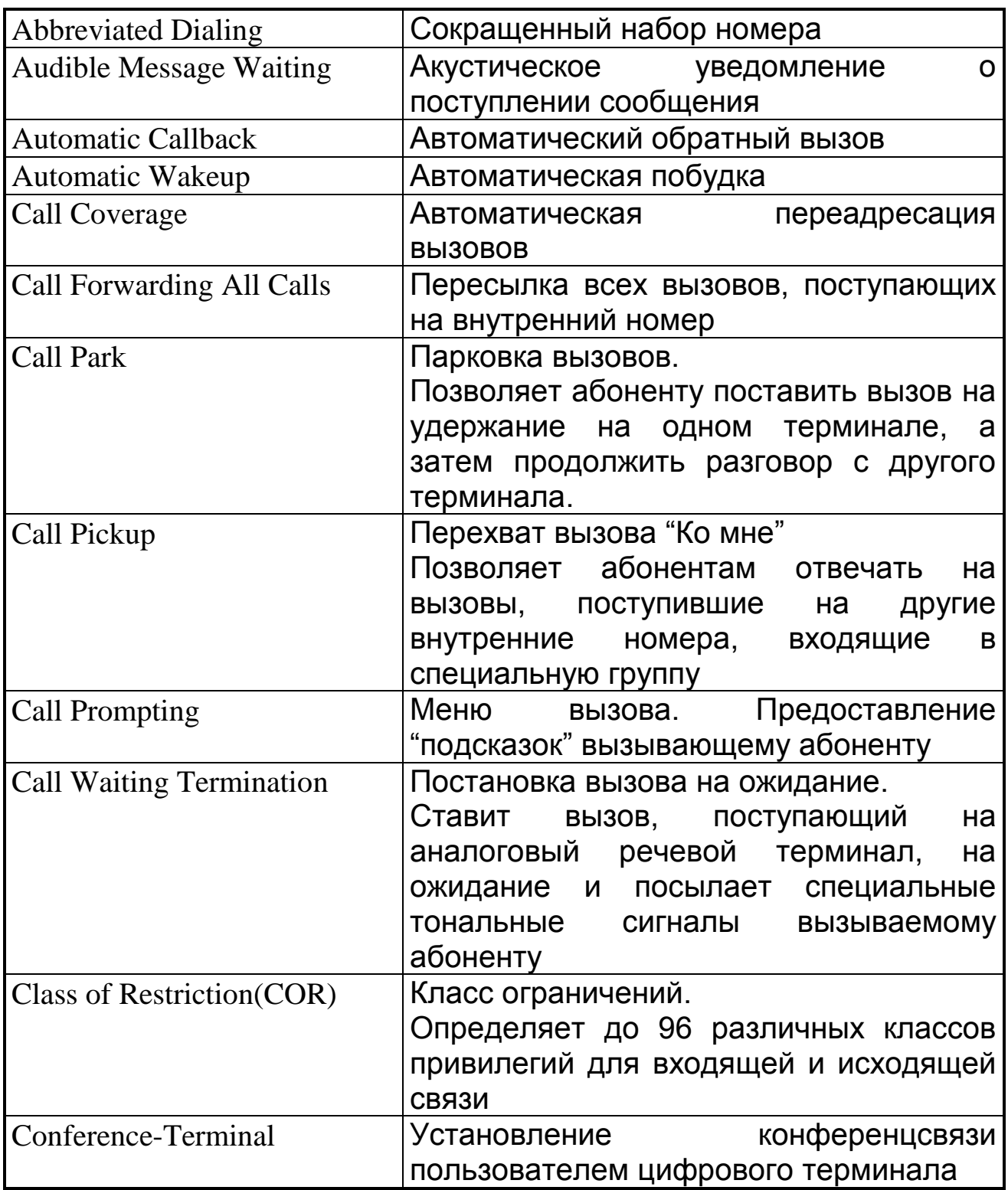
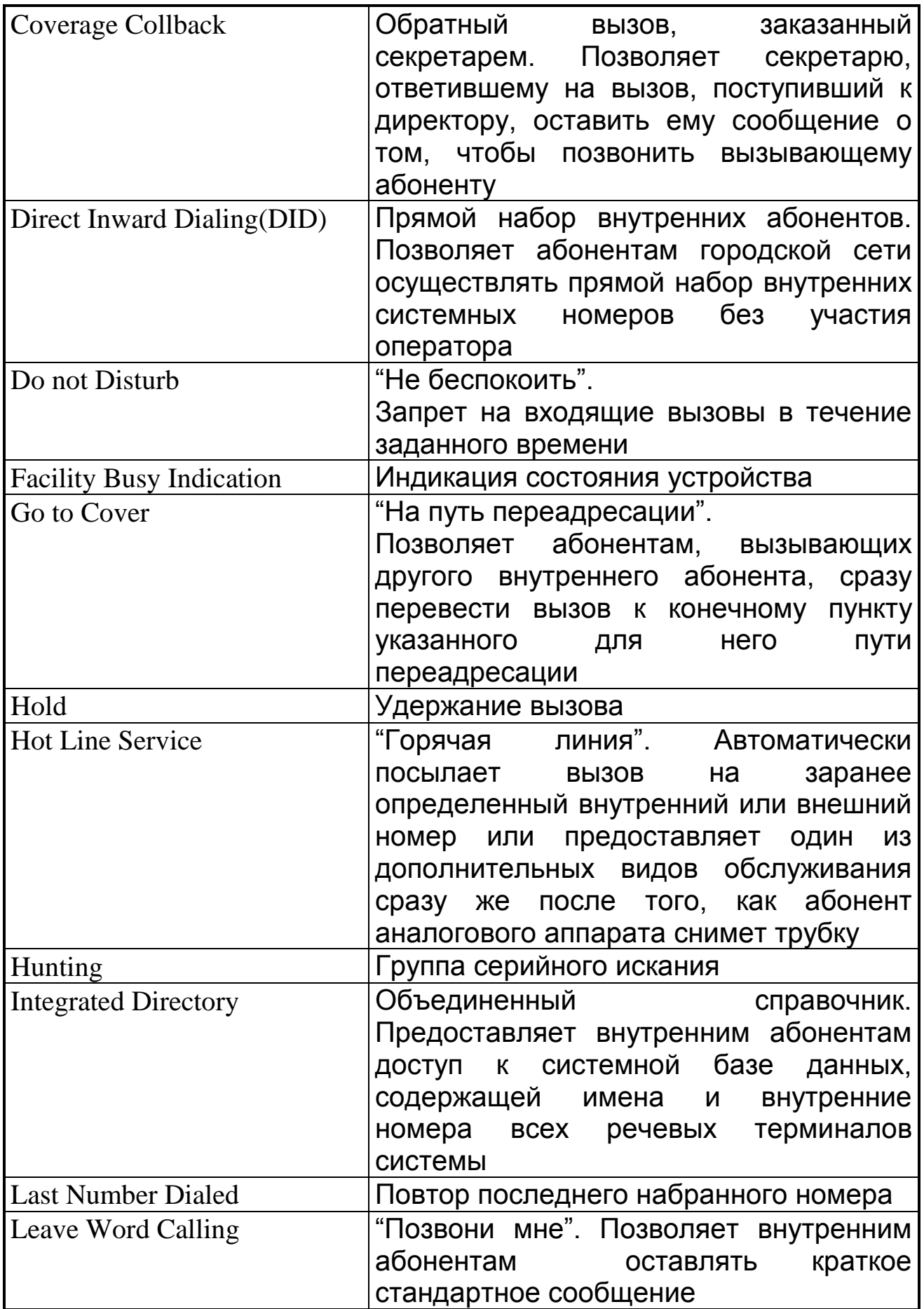

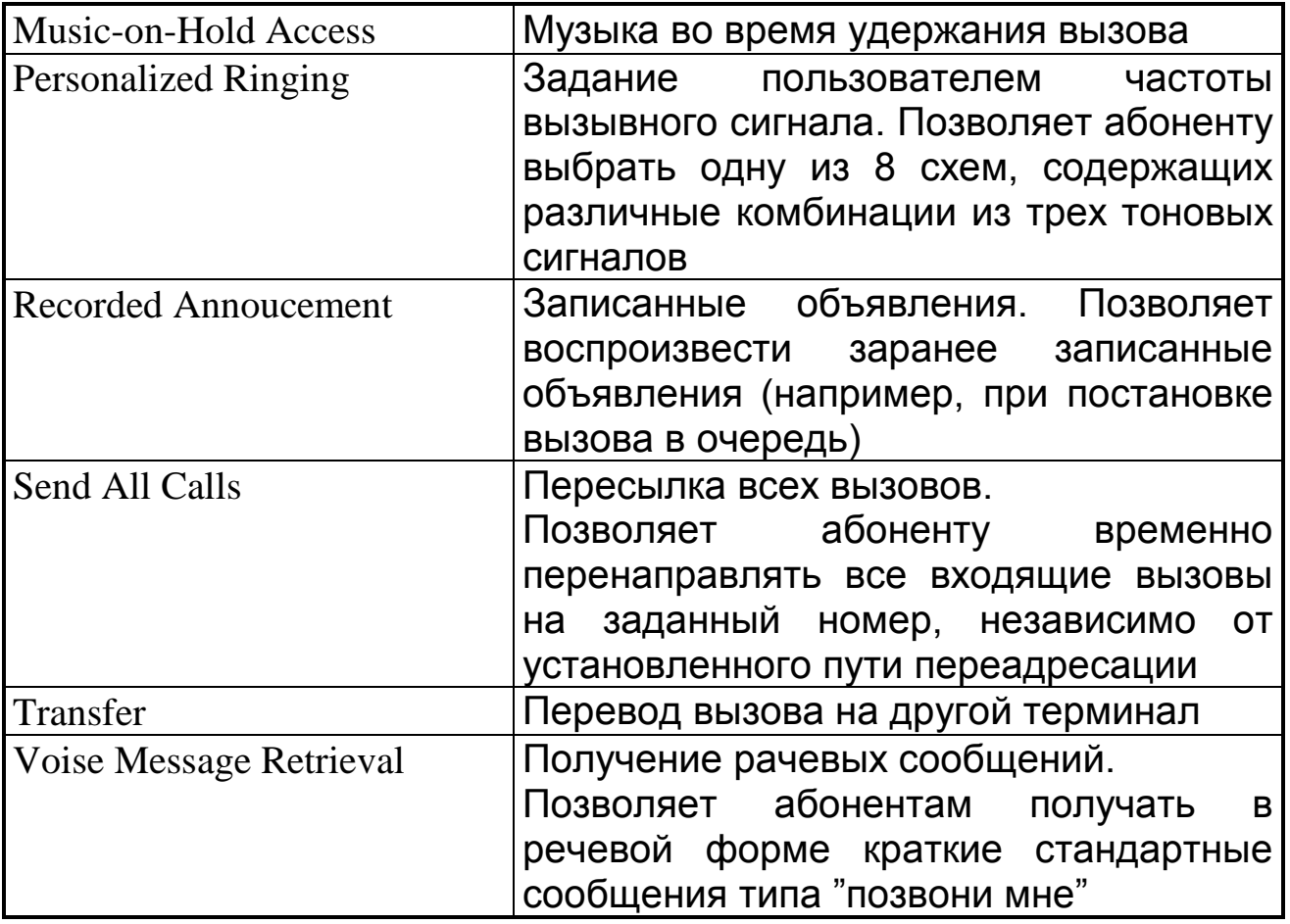

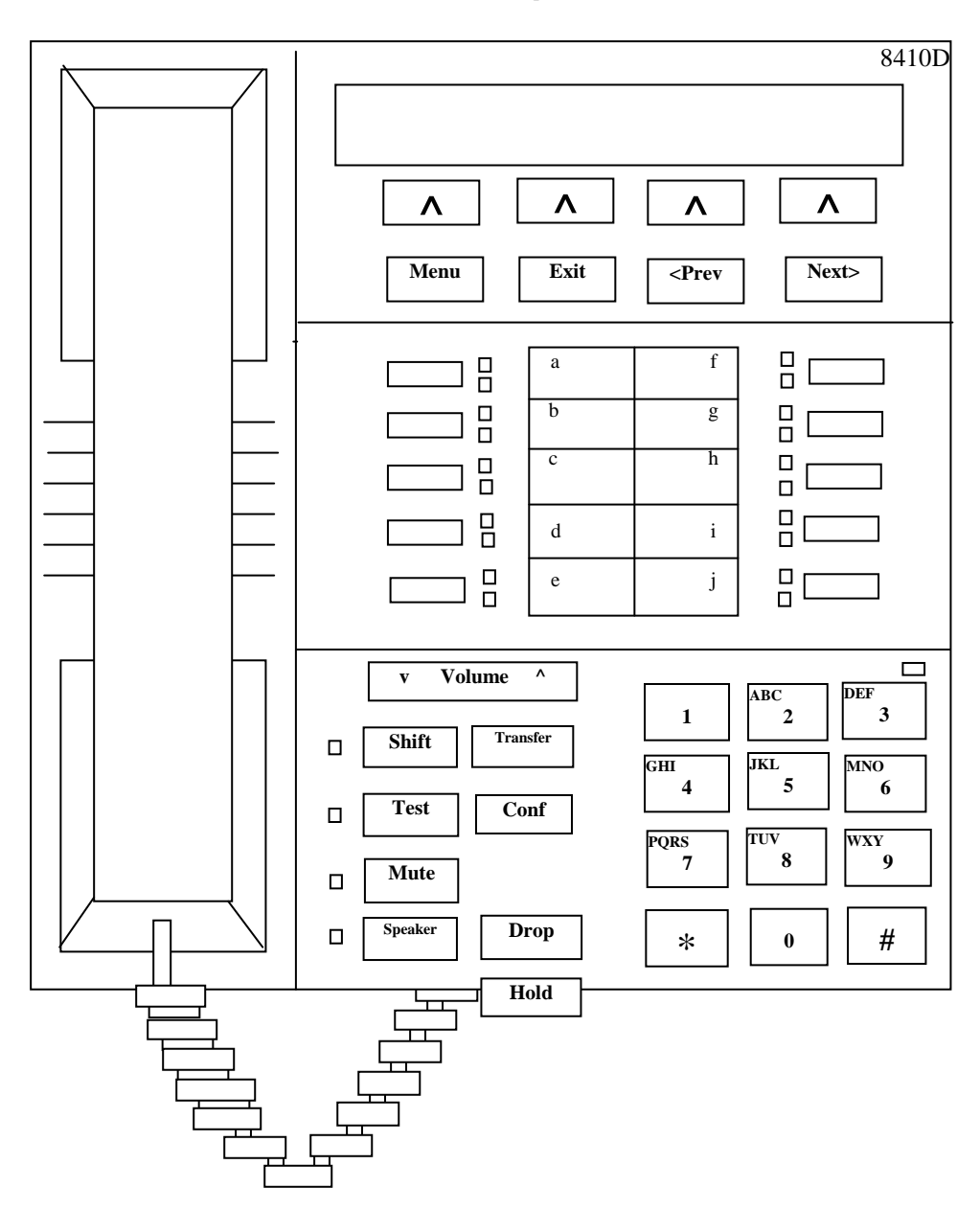

**Терминал 8410**

Лицевая панель телефонного аппарата 8410D

Телефонные аппараты серии 84 (85) имеют на передней панели жидкокристаллический *дисплей* с кнопками, которые имеют следующее назначение:

- *Menu* (меню) при нажатии появляется сокращенное название 4 услуг, каждая под соответствующей кнопкой,
- *Exit* (выход) при нажатии осуществляется выход из услуги,
- Prev (предыдущая) при нажатии происходит возврат к 4 предыдущим услугам,
- $-$  Next (следующий) обращение к 4 следующим услугам.

Пользуясь услугами дисплея, пользователь может получить дополнительную информацию:

- о поступающих вызовах и сообщениях,
- просмотреть список занесенных номеров,  $\overline{\phantom{0}}$
- контролировать активные логические линии,
- посмотреть последний набранный номер,
- текущее время и дату,
- получить информацию, оставленную для него другим абонентом,
- может набирать не номер, а имя, вызываемого абонента.

Под дисплеем расположена карточка назначений, имеющая до 10 позиций. Каждой позиции соответствует кнопка с двумя индикаторами: красным (занято) и зеленым (свободно).

Под карточкой расположены тастатурный номеронабиратель и функциональные клавиши, используемые для получения ДВО. Они имеют следующее назначение:

- $-$  Volume регулирует громкость,
- $-$  Transfer переключает разговор на другого абонента,
- $-$  *Shift* **B**bidop,
- $-$  Test тестирование работоспособности аппарата,
- $\overline{-}$  Conf обеспечивает подключение к конференции,
- $-$  *Mute* подключает сигнал "ответ станции",
- $-$  Drop обеспечивает отбой,
- Speaker подключает громкоговорящую связь,
- $Hold -$  обеспечивает удержание.

#### Как пользоваться программируемыми кнопками?

Пользователь телефонного аппарата  $12$ имеет доступ к услугам. Активизировать имеющиеся B распоряжении программируемые услуги можно путем нажатия кнопки Мепи, затем программируемой кнопкой под сокращенным обозначением услуги.

Сокращенный набор (AD)

• Как программировать/перепрограммировать кнопку AD?

- 1. Снимите трубку. Нажмите кнопку Mute.
- 2. Нажмите программируемую кнопку под надписью Prog на дисплее

или наберите код доступа к программе AD.

3. Нажмите ту кнопку AD, которую надо программировать.

4. Наберите внешний номер, номер другого абонента или код доступа, который Вы хотите хранить (до 24 цифр).

5. Нажмите #.

6. Повторите шаги 3 - 5, для того чтобы запрограммировать остальные кнопки.

- 7. Положите трубку.
	- *Как позвонить с использованием AD кнопки?*
- 1. Поднимите трубку или нажмите кнопку *Speaker* .
- 2. Нажмите выбранную кнопку AD .

*Как программировать/перепрограммировать внешний номер, номер другого телефона или код доступа в личный список?*

1. Снимите трубку. Нажмите кнопку *Mute*.

2. Нажмите программируемую кнопку под надписью *Prog* на дисплее или наберите код доступа к программе AD.

3. Наберите номер личного списка (1,2 или 3).

4. Наберите номер предмета в списке (1,2,3,...).

- 5. Наберите номер, который хотите хранить (до 24 цифр).
- 6. Нажмите "#".

7. Повторите шаги 4 - 6, для того чтобы программировать дополнительные номера в одном списке.

### 8. Положите трубку.

 *Как позвонить с использованием кнопки "Список AD" или кода доступа?*

1. Нажмите кнопку под надписью *Pers List, Grp List* или *Sys List* или наберите соответствующий код доступа к списку AD:

- Список 1 \_\_\_\_
- Список 2 \_\_\_\_
- Список 3 \_\_\_\_

2. Выберите нужный номер в списке (1,2,3....)

*Автоматический обратный вызов.*

*Как автоматически перезвонить абоненту, который был занят или не отвечал?*

1. Во время попытки дозвониться, нажмите программируемую кнопку под *AutCB.*

2. Положите трубку.

Когда оба абонента (вызываемый и вызывающий) будут свободны, Вы услышите 3-пакетный приоритетный звонок.

3. Поднимите трубку.

*Как отменить автоматический обратный вызов?*

1. Не поднимая трубку, еще раз нажмите программируемую кнопку под *AutCB.*

*Переадресация всех вызовов.*

 *Как временно переадресовать все вызовы на другой ТА или внешний номер?*

1. Нажмите программируемую кнопку под *Cfrwd*

или наберите код доступа к услуге переадресации.

2. Наберите номер внутреннего или внешнего абонента, куда надо переадресовать вызов.

3. Положите трубку.

• Как отменить услугу?

Не поднимая трубки, нажмите еще раз программируемую кнопку под *Cfrwd* или наберите код отмены переадресации.

*Постановка вызова на ожидание*

*Как поставить вызов на ожидание?*

Нажмите программируемую кнопку под *Cpark* и положите трубку или сделайте следующее:

1. Нажмите кнопку *Transfer* и наберите код доступа к постановке на ожидание.

2. Нажмите кнопку *Transfer* еще раз.

3. Положите трубку.

*Как снять вызов с ожидания?*

1. Наберите код доступа к обратному ответу.

2. Наберите номер телефона, где вызов был поставлен на ожидание.

#### *Серийное искание*

 *Как ответить на вызов, направленный к члену Вашей группы серийного искания?*

1. Нажмите программируемую кнопку под обозначением *CPKup* или наберите код доступа к услуге "Серийное искание"

### *Конференц-связь*

*(в конференции может быть до 6 участников)*

*Как подключить участника конференц-связи?*

1. Нажмите кнопку *Conf* .

2. Наберите номер участника и ждите ответа.

3. Нажмите кнопку *Conf* еще раз.

4. Повторите шаги 1 - 3 для подключения остальных участников.

 *Как исключить последнего, включенного в конференц-связь, участника?*

Нажмите кнопку *Drop.*

# *Справочник*

*Как искать имя абонента в справочнике?*

1. Нажмите программируемую кнопку под *Dir.*

2.Наберите имя с помощью блокнота [фамилия, имя или инициалы (вместо запятой используйте **"\*"**)].

3. Нажмите кнопку *Next* для вызова следующего имени в справочнике.

### *Выход*

Для того чтобы покинуть режим дисплея или программируемой кнопки и вернуться в обычный режим, нажмите кнопку *Exit*.

### *Удержание вызова*

- Как поставить вызов на ожидание?
- 1. Нажмите кнопку *Hold.*
	- Как ответить на новый вызов во время разговора?
- 1. Нажмите кнопку *Hold.*
- 2. Нажмите кнопку *Mute* для поступившего вызова.
	- Как вернуться к вызову, поставленному на ожидание?
- 1. Нажмите *Mute* для вызова, находящегося на ожидании.

# *Повтор последнего набранного номера*

 Как автоматически повторить набор последнего набранного номера?

1. Нажмите программируемую кнопку под *Last* или наберите код доступа к последнему набранному номеру.

# *Оставить сообщение*

 *Как оставить сообщение абоненту после посылки вызова?* 1. Нажмите программируемую кнопку под *LWC.*

 *Как оставить сообщение абоненту без посылки вызова?* 1. Нажмите программируемую кнопку под *LWC* или наберите код доступа для оставления сообщения.

2. Наберите номер телефона.

*Как отменить услугу "Оставить сообщение"?*

1. Нажмите программируемую кнопку под *CnLWC* или наберите код отмены услуги.

2. Наберите номер телефона.

*Срочный (приоритетный) вызов*

*Как послать срочный вызов (3-пакетный звонок)?*

1. Нажмите программируемую кнопку под *Pcall* или наберите код доступа к услуге "срочный вызов".

2. Наберите номер телефона или ждите ответа вызываемого абонента.

*Выбор типа и регулировка громкости звонка*

*Как выбрать тип звонка?*

1. Нажмите кнопки *Shift,* а затем *Hold.*

Текущий образец звонка приводится в действие.

2. Чтобы услышать все 8 типов звонка, продолжайте нажимать и затем отпускать кнопку *Hold* или *Next.*

3. Когда Вы услышите желаемый тип звонка, еще раз нажмите *Shift* Вы услышите тон подтверждения.

Тип звонка установлен.

*Как выбрать громкость звонка?*

Чтобы увеличить (уменьшить) громкость звонка нажмите правую (левую) половину кнопки *Volume.*

*Устройство громкоговорящей связи*

*Как позвонить и ответить, не поднимая трубки?*

Нажмите кнопку *Speaker.*При необходимости подстройте громкость микрофона кнопкой *Volume.*

 *Как закончить разговор при данной услуге?* Нажмите кнопку *Speaker* еще раз и положите трубку.

## *Запрет прослушивания*

*Как исключить прослушивание разговора?*

1. Нажмите кнопку *Mute.* Загорается красный индикатор "немой".

2. Для того чтобы продолжить разговор, еще раз нажмите *Mute.* Гаснет индикатор "немой".

### *Проверка исправности аппарата*

*Как проверить дисплей на вашем речевом терминале?*

1. Нажмите и удержите кнопку *Test.* Должны загореться индикаторы, а на дисплее заполняются все сегменты.

2. Чтобы закончить проверку, отожмите кнопку *Test*.

# *Время / Дата (услуга дисплея)*

*Как увидеть время и дату?*

1. Нажмите программируемую кнопку под *TmDay.*

*Таймер (услуга дисплея)*

*Как определить длительность разговора?*

1. Чтобы запустить таймер, нажмите программируемую кнопку под *Timer.*

**2.** Чтобы остановить таймер, нажмите программируемую кнопку под *Timer* еще раз.

# *Переадресация*

- *Как переадресовать текущий вызов на другой телефон?*
- 1. Нажмите кнопку *Transfer*.
- 2. Наберите номер телефона, куда надо направлять вызов.
- 3. Нажмите кнопку *Transfer* еще раз.
- 4. Положите трубку.

# **Варианты заданий**

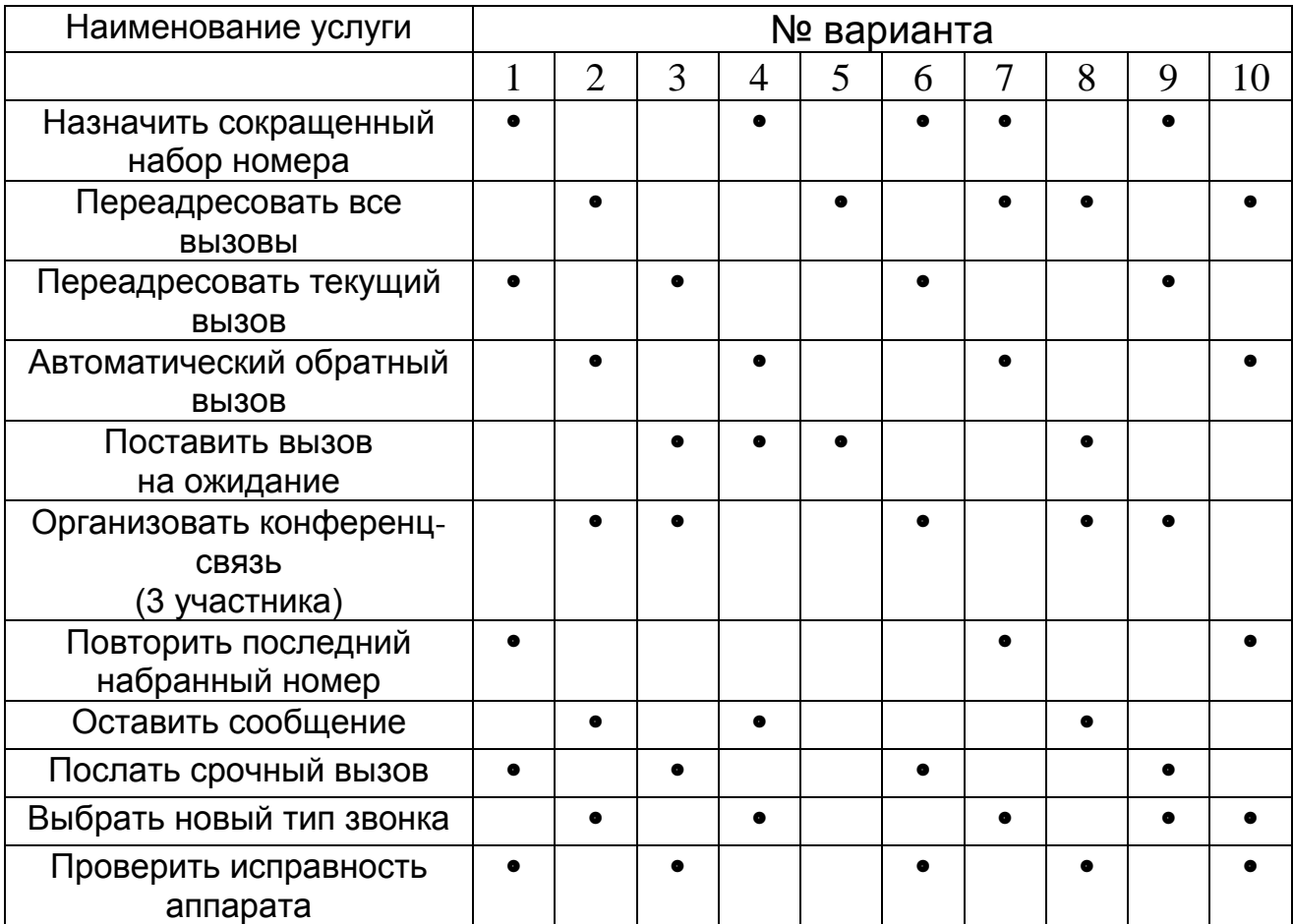

### **7. ЭВОЛЮЦИЯ СИСТЕМЫ DEFINITY. Новые решения компании AVAYA – IP Office**

Компания Avaya (центральный офис находится в США) – мировой поставщик коммуникационных систем для бизнеса. В компании Avaya в разных странах мира работают порядка 19 000 сотрудников, в том числе 3 000 специалистов в области исследований и разработок. Avaya обладает примерно 5 600 патентами или заявками на патент. Список партнеров по продажам компании Avaya насчитывает около 10 200 компаний.

Основанное на открытых стандартах программное и аппаратное обеспечение Avaya для унифицированных коммуникаций получило широкое признание как наиболее надежное, безопасное и целостное решение в отрасли.

Компания разрабатывает решения для унифицированных коммуникаций, контакт-центров и передачи данных, а также сопутствующие продукты, предоставляя их крупнейшим мировым компаниям и организациям. Предприятия разного уровня полагаются на совершенные коммуникационные решения от Avaya, которые позволяют увеличить эффективность работы, качество клиентского сервиса и конкурентоспособность компании. Решения для унифицированных коммуникаций от Avaya повышают эффективность сотрудников, уровень обслуживания клиентов и уменьшают затраты, интегрируя различные виды коммуникаций, в том числе общение по телефону, электронной почте, службе обмена мгновенными сообщениями и видеочатам по всем сетям различных поставщиков. С решениями для унифицированных коммуникаций от Avaya клиенты могут общаться более эффективно, вне зависимости от их местоположения или используемого устройства.

Компания Avaya - мировой лидер в области IP-телефонии, специализируется на проектировании, разработке, развертывании и администрировании корпоративных сетей связи, а также в сфере разработки контакт-центров. Avaya разрабатывает невероятно надежные, масштабируемые решения для коммуникаций, которые позволяют повысить уровень обслуживания клиентов и конкурентоспособность компании. Решения Avaya для контакт-центров включают приложения интеллектуальной маршрутизации, самообслуживания и исходящего обзвона, что обеспечивает эффективность коммуникаций и взаимодействия с клиентами.

119

Система IP Office предлагает малому и среднему бизнесу мощные возможности для эффективной коммуникации сотрудников с клиентами, поставщиками другом. Сочетая cebe  $\mathbf{M}$ ДРУГ  $\mathbf{C}$  $\bf{B}$ широкую функциональность, не уступающую телекоммуникационным системам крупных компаний, с простотой и удобством использования и управления,

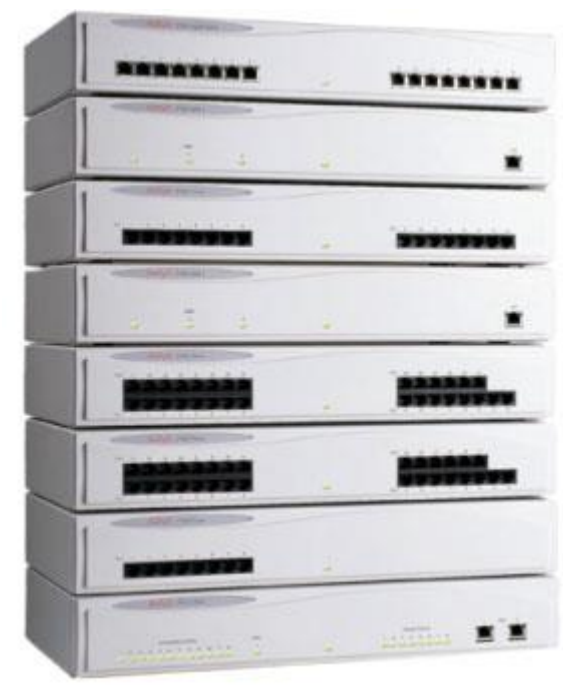

IP Office малому лает предприятию неоспоримые конкурентные преимущества.

Система Avaya IP Office - это новейший ПРОДУКТ Avaya, покрывающий потребности офиса, современного  $\bf{B}$ надежном  $\mathbf{M}$ комплексном решении, предоставляющем одновременно функции как офисной АТС, так и корпоративного доступа Интернет.  $\overline{\mathbf{R}}$ Решение ориентировано малый и на средний бизнес, которому требуются средства как передачи данных, такие как Доступ в Internet. Встроенный FireWall, Сервер удаленного доступа, так  $\boldsymbol{M}$ функции офисной АТС, обладающей

такими функциями "серьезных" АТС, как Центр Обслуживания Вызовов, Компьютерно-телефонная Интеграция, Голосовая почта. Возможность подключения ATC Avaya IP Office к различным видам абонентским СО ДВУХПРОВОДНЫМ линиям, шифровым интерфейсов: интерфейсам ISDN PRI и ISDN BRI, IP транкам и WAN-портам делает Avaya IP Office серьезным конкурентом традиционных ATC на этом рынке. Устройство позволяет беспроблемно наращивать различные комбинации самых современных типов телефонов - аналоговых, цифровых DCP и IP телефонов от Ауауа - вплоть до 256 внутренних портов. Это позволяет расширять вашу **ATC** вместе  $\mathbf{c}$ развитием бизнеса. Для построения единой корпоративной сети с филиалами существует возможность построения распределенного офиса на нескольких Avaya IP Office единым  $\mathbf{C}$ планом нумерации. Применение этого оборудования является оптимальным для компаний с количеством сотрудников от 2-х до 2-х сотен. Оно компактное, предназначенное для установки в стандартную 19" стойку, не займет много места в серверной, легко администрируется посредством встроенного графического интерфейса и готово к установке практически сразу после того, как Вы его достали из коробки. Предустановленные настройки,

осуществленные существенно облегчат первоначальное на заводе, конфигурирование устройства системным администратором. На данное оборудование имеются сертификаты Соответствия Госстандарта России и Электросвязи.

Возможности атс Avaya IP Office в качестве УПАТС

# Полный список функций современной АТС:

- "Caller ID" на аналоговых, и цифровых ТА
- Голосовая почта/автосекретарь
- Группы абонентов
- Удержание вызова
- Распределение вызовов
- QSig Networking
- Advanced Call Routing
- Call Forwarding
- Конференция "Meet-me Dial-in" (до 64 участников)

### Различные типы транков, такие как:

- ISDN PRI
- ISDN BRI
- $\sim$  CO Trunk
- IP Trunk

#### Поддерживаемое количество портов:

- IP403 Office  $\mu$ 0 100 портов
- IP406 Office до 180 портов
- IP412 Office до 256 портов
- IP-Office 500 новая модель

#### Могут использоваться телефонные аппараты следующих типов:

- аналоговые
- цифровые DCP 64xx серий Avaya Definity
- IP Телефоны 46хх серий Avaya Definity
- IP SoftPhones

#### Дополнительный широкий спектр приложений:

- Менеджер звонков Phone Manager
- Консоль оператора eConsole
- Unified Messaging
- IP Telephony
- H.323 Gateway
- H.323 Gatekeeper
- Автоматическая система распределения звонков
- Операторский центр (контакт-центр)
- Система отчетности операторского центра
- Функции IVR
- Компьютерно телефонная интеграция СТІ
- Синхронизация с Microsoft Exchange®

## Возможности Avaya IP Office в качестве решения для передачи данных

# Доступ в Интернет:

- Постоянный доступ в интернет по цифровым выделенным линиям
- ISDN PRI, BRI, WAN port
- Многопользовательский доступ по одному каналу (NAT)

# Маршрутизатор в интернет или между офисами:

- IP маршрутизация по протоколу TCP/IP
- Маршрутизация IP Office-IP Office
- Подключение "Точка-Точка" по вылеленным линиям до 2Mbit

## Зашита

- NAT (Network Address Translation)
- Встроенный Firewall или внешнее устройство защиты
- СНАР/РАР-распознование
- "CLI Call-back"

### А так-же

- $\bullet$  DHCP
- Remote Access Server, посредством 2-х модемов V.90, либо также **ISDN**
- · PRI. BRI
- LAN Hub/Switch
- LDAP client support

Базовый модуль AVAYA IP-Office 500 V2 - описание базового модуля http://www.amitek.ru/ip-office500.php

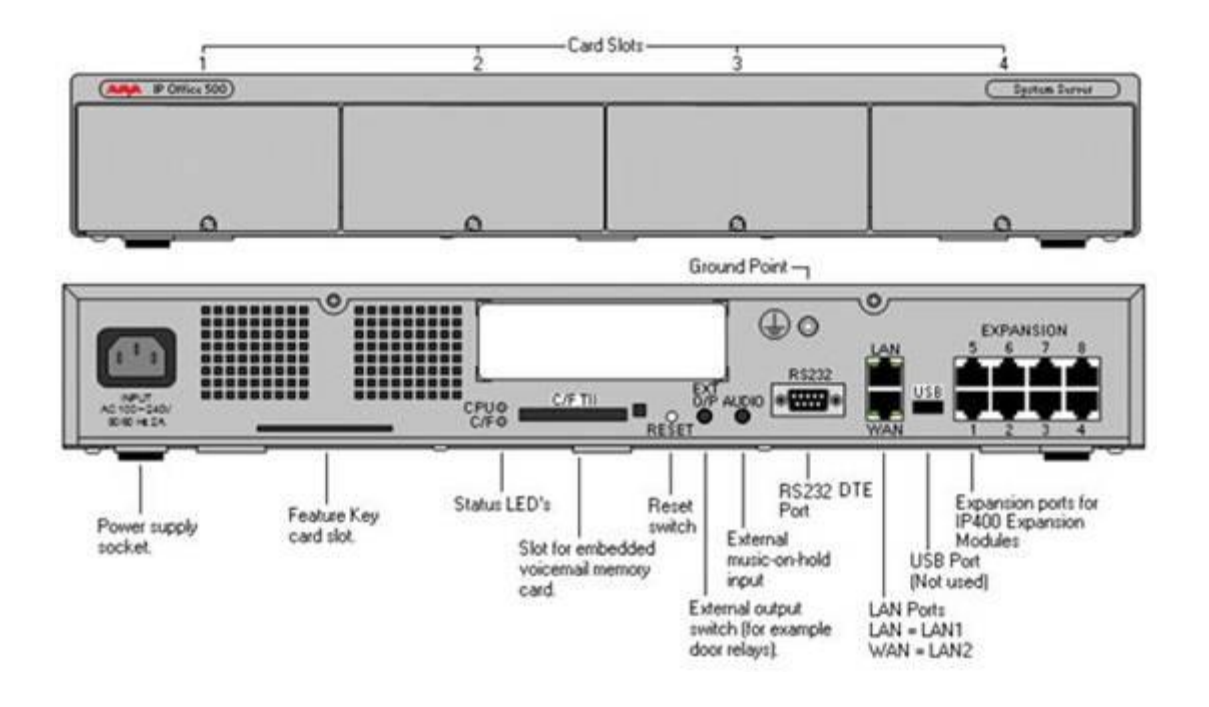

 Базовый модуль AVAYA IP-Office 500 имеет 4 слота для установки карт расширения. Эти карты подразделяются на 2 типа: базовые карты и дочерние карты. Базовые карты имеют переднюю панель с разъемами для подключения кабелей. Дочерние карты (в основном карты внешних линий) устанавливаются на базовые карты.

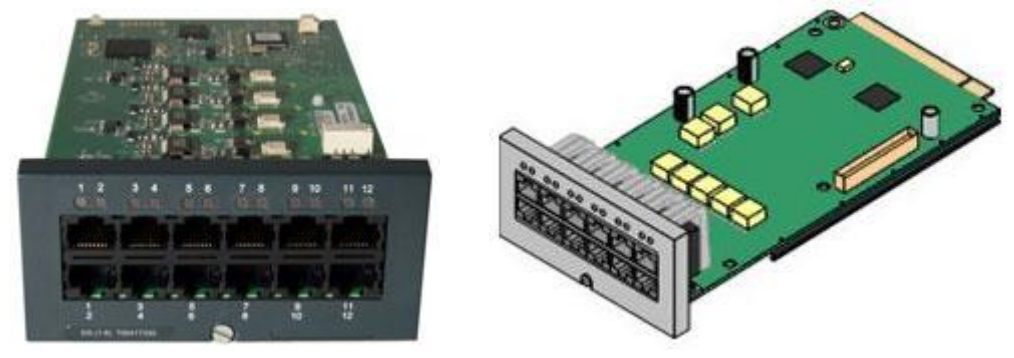

 AVAYA IP-Office Digital Station 8 Card (8 цифровых абонентов, Максимум 3)

 AVAYA IP-Office Analog Phone 2 Card and Phone 8 Card (2 и 8 аналоговых абонентов, Максимум 4)

 $\Box$  AVAYA IP-Office VCM Card (32 и 64 IP-каналов, Максимум 2)

 $\Box$  AVAYA IP-Office 4-Port Expansion Card (для подключения 4-х внешних модулей, для дочерних карт мест не предусмотрено, Максимум 1)

 AVAYA IP-Office Legacy Card Carrier (для подключения карт от IP 400, Максимум 2)

 Combination Card with 4 Analog Trunks (4 внешних СО-линий, 2 аналоговых, 6 цифровых портов, 10 IP-ресурсов, Максимум 2, для дочерних карт мест нет, только для AVAYA IP-Office 500 V2)

 $\Box$  Combination Card with 2 BRI Trunks (2 порта BRI, 2 аналоговых, 6 цифровых портов, 10 IP-ресурсов Максимум 2, для дочерних карт мест нет, только для  $AVAYA$  IP-Office 500 V2)

Базовые карты расширения вставляются в базовый блок AVAYA IP-Office500. Дочерние карты расширения вставляются в базовые карты расширения.

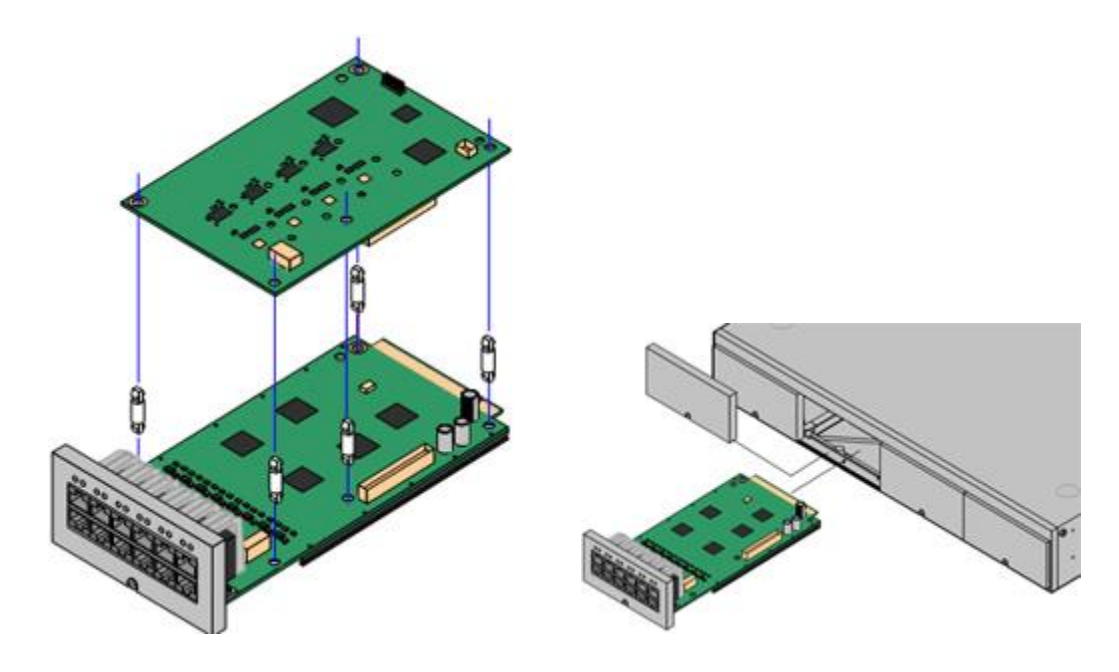

#### **Дочерние карты:**

 AVAYA IP-Office 500 IP500 Analog Trunk Card (4 внешние CO-линии, Maximum 4);

 $\Box$  AVAYA IP-Office 500 IP500 BRI Trunk Card (2 и 4 порта BRI, Maximum 4);

 AVAYA IP-Office 500 IP500 Universal PRI Trunk Card (1Е1 и 2Е1, Maximum 4).

#### **Внешние модули:**

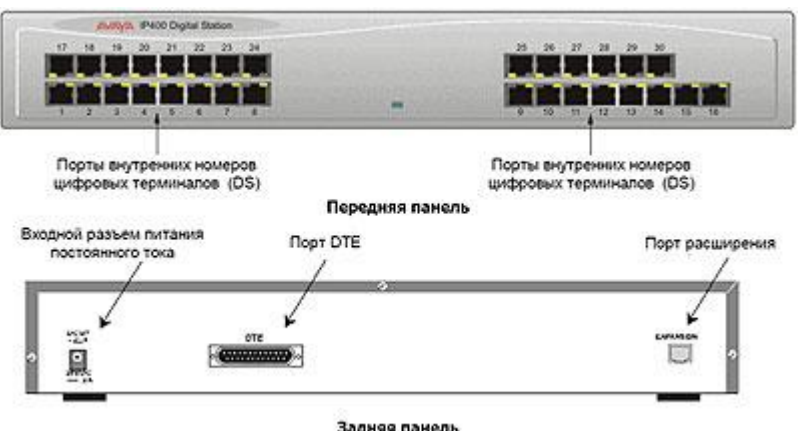

**Для большей емкости AVAYA IP-Office 500 используются внешние модули расширения (до 8 с базовым блоком, до 12 внешних модулей с использованием IP500 4-Port Expansion Card):**

 IPO IP500 EXP MOD PHONE 16 и PHONE 30 (16 и 30 аналоговых абонентов)

IPO IP500 EXP MOD DGTL STA 16 и STA 30 (16 и 30 цифровых портов)

IPO IP500 EXP MOD ANLG TRNK 16 (16 внешних СО-линий)

#### **Поддержка телефонов**

AVAYA IP-Office подерживает следующие типы телефонов:

Аналоговые;

Цифровые (24xx, 54xx, 14xx серий);

 IP Телефоны H.323 (96xx, 16xx, 46xx, 56xx серий) (требуются лицензии, в новых системах первые 12 штук бесплатные, при upgrade с предыдущих версий лицензии на VCM превращаются в лицензии на ip телефоны в соотношении 1 VCM канал к 3 ip телефонам);

 IP Телефоны SIP других производителей (требуются отдельные лицензии).

**AVAYA IP-Office поддерживает следующие типы соединительных линий:**

Аналоговые (Функции Mobile Worker недоступны на этом типе линии);

- $\Box$  Цифровые E1 ISDN PRI и BRI;
- 

 $IP$  (H.323 и SIP).

Соединительные линиий в AVAYA IP-Office лицензируются. Передача факсов поддерживается (fax in-band, T.38) на всех типах соединительных линий.

Для компаний, имеющий несколько офисов или филиалов, существует специальное решение: до 32 IP Office, с общим числом абонентов до 1000,

можно объеденить в общую сеть Small Community Network (SCN), для использования единой нумерации, hot decking («непостоянные рабочие места»), общих соединительных линий и общего ПО (например Voicemail Pro).

#### Технические характеристики: AVAYA IP-Office 500

Лицензионный ключ SmartCard: - Требуется к каждой системе - $\Box$ Варианты Mu-Law и A-Law

- □ Поддержка до 24 цифровых или 32 аналоговых телефонов
- □ Максимально 384 абонента с системе
- □ До 2 VCM модулей, емкостью до 128 кодеков
- □ Поддержка 4 дочерних плат расширения
- □ До 2 IP400 соединительных модулей максимально 4 х PRI E1
- **Все слоты универсальны**

 $\Box$  Поддерживает до 8 внешних модулей (DS30/16, Phone30/16/8, Analog **Trunk 16, SO8)** 

- $\Box$  WAN 3 module & modem card не поддерживаются
- $\Box$  Не реализован X.21/V.35/V.24 WAN порт
- □ Возможность организации конференции на 64 участника
- □ Поддерживает Embedded Voicemail
- □ Максимум 30 портов VM Pro
- $\Box$  48 Data каналов